# **INSTITUTO TECNOLÓGICO DE COSTA RICA**

# **ESCUELA DE INGENIERÍA EN ELECTRÓNICA**

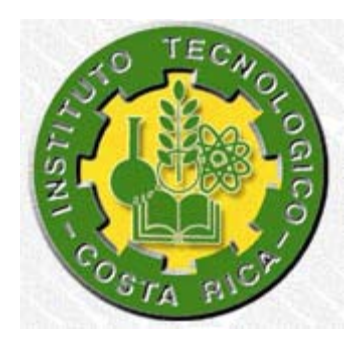

## **DESARROLLO DE UN PATRÓN DE POTENCIA, APLICANDO UN MUESTREO DUAL DE TENSIÓN Y CORRIENTE**

#### **Informe de Proyecto de Graduación para optar por el título de Ingeniero en Electrónica con el grado académico de Licenciatura**

# **REALIZADO POR:**

**Rafael Madrigal Corrales** 

#### **200204371**

**Cartago, Junio 2008** 

# INSTITUTO TECNOLOGICO DE COSTA RICA

## **ESCUELA DE INGENIERIA ELECTRONICA**

# PROYECTO DE GRADUACIÓN

#### **TRIBUNAL EVALUADOR**

Proyecto de Graduación defendido ante el presente Tribunal Evaluador como requisito para optar por el título de Ingeniero en Electrónica con el grado académico de Licenciatura, del Instituto Tecnológico de Costa Rica.

Miembros del Tribunal Ing. Ameldo Rojas Coto

Profesor lector

Ing. Johan Carvajal Godinez

rofesor lector

Ing. Julio Stradi Granados

Profesor asesor

Los miembros de este Tribunal dan fe de que el presente trabajo de graduación ha sido aprobado y cumple con las normas establecidas por la Escuela de Ingeniería Electrónica

Instituto Tecnológico de Costa Rica, sede Cartago el día 24-6-08

Declaro que el presente Proyecto de Graduación ha sido realizado enteramente por mi persona, utilizando y aplicando literatura referente al tema e introduciendo conocimientos propios.

En los casos en que he utilizado bibliografía, he procedido a indicar las fuentes mediante las respectivas citas bibliográficas.

En consecuencia, asumo la responsabilidad total por el trabajo de graduación realizado y por el contenido del correspondiente informe final.

Cartago 13-6-2008

**Rafael Madrigal Corrales** Céd: 1-1191-0991

#### **RESUMEN**

Es muy importante en el suministro de la energía, la exactitud de la potencia y por ello que los equipos con que se mide energía estén bien calibrados, debido a que si no lo están, traería perdidas socioeconómicas tanto para la industria del sector eléctrico como a los consumidores finales. Hoy en día, los patrones de energía eléctrica se calibran en el extranjero, poder lograr que estos equipos se calibren en Costa Rica traería enormes ventajas económicas para el laboratorio. Aquí nace la necesidad de implementar este proyecto.

El sistema planteado tiene por objetivo medir la potencia eléctrica generada por una señal de corriente y otra de voltaje utilizando dos Multímetros Digitales de Precisión HP3458A sincronizados entre ambos, para así poder medir el desfase entre ambas señales. Además de realizar una Digitalización (muestreo) de la señal de acuerdo a ciertos parámetros (tiempo de apertura, número de muestras, velocidad de muestreo) y por medio del algoritmo de Swerlein tratar de disminuir la incertidumbre en las mediciones.

**Palabras clave:** Muestreo, algoritmo de Swerlein, velocidad de muestreo y potencia.

#### **ABSTRACT**

It is very important in providing energy, the accuracy of the power and why the equipments with which energy is measured are well calibrated, because if not, would bring socio-economic losses both for industry and electricity final consumers. Nowadays, the patterns of electrical energy is calibrated abroad, to ensure that these equipments are calibrated in Costa Rica would bring enormous economic benefits for the laboratory. Here arises the need to implement this project.

The system aims to measure raised electric power generated by a signal of current and voltage using two other Digital Multimeters HP3458A synchronized between both, so we can measure the gap between the two signals. In addition to perform a Digitization (sampling) of the signal according to certain parameters (aperture time, number of samples, sampling rate) and through the algorithm Swerlein try to reduce uncertainty in measurements.

**Keywords:** sampling, Swerlein´s algorithm, sampling frecuency and power

#### **DEDICATORIA**

Este trabajo está dedicado a Dios que es el que siempre me ha dado las fuerzas para salir adelante y me ha dado la oportunidad de realizar las metas que me he propuesto. A mis padres por su sacrificio y por apoyarme en todo momento. A mis hermanos y mi novia los cuales me han dado aliento cuando las cosas se han tornado difíciles. A mis parientes, por su compañía y ayuda. Y en general a todo el mundo por que sin los demás no somos nadie.

# **INDICE GENERAL**

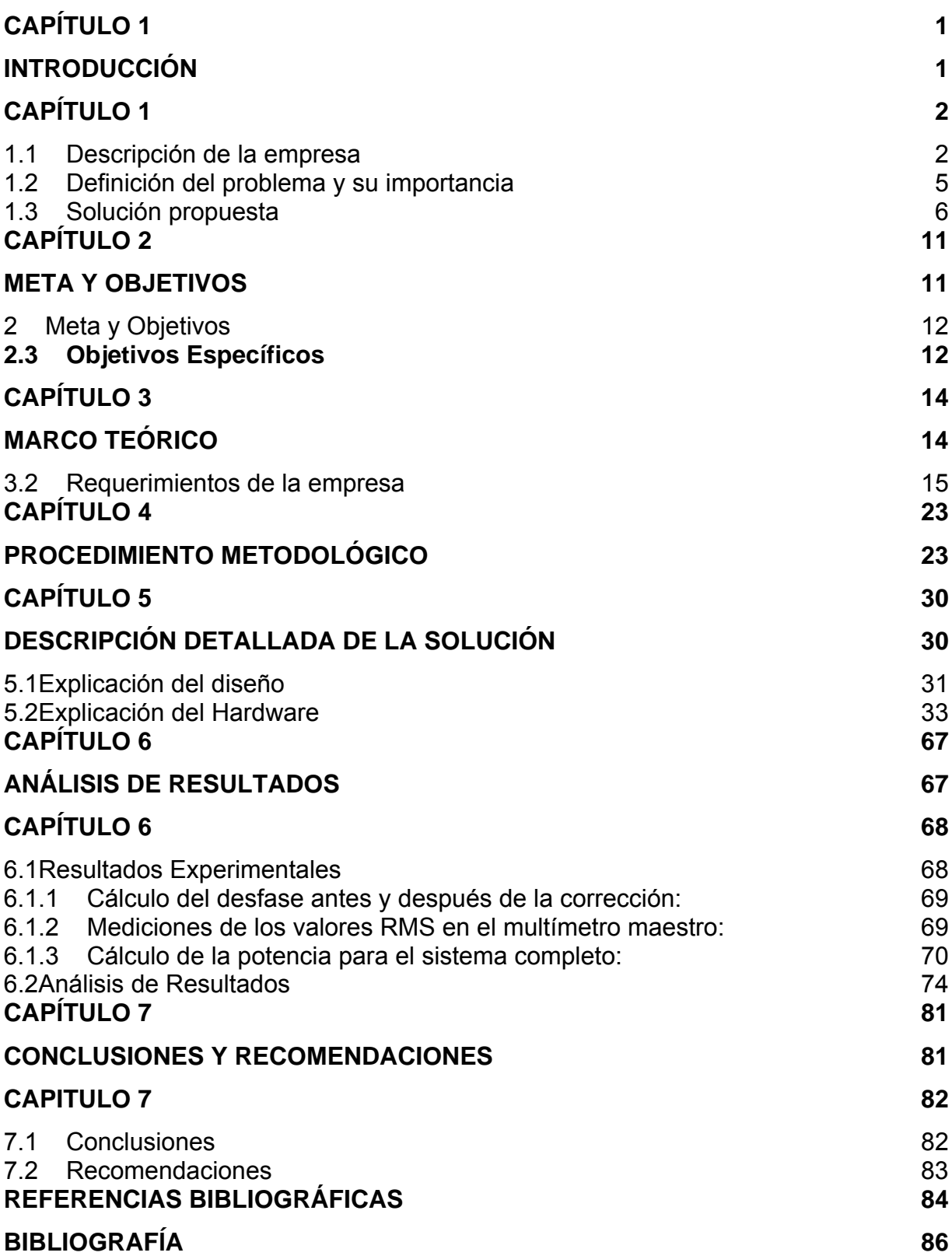

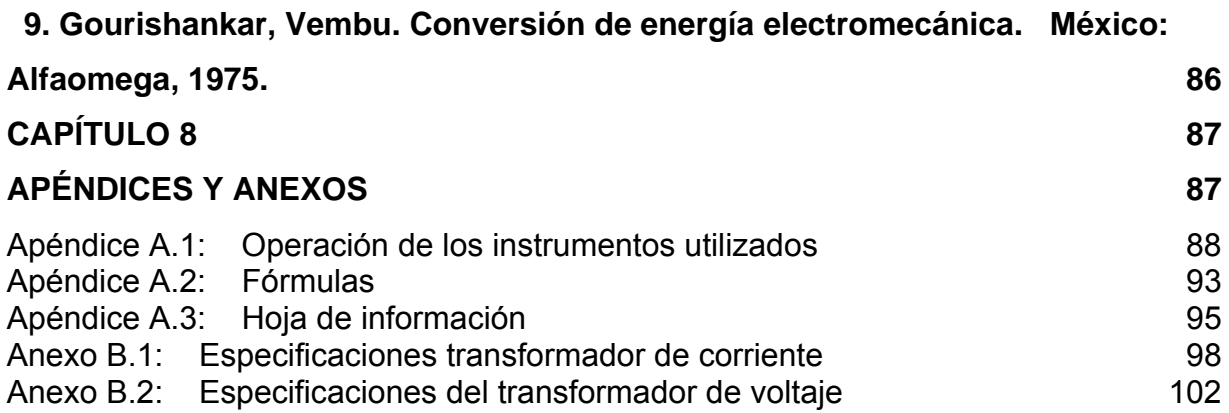

# **INDICE DE FIGURAS**

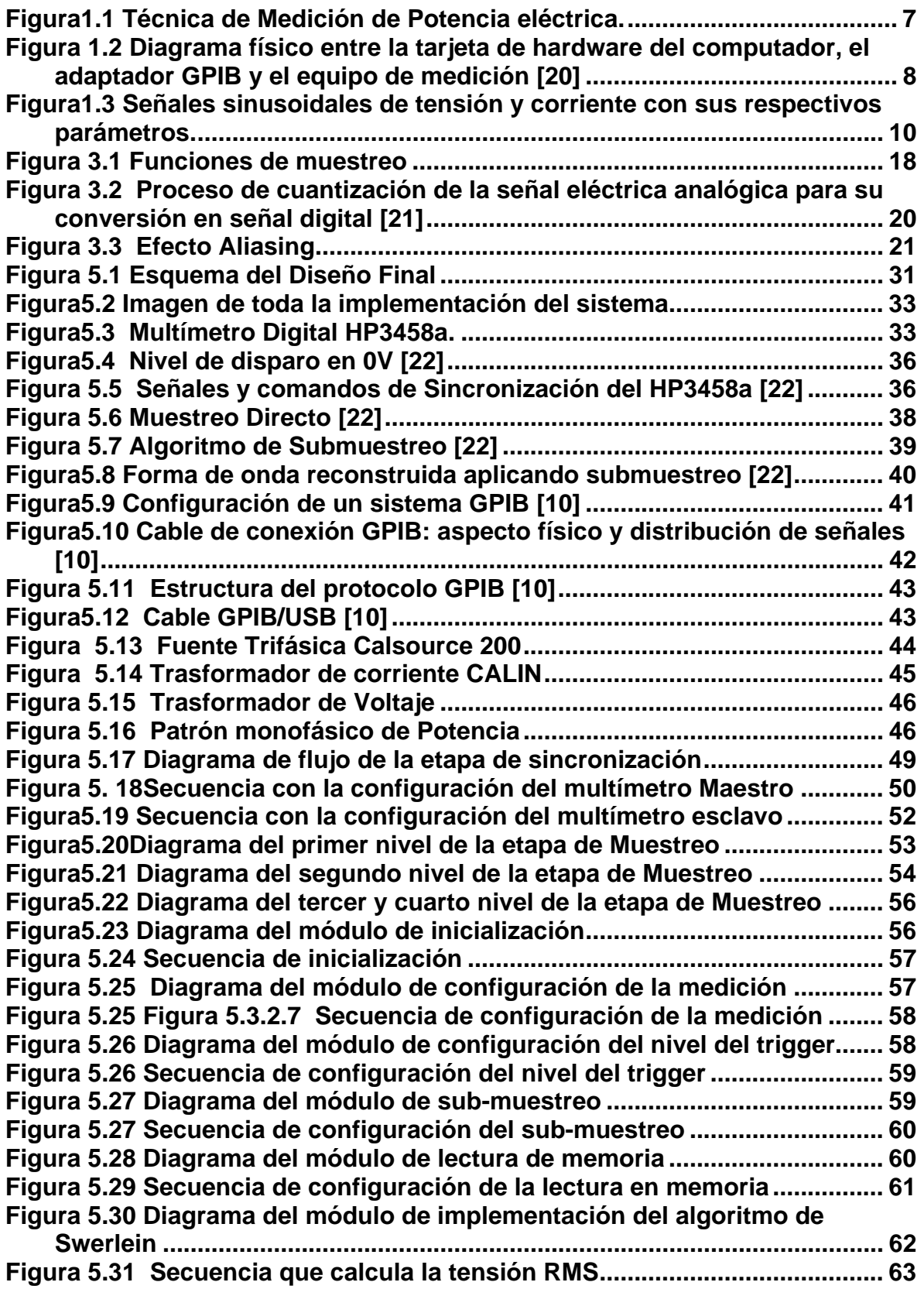

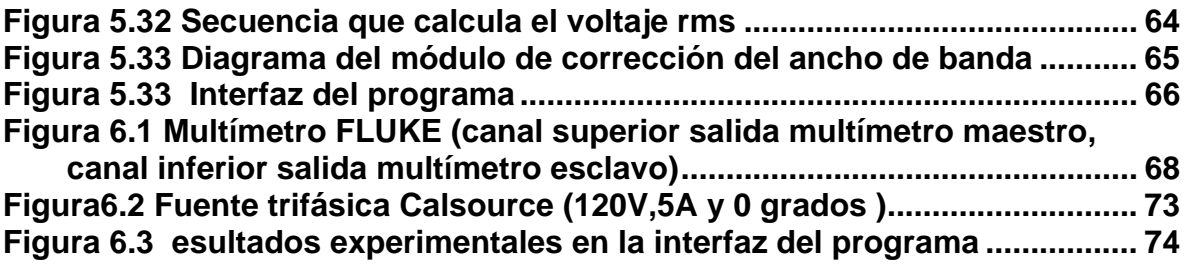

# **INDICE DE TABLAS**

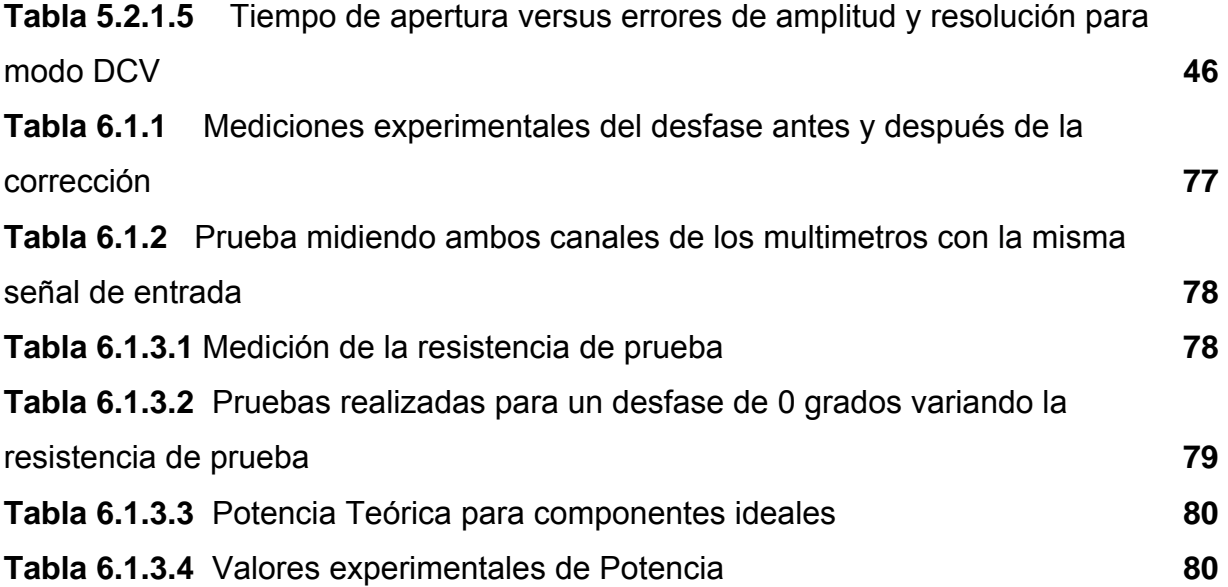

<span id="page-11-0"></span>**CAPÍTULO 1 INTRODUCCIÓN**

#### <span id="page-12-0"></span>**1.1 Descripción de la empresa**

El Instituto Costarricense de Electricidad (ICE) fue creado el 8 de Abril de 1949, bajo el Decreto de Ley No 449, denominado "Ley de Creación del Instituto Costarricense de Electricidad", de la Junta Fundadora de la Segunda República. Su propósito inicial era resolver los problemas de suministro de energía eléctrica que afectaban al país, pues este servicio lo ofrecían empresas privadas sin ningún interés en desarrollarlo. Posteriormente en, 1963, se le asignaron los servicios de telecomunicaciones de acuerdo con la Ley No 3226.

En la actualidad, 51 años después de su creación, la Institución sigue brindando los servicios de electricidad y telecomunicaciones satisfactoriamente, de acuerdo con las necesidades de la demanda nacional, para ello tiene a su disposición una planilla que supera los diez mil empleados, distribuidos en los principales centros funcionales [18] [19].

La administración superior del ICE está integrada por:

- a. Consejo Directivo
- b. La Presidencia Ejecutiva
- c. La Gerencia General
- d. Subgerencias de Electricidad, Gestión Administrativa y Telecomunicaciones integradas por Áreas y Unidades Estratégicas de Negocios (UEN)

Para efectos de organización se habla del Sector Electricidad, compuesto por CNFL y Electricidad del ICE y del Sector Telecomunicaciones, compuesto por Telecomunicaciones del ICE y RACSA.

La actividad principal del ICE es desarrollar, ejecutar, producir y comercializar todo tipo de servicios públicos de electricidad y telecomunicaciones.

En el sector de las Telecomunicaciones (ICETEL), se cuenta con el Centro Funcional 6693, ubicado en San Pedro. Dentro de éste edificio se ubica el Laboratorio Metrológico de Variables Eléctricas, que es el departamento en el cual se desarrolla el Proyecto de Graduación.

El Laboratorio Metrológico de Variables Eléctricas (LMVE) inicia sus labores en marzo de 1997 y responde a la necesidad de la Institución de dotarse de este factor indispensable para la competitividad y orientación hacia la satisfacción de las necesidades de sus clientes y el cumplimiento de la legislación nacional.

El LMVE tiene la misión de mantener los patrones primarios de las magnitudes físicas fundamentales, vinculadas con la energía eléctrica y las infocomunicaciones con trazabilidad al Sistema Internacional de Unidades de Medida (SI); dando con estos patrones trazabilidad a las mediciones que contribuyen a lograr los niveles de calidad internacional en los servicios que brinda el ICE.

 Además debe respaldar sus mediciones con capacidad técnica demostrada mediante participación en comparaciones internacionales y un sistema de gestión de calidad eficiente, para publicar sus CMC's en la base de datos del Buró Internacional de Pesas y Medidas (BIPM), dándole con esto validez a los reportes de calibración del LMVE en cualquiera de los países firmantes del Acuerdo de Reconocimiento Mutuo (ARM).

3

Además, ofrece servicios al Grupo ICE (ICE, RACSA, CNFL) así como a otras empresas e instituciones, públicas y privadas, en el ámbito de su competencia y bajo estrictos parámetros de aseguramiento de la calidad.

Entre las actividades de esta dependencia, se pueden mencionar:

a. Calibración de instrumentos y equipos de medición.

b. Caracterización de instrumentos y equipos de medición.

c. Asesoramiento en la caracterización metrológica de mediciones y en la selección de equipos de medición.

Para realizar estas labores el departamento cuenta con los mejores equipos del mercado (HP3458A, FLUKE 5720 calibrator, osciloscopios FLUKE etc), patrones metrológicos, computadoras y otros, los cuales son de gran ayuda para tal propósito.

#### <span id="page-15-0"></span>**1.2 Definición del problema y su importancia**

Una de las funciones del ICE es la distribución de potencia eléctrica. Entre menor incertidumbre posean los equipos y mayor precisión exista a la hora de realizar las mediciones garantizará una mejor relación entre la entidad y el usuario final, para con ello no cobrar más ni menos por la potencia que se distribuye.

Actualmente el Laboratorio Metrológico de Variables Eléctricas asigna un período de tiempo y cierta cantidad de dinero para realizar una de las actividades propias del departamento: enviar equipo delicado y de cuidados especiales al extranjero, para su posterior calibración.

Para la medición de potencia y energía eléctrica se usan patrones metrológicos que deben ser calibrados para asegurar su referencia al Sistema Internacional de Unidades de Medida (SI). Estos patrones tienen entradas de voltaje, corriente y despliegan datos en pantalla o tienen salidas de pulsos que representan la potencia real o aparente.

Con un multímetro se puede medir voltaje ó corriente, uno a la vez, pero no ambos al mismo tiempo. Con dos multímetros se pueden medir voltaje y corriente simultáneamente, pero no el posible desfase. Existen multímetros que pueden ser sincronizados para medir mediante muestreo simultáneamente voltaje y corriente (o voltaje en una resistencia por la que pasa la corriente), pudiendo procesarse los datos de estos muestreos para obtener las magnitudes de voltaje, corriente y diferencia de fase, con lo que se obtiene la potencia como:

$$
P = V \times I \times \cos(\theta) \tag{1.2}
$$

Para mejorar la incertidumbre del patrón de energía hasta la del multímetro digital de precisión HP3458A, es necesario medir voltajes en la escala de 10 VCD,

<span id="page-16-0"></span>donde el multímetro presenta su mejor precisión en la medición. El multímetro no puede medir fase directamente, pero tiene una capacidad de muestreo de señales AC en un modo de muestreo DC, con lo cual se obtiene la precisión de DC. Además existe un algoritmo externo que disminuye la incertidumbre en las mediciones.

## **1.3 Solución propuesta**

El Laboratorio Metrológico de Variables Eléctricas cuenta, con multímetros digitales de alta precisión (DMM), modelo Agilent 3458. Consecuentes al equipo que este laboratorio posee, se pretende realizar un procedimiento de medición para determinar la potencia eléctrica. El esquema planteado de medición se muestra en la figura 1.3.1

<span id="page-17-0"></span>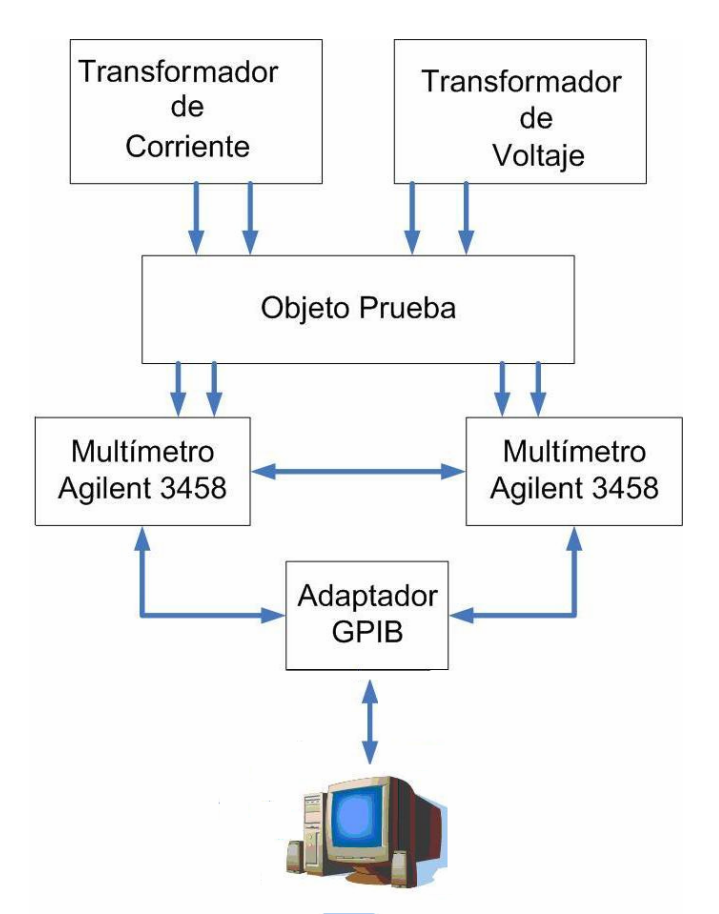

**Figura1. 1** Técnica de Medición de Potencia eléctrica.

Este se basa en tener un transformador de tensión y otro transformador de corriente, en el cual un objeto de prueba, en este caso una resistencia de precisión, recibe la señal de intensidad de corriente eléctrica, generada por uno de los dos transformadores anteriores mencionados, convirtiéndola en voltaje.

Posteriormente los dos multímetros Agilent 3458, deben de estar sincronizados para la captura de las señales de intensidad de corriente y de tensión, para cumplir con este efecto de sincronización un multímetro debe emplearse como maestro, quien es el que da las señales de sincronización y de control al multímetro esclavo.

 Las señales de ambos multímetros son procesadas mediante muestreo DC y enviadas al ordenador por un adaptador GPIB, el cual es la interfase entre los procesos externos y el ordenador. Este proceso debe cumplir con el estándar IEEE-488.2, este define el intercambio de datos con el que el equipo y el controlador, así como el control del instrumento de medición. En la figura 1.3.2 se

<span id="page-18-0"></span>detalla la secuencia de comunicación que se debe cumplir para realizar la validación de la información, entre el software (LABVIEW), para realizar la operación de cálculo de la muestra y el control del instrumento de medición.

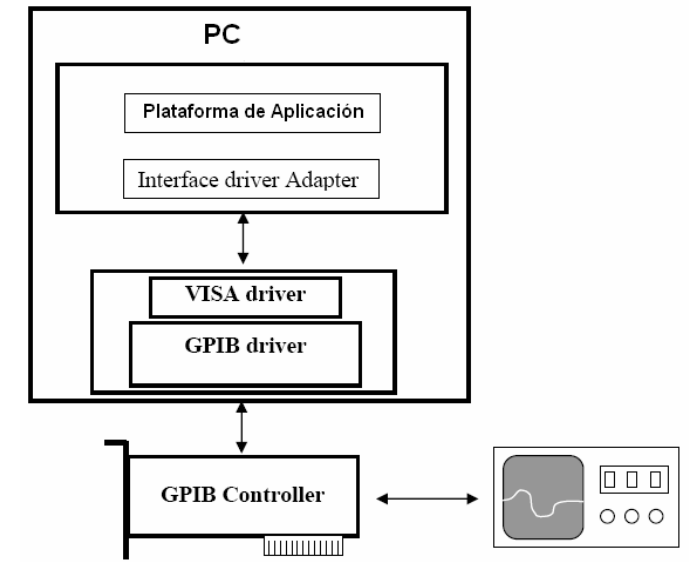

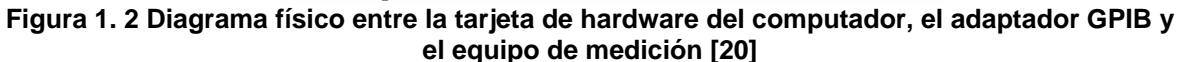

El manual del multímetro digital (DMM) Agilent 3458 establece una exactitud entre los 40Hz y 1kHz esta alrededor de 100 μV/V para tensiones AC. Esta magnitud puede disminuirse usando un algoritmo externo para calcular el valor rms. Ronald Swerlein con base a la fabricación y las limitaciones técnicas de los multímetros Agilent 3458 propone un algoritmo externo para calcular el valor rms, para obtener exactitudes más altas, alrededor de 100 μV/V [5][16].

El algoritmo de Swerlein es un algoritmo para medir el valor eficaz mediante muestreo digital con una incertidumbre muy baja. Puede utilizarse para la determinación de potencia aparente aplicándolo a las señales obtenidas para cada canal.

El objetivo del algoritmo de Swerlein es reducir al máximo el error en el cálculo del valor eficaz debido a la discretización mediante la selección de los parámetros de muestreo adecuados. Una vez seleccionados los parámetros de muestreo, es necesario realizar varias secuencias de muestreo que, finalmente, se promediaran para reducir los errores dependientes del tiempo.

El algoritmo de Swerlein está basado en un método de muestro, registrando el valor de Tensión rms como:

$$
V = \sqrt{\frac{\sum_{1}^{n} v_i^2}{n}}
$$
 (1.3)

Donde  $V_i$  es la muestra número i, y n es el número total de muestras (determinado por un número entero de periodos). El algoritmo se ejecuta por un ordenador externo que realizar los cálculos de los parámetros con los cuales gobierna el convertidor analógico-digital (ADC) del multímetro, hace un cálculo del valor rms de la señal y las incertidumbres asociadas a la medición y al instrumento.

El LMVE, desea una aplicación de software, y con la interpretación de las mediciones que se muestrean, se realice un despliegue de las señales de tensión y corriente en las cuales se ejecuta un muestreo sobre un número integral de periodos para determinar la potencia eléctrica.

Con esta técnica se obtienen muestras simultáneas, igualmente espaciadas, de las señales de tensión e intensidad de corriente eléctrica durante un intervalo de tiempo correspondiente a un número exacto de periodos de la frecuencia fundamental, la figura 1.3.3 se observa el muestreo de ambas señales.

<span id="page-20-0"></span>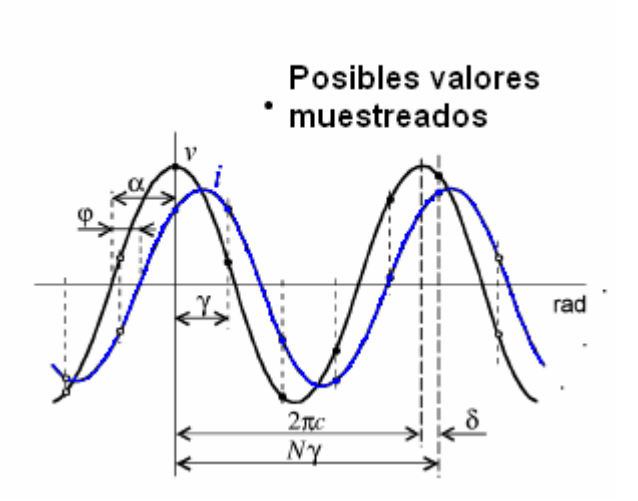

**Figura1. 3** Señales sinusoidales de tensión y corriente con sus respectivos parámetros.

# <span id="page-21-0"></span> **CAPÍTULO 2 META Y OBJETIVOS**

## <span id="page-22-0"></span>**2 Meta y Objetivos**

#### **2.1 Meta**

• Obtener un patrón de potencia, por medio de un algoritmo basado en el método de muestreo de la medición de las señales de tensión y de corriente.

## Indicador:

Establecer un patrón de medición de potencia con una incertidumbre entre 0.035% a 0.005%.

#### **2.2 Objetivo General**

• Establecer un patrón de potencia eléctrica, según un muestreo en la medición de una señal de tensión y otra señal de intensidad eléctrica.

#### Indicador:

Desarrollo de un procedimiento de medición para el patrón de potencia eléctrica.

# **2.3 Objetivos Específicos**

• Establecer una interfaz de comunicación y control entre los equipos de medición y el ordenador.

#### Indicador.

Formular la comunicación con el instrumento de medición y permitir a través de un lenguaje de programación la comunicación entre el multímetro y el computador. Cumpliendo con el estándar IEEE-488.2

• Operar un método de muestreo de dos señales de medición para aumentar la exactitud de medición, con respecto a las mediciones realizadas, considerando un factor de corrección y de compensación de errores dados por los instrumentos de medición.

## Indicador.

Con base en el algoritmo de Swerlein de muestreo de señales, obtener una exactitud en el voltaje rms a baja frecuencia (menor o igual a 1kHz) de aproximadamente 100 μV/V.

• Realizar una aplicación en un lenguaje de programación, para desplegar las muestras de las señales de tensión e intensidad eléctrica.

## Indicador.

Mostrar en una interfaz gráfica las señales de tensión e intensidad eléctrica, durante un intervalo de tiempo determinado y determinar la potencia eléctrica en esos intervalos.

<span id="page-24-0"></span>**CAPÍTULO 3 MARCO TEÓRICO**

#### <span id="page-25-0"></span>**3.1 Descripción del sistema o proceso a mejorar**

El Laboratorio Metrológico de Variables Eléctricas tiene un sistema de medición de potencia y energía eléctrica en el cual la precisión de las mediciones son mayores que las que se obtienen en las mediciones de voltaje DC con multímetros de precisión digitales.

El método actual de medición de potencia y energía eléctrica es por comparación con las mediciones de un patrón monofásico que es calibrado fuera del país. Para mejorar la incertidumbre de la medición y realizar la calibración de este patrón localmente se necesita implementar un sistema de medición de potencia con dos multímetros de precisión, uno midiendo voltaje y el otro corriente, ambos sincronizados para tomar en cuenta el posible desfase de ambas señales, al procesar las señales muestreadas por ambos multímetros.

#### **3.2 Requerimientos de la empresa**

La empresa requiere: lograr sincronizar 2 multímetros HP3458A entre ellos, y posteriormente poder realizar un muestreo de 2 señales AC para medir su correspondiente ángulo de desfase; realizar un muestreo de las señales en DC; implementar un algoritmo externo que logre disminuir la incertidumbre de los multímetros (100 µV/V) para valores en AC y así poder calcular el valor rms con una mayor precisión; diseñar un programa en algún lenguaje de programación que me permita ver el desfase entre ambas señales y la potencia de la mismas, además de poder controlar los multímetros en forma manual.

En el desarrollo de las actividades: búsqueda de información de los multímetros digitales HP3458A específicamente funcionamiento interno de los mismos y comandos que los controlan todo esto con el fin de realizar una correcta sincronización entre ambos, además conocer la estructura interna del protocolo GPIB y su funcionamiento, programación y estudio de LabView 8.0, búsqueda de información del algoritmo de Swerlein entre otras cosas.

**3.3 Descripción de los principales principios físicos y electrónicos relacionados con la solución del problema** 

#### **3.3.1 Definición de Potencia Eléctrica**

#### **Ecuaciones Fundamentales:**

El valor instantáneo de la potencia eléctrica es el producto de dos valores instantáneos de corriente y voltaje como se muestra en la ecuación.

$$
p(t) = v(t)i(t)
$$
 (3.3.1.1)

En esta función general todas las funciones son variables del tiempo. Si la variación de tensión y corriente es periódica, y ambas señales tienen el mismo periodo (T), la potencia media puede ser calculada mediante la integral de potencia instantánea como se muestra en la siguiente ecuación:

$$
p = \frac{1}{T} \int_0^T v(t)i(t)dt
$$
 (3.3.1.2)

Esta ecuación es válida para cualquier forma de onda. La potencia puede tomar valores positivos o negativos dependiendo del flujo de la energía. Para el caso más simple, la potencia en un circuito de corriente continua se podría definir como:

$$
p = vi \tag{3.3.1.3}
$$

Mientras que la energía eléctrica es la integral de la potencia en el tiempo. Donde t1 es el tiempo que dura la medición. Esta definición es válida y puede ser determinada para todo tipo de potencia. Esta se muestra en la siguiente ecuación:

$$
w = \int_0^{T_1} v(t)i(t)dt = \int_0^{T_1} p(t)dt
$$
 (3.3.1.4)

#### **Sistemas Senoidales**

En el caso de que una onda sea puramente senoidal y el sistema lineal, la tensión y corriente son definidas como se muestran en las siguientes ecuaciones respectivamente.

$$
v(t) = v_m \text{sen}(\omega t) \tag{3.3.1.5}
$$

$$
i(t) = i_m sen(\omega t + \phi)
$$
\n(3.3.1.6)

Donde  $V_m$  y  $i_m$  son los valores máximos de tensión y corriente respectivamente. Sustituyendo las ecuaciones 3.3.1.5 y 3.3.1.6 en la potencia instantánea se tiene que:

$$
p(t) = v_m \text{sen}(\omega t) \cdot i_m \text{sen}(\omega t + \phi) \tag{3.3.1.7}
$$

Modificando la ecuación con funciones trigonométricas se tiene que:

$$
p(t) = \frac{1}{2}v_m i_m \cdot \cos\phi(1 - \cos(2\omega t)) - \frac{1}{2}v_m i_m \cdot \text{sen}\phi \cdot \text{sen}(2\omega t)
$$
 (3.3.1.8)

Sabiendo que  $\sqrt{2}$  $V = \frac{v_m}{\sqrt{v_m}}$ y  $\sqrt{2}$  $I = \frac{i_m}{\sqrt{2}}$  son los valores eficaces, la potencia instantánea queda definida como se muestra en la siguiente ecuación:

$$
p(t) = VI\cos\phi(1-\cos(2\omega t)) - VI\cdot \text{sen}\phi \cdot \text{sen}(2\omega t)
$$
 (3.3.1.9)

<span id="page-28-0"></span>Ahora se substituye esta en la ecuación 3.3.1.1 y se obtiene la potencia media que es igual a:

$$
p = \frac{1}{T} \int_0^T v(t)i(t)dt = VI\cos\phi
$$
 (3.3.1.10)

En donde  $\phi$  es el ángulo de desfase entre la tensión y la corriente. En el caso de los circuitos inductivos la corriente está atrasado con respecto al voltaje eso implica un ángulo de desfase negativo, mientras que para los circuitos capacitivos la corriente está adelantada al voltaje, eso implica un desfase positivo.

# **3.3.2 Digitalización:**

Digitalización también llamada muestreo, es el proceso de convertir una señal analógica continua en una serie de muestras discretas. La figura 3.3.2a es la función general f(t) a ser muestreada.

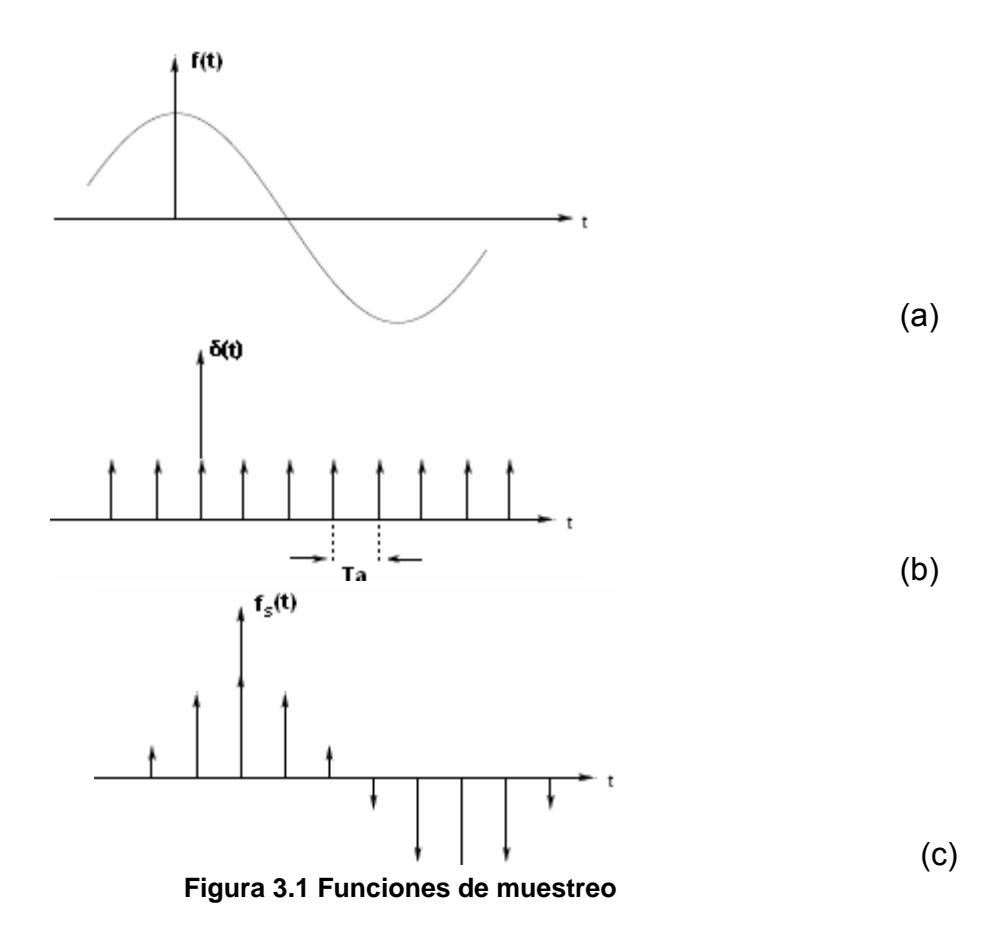

En la figura 3.3.2b se observa una función a la cual se le aplica un tren de impulsos unitarios. El tiempo Ta entre los impulsos es llamado intervalo de muestreo o tiempo de muestreo el cual es el reciproco del periodo de muestreo.

$$
f_a = \frac{1}{T_A}
$$
 (3.3.2.1)

En la siguiente ecuación se observa la función de la figura 3.3.2c la cual es el resultado de multiplicar la función periódica de impulsos por la función general.

$$
f_s = f(t) \cdot \delta(t) \tag{3.3.2.2}
$$

Una aplicación del análisis de Fourier es comprobar matemáticamente que  $f(t)$  puede ser reproducida a partir de conocimiento de la función de muestreo  $f_s(t)$  en intervalos periódicos uniformes. Este apartado y estos análisis fueron obtenidos de [12][13][14].

El teorema de muestreo uniforme en el dominio del tiempo afirma que si una función de tiempo f(t) contiene componentes de frecuencias más altas que  $f_{_{N}}(t)$ , entonces la función f(t) puede ser completamente determinada por sus valores ubicados en intervalos uniformes con una separación(Ta) menores que:

$$
T_a \le \frac{1}{2f_N} \tag{3.3.2.3}
$$

Este teorema es también llamado teorema de Nyquist [14], el cual expresa su valor máximo de tiempo de muestreo como:

$$
T_{a\max} = \frac{1}{2f_N}
$$
 (3.3.2.4)

El teorema de Nyquist afirma que una onda senoidal puede ser reconstruida correctamente dentro de un bloque de intervalos de tiempo (T), superior a 2 veces

<span id="page-30-0"></span>el tiempo de muestreo. Esto significa que  $f_a < 2f$  ó  $T_a > \frac{T}{2}$ . Si no se cumplen estos parámetros puede generarse una distorsión a la hora de realizar la digitalización. Este fenómeno se explica en el siguiente apartado.

#### **3.3.3 Cuantización de la señal analógica**

Una vez realizado el muestreo, el siguiente paso es la cuantización de la señal analógica. Para esta parte del proceso los valores continuos de la señal senoidal se convierten en series de valores numéricos decimales discretos correspondientes a los diferentes niveles o variaciones de voltajes que contiene la señal analógica original.

Por tanto, la cuantización representa el componente de muestreo de las variaciones de valores de tensiones o voltajes tomados en diferentes puntos de la onda sinusoidal, que permite medirlos y asignarles sus correspondientes valores en el sistema numérico decimal, antes de convertir esos valores en sistema numérico binario. En la siguiente figura se observa este proceso:

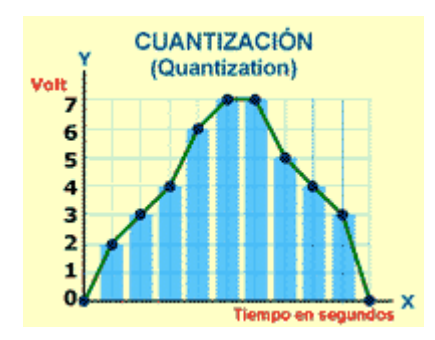

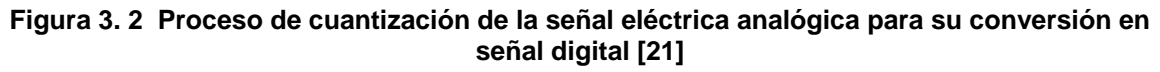

En el proceso de cuantificación se mide el nivel de [voltaje](http://es.wikipedia.org/wiki/Voltaje) de cada una de las muestras. Consiste en asignar un margen de valor de una señal analizada a un único nivel de salida. Incluso en su versión ideal, añade, como resultado, una señal indeseada a la señal de entrada: el [ruido de cuantificación.](http://es.wikipedia.org/wiki/Ruido_de_cuantificaci%C3%B3n) Este error puede aumentar la incertidumbre en nuestro sistema [2].

# <span id="page-31-0"></span>**3.3.4 Efecto Aliasing**

El efecto aliasing también llamado solapamiento, ocurre cuando se utiliza una frecuencia menor a la establecida por el teorema de Nyquist. El aliasing impide recuperar correctamente la señal cuando las muestras de ésta se obtienen a intervalos de tiempo demasiado largos. La forma de la onda recuperada presenta pendientes muy abruptas [15]. En la siguiente figura se observa este problema.

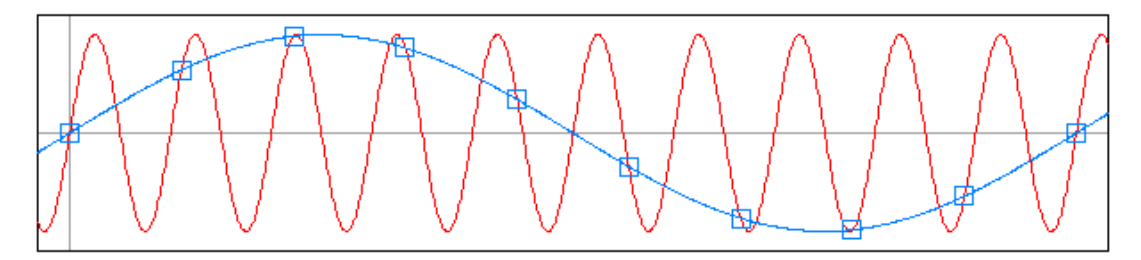

**[Figura 3.3 Efecto Aliasing](http://es.wikipedia.org/wiki/Imagen:Aliasing-plot.png)** 

Una pendiente abrupta genera cierta [dispersión](http://es.wikipedia.org/wiki/Dispersi%C3%B3n_%28matem%C3%A1ticas%29) de la señal. Esta dispersión es la responsable de que se generen un [desfase](http://es.wikipedia.org/wiki/Fase) o desplazamiento temporal de la señal.

#### **3.3.5 Algoritmo de Swerlein**

El objetivo del algoritmo de Swerlein es reducir al máximo el error en el cálculo del valor eficaz debido a la discretización mediante la selección de los parámetros de muestreo adecuados. Una vez seleccionados los parámetros de muestreo, es necesario realizar varias secuencias de muestreo que, finalmente, se promediarán para reducir los errores dependientes del tiempo.

 La ventaja de Swerlein es que consigue una incertidumbre muy reducida. Su inconveniente fundamental es que al aumentar las frecuencias y las componentes armónicas, aumenta fuertemente el tiempo requerido por el algoritmo y la cantidad de secuencias necesarias para conseguir buenos resultados. Este algoritmo permite trabajar con señales de hasta 1% de distorsión y con frecuencias entre 0.01Hz y 1kHz [5].

El algoritmo esta desarrollado para trabajar con muestreo asincrónico. Debido a la cuantización de la base de tiempo del voltímetro que se utilice sólo puede realizarse un muestreo sincrónico (muestreo de una cantidad entera de períodos) para valores particulares de frecuencia. Una fuente de error es la imprecisión de esta base de tiempo y otra es el muestreo no sincrónico. A esta segunda se busca minimizarla mediante la selección de parámetros de muestreo adecuados.

# <span id="page-33-0"></span>**CAPÍTULO 4 PROCEDIMIENTO METODOLÓGICO**

Por medio de fuentes como Internet, manuales de fábrica de los equipos de medición, artículos y revistas se inicio este proyecto. La metodología seguida para alcanzar los objetivos del proyecto se presenta a continuación:

1. Investigación del funcionamiento de los multímetros digitales de alta precisión: HP3458a.

Consulta del manual de usuario del multímetro digital HP3458a. Esta etapa se llevó a cabo con ayuda de:

- a. Manual de operación, programación y configuración del multímetro HP3458.
- 2. Investigación de la teoría en que se basa el algoritmo de Swerlein.

Buscar información en documentos de la empresa, libros, internet, etc.

Esta etapa se llevó a cabo con ayuda de un artículo escrito por la Hewlett Packard llamado "A 1Oppm ACCURATE DIGITAL AC MEASUREMENT ALGORITHM" [5].Este artículo trata sobre la comprobación del algoritmo de Swerlein y de los resultados experimentales que se obtienen al implementar este algoritmo. Además se obtuvo información de documentos brindados por la empresa.

3. Investigación de las técnicas de muestreo así como el funcionamiento de cada una.

Consulta de los manuales de usuario del multímetro HP3458a además de artículos de internet.

Esta etapa se llevó a cabo con ayuda de un artículo escrito por la Hewlett Packard llamado "Precision AC voltage measurements using digital sampling techniques - HP 3458A Digital Multimeter" [17]. Este artículo trata sobre la implementación de un método de alta precisión para la medición de voltajes RMS.

4. Investigación del protocolo GPIB

La información referente al General Purpose Interface Bus, fue obtenida de internet. Este protocolo cumple con el estándar IEEE 488.2 Además se obtuvo información sobre las características eléctricas, entre ellas: distribución de pines, los nombres de las señales, la cantidad de periféricos que pueden ser conectados a él.

5. Se procedió a investigar cual era el lenguaje de programación que más se adaptaba a la solución de nuestro problema.

Se analizaron 2 opciones para la escogencia del software: MATLAB y LABVIEW. Se decidió usar LabView, debido a que es una plataforma muy desarrollada para procesos de control y muestreo. Además esta posee librerías completas para la comunicación con los HP3458a. También se decidió tomar esta vía por recomendación del ING. Harold Sánchez encargado del departamento de Metrología.
Se procedió a la búsqueda de tutoriales intermedios y avanzados sobre este lenguaje en internet [8].

6. Se procedieron a instalar los drivers y software para el lenguaje de programación.

La primera versión instalada fue Labview 7.0. Pero debido a que se estaba utilizando librerías de manejo de los HP3458a las cuales sólo eran compatibles con versiones superiores a la 8.0, fue necesario instalar esta versión en la PC. Ambas versiones del labview y los drivers fueron brindadas por la empresa y bajados de internet respectivamente.

7. Se procedió a implementar la etapa de sincronización.

Esta etapa fue una de las más laboriosas, debido a la dificultad de sincronizar ambos multímetros. Esta etapa tuvo dificultades debido a los retardos (delays) que podían generarse en nuestro sistema los cuales son muy difíciles de predecir. Estos retardos podían deberse entre otras cosas a: los cables, la resistencia, la temperatura, la humedad etc.

En esta etapa se utilizó un osciloscopio digital, en el que se observaba la señal que el multímetro maestro le enviaba al esclavo para que tomara una lectura, y así tratar de observar el desfase entre ambas señales cuando tomaban una lectura.

En un momento dado, se pensó en realizar el sincronismo con un dispositivo electrónico externo (PIC), pero se desistió en usarlo debido a que podía presentar muchos más inconvenientes y posibles fuentes de retardo entre los dispositivos. Al final de numerosas pruebas fue posible implementar satisfactoriamente esta etapa.

26

8. Creación de una etapa de configuración manual de estos multímetros.

En la etapa de sincronización fue necesario configurar paso por paso a cada multímetro(configuración manual) enviándole cada comando por separado. Para ello se utilizó un software el cual después de que uno instala los drivers puede utilizar para realizar este proceso. Posteriormente se procedió a crear un software dentro del programa principal en Labview que me permitiera realizar esta misma función (envió de parámetros manuales al HP3458a).

9. Se procedió a implementar la etapa del cálculo del voltaje RMS.

En esta etapa se procedió a implementar el algoritmo de Swerlein. En el trascurso de esta etapa se tuvo la posibilidad de conversar con el Dr Daniel Slomovitz, el cual se encontraba de visita en el país y el ing. Harold Sánchez tuvo la posibilidad de traerlo al laboratorio. El Dr. Slomovitz es el actual jefe del laboratorio UTE, además ha llevado a cabo investigación en mediciones de baja frecuencia y alto voltaje, habiendo publicando más de 80 trabajos y el libro "Mediciones Eléctricas" del IEEE. El Dr. Slomovitz junto con un grupo de trabajo ha tenido la oportunidad de implementar este sistema en otros países y además ha publicado numerosos artículos sobre "Medida de relaciones de tensión rms con baja incertidumbre" [6]. El Dr. Slomovitz dio unas recomendaciones las cuales fueron tomadas en cuenta en el diseño de nuestro sistema, entre ellas comenzar el muestreo desde un punto conocido, considerar ciertos errores de desfases entre otros.

10. Se procedió a implementar la etapa de cálculo de la potencia y ángulo de desfase.

En esta etapa, se compararon los valores de tensión obtenidos por el programa con los valores que especificaba el equipo (especificados en ppm) y

27

se comprobó que las mediciones son bastante precisas. Estos resultados se pueden observar en los resultados experimentales.

Para medir el desfase y comprobar nuestro sistema, se optó por traer un equipo especial, el cual tenía una incertidumbre en el desfase de ±0.02 grados. Este equipo sólo duro unas pocas horas en el laboratorio. Posteriormente se procedió a tabular todos los resultados experimentales.

En esta etapa se corroboraron los valores experimentales con valores teóricos y además se corroboraron con los valores de otros patrones de mediciones en los cuales se comprueba el sistema completo.

11. Armar el sistema completo con los transformadores de voltaje y corriente

En esta etapa se monto todo el sistema completo para probar el funcionamiento del mismo. En el laboratorio se brindaron los manuales de estos transformadores y se procedió a montarlos. Estos transformadores no se encuentran en el mercado ya que fueron hechos para propósitos específicos de este Laboratorio Metrológico.

12. Cambio en las resistencias de medición

Las resistencias de prueba con las que se contaba en el laboratorio, no eran de precisión y esto nos presentaría problemas en la etapa de mejorar la precisión ya que estas resistencias presentaban un desfase en nuestro sistema. Unas resistencias dedicadas especialmente para el objetivo de este proyecto estaban en proceso de trámite pero no fue posible contar con ellas.

13. Deducción y Compensaciones de los errores

En esta etapa del proyecto, se busco más información en documentos de la empresa, libros, internet, manual de operación del HP3458a. De errores datos por el fabricante, así como de posibles fuentes de error para tratarlos de disminuir, por medio de compensaciones en las mediciones de nuestro programa.

Fue de gran ayuda un artículo escrito por la IEEE llamado "Power and Energy Reference System, Applying Dual-Channel Sampling". Este artículo trata sobre las posibles fuentes de error entre ellas: atenuadores, resistencias ADC etc [7].

Por recomendación del Ing.Harold Sanchez, se modificó el programa para que este por medio de un botón, recolectara los datos provenientes del muestreo (Vrms1, Irms, potencia) y los almacenara en un archivo .TXT. Esto con el fin de automatizar un poco más el proceso.

La resistencia de prueba utilizada no fue la más apta para este proyecto, ya que los valores de potencia se veían directamente afectados por una ligera variación en la misma. Debido a esto, se realizó una investigación adicional, de cual era la resistencia que más precisión podía traer a nuestro sistema.

# **CAPÍTULO 5 DESCRIPCIÓN DETALLADA DE LA SOLUCIÓN**

## **5.1 Explicación del diseño**

El diseño final se muestra en la siguiente figura:

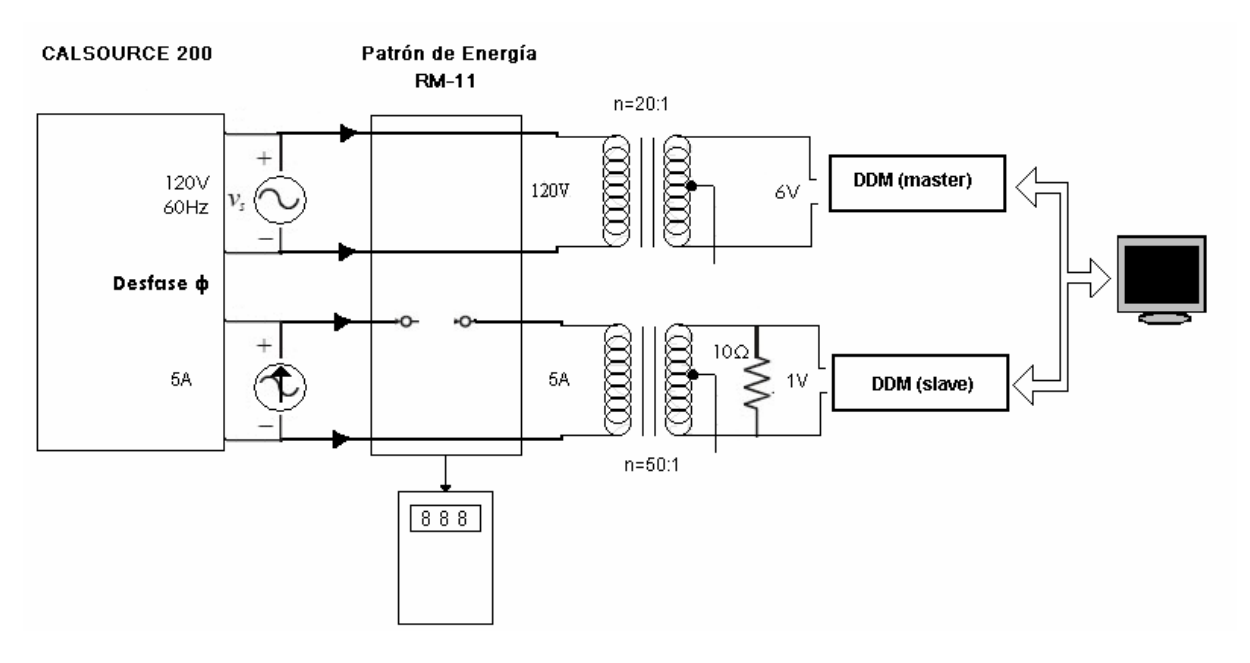

**Figura 5.1 Esquema del Diseño Final** 

La fuente Calsource 200 es la encargada de generar 120Vrms a 60Hz y una corriente 5A. Posteriormente el transformador de voltaje y corriente disminuyen el voltaje a 6 Vrms y la corriente a 0.1 A. Esta corriente entra a una resistencia de aproximadamente 10.18 $\Omega$ , lo cual por ley de ohm, genera un voltaje de aproximadamente 1Vrms el cual es la entrada del multímetro esclavo. Además esta fuente tiene la posibilidad de generar un desfase entre la señal de corriente y voltaje para así poder variar la potencia del sistema. Esta fuente posee una incertidumbre en el desfase de  $\pm 0.1^{\circ}$ .

El patrón RM-11 constituye una etapa la cual es la encargada de mostrar la potencia real. Este patrón lo que mide es energía, ahora si se mide durante

cierto intervalo de tiempo mostrará la potencia que esta generando la fuente trifásica. Este valor de potencia, es el que tomamos como referencia para comparar nuestro sistema.

Los multímetros están configurados uno como maestro y el otro como esclavo. El DMM maestro es el encargado cuando la señal de entrada cruce 0V, comenzar a muestrear y cada vez que toma una lectura la almacena en la memoria e inmediatamente levanta una señal en su salida (EXTOUT) la cual estará conectada en la entrada del esclavo. El esclavo por su parte, cada vez que le llega una señal con un flanco negativo de por lo menos 250ns, este tomara una lectura y la almacenara en la memoria interna que posee. Antes de realizar el muestreo, se deben de desactivar todas las funciones de procesamientos de datos, funciones matemáticas etc, esto con el fin de que el multímetro no genere ningún retardo interno a la hora de realizar la etapa de sincronización y muestreo.

Para finalizar se activan las funciones de media y desviación estándar, y se calcula los valores rms de las señales de entrada. En la siguiente figura se observa el proyecto final.

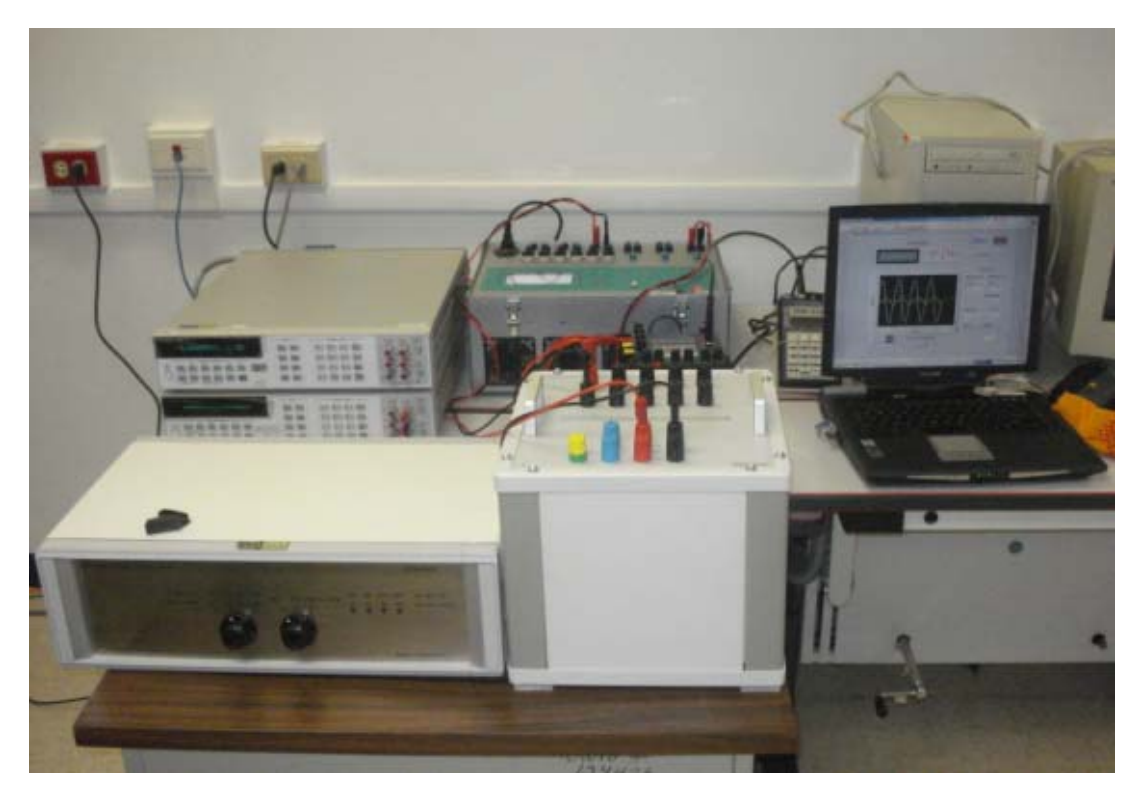

**Figura5..2 Imagen de toda la implementación del sistema** 

# **5.2 Explicación del Hardware**

# **5.2.1 Multímetro Digital HP3458A**

El multímetro digital HP3458A de Hewlett-Packard es un instrumento avanzado, prácticamente dominando el mercado por una década. Este resumen es extraído del manual del instrumento [9].

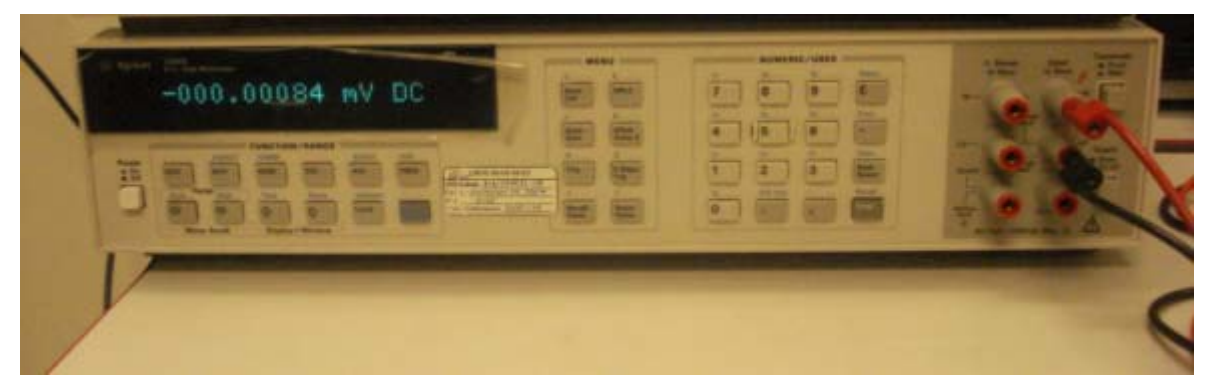

**Figura5..3 Multímetro Digital HP3458a.** 

Este instrumento tiene un conversor analógico-digital de alta exactitud, que facilita conversiones de hasta 28 bits, con altas velocidades de conversión de hasta 100 Kmuestras/s. Además de todas las funciones que este multímetro posee, facilita usar separadamente el conversor A/D, que es de gran utilidad para la programación y manipulación, a través de la interfase GPIB.

Para las aplicaciones de muestreo (digitalización), que es uno de los objetivos de este proyecto, el instrumento debe de ser programado y además deben de definirse todos los parámetros para el muestreo (número de muestras, velocidad de muestreo etc). Cuando se entra al modo de muestreo, el instrumento entra al modo de altas velocidades. Esto significa que durante la conversión todo el tiempo usado en procesar todas las actividades adicionales como por ejemplo procesamientos matemáticos (desviación estándar, media), actualización del display entre otros, están deshabilitadas.

#### **5.2.1.1 Tipos de formato de los datos**

Las muestras digitales son representadas internamente en forma de números enteros. Este multímetro tiene la posibilidad de manejar 5 tipos distintos de datos:

- 1- ASCII: cada lectura está formada por 16Bytes.
- 2- SINT(Single Integer): cada lectura está formada por 2Bytes.
- 3- DINT(Double Integer) : cada lectura está formada por 4Bytes.
- 4- Sreal: cada lectura está formada por 4Bytes.
- 5- Dreal : cada lectura está formada por 8Bytes.

El formato SINT nos permite una resolución de aproximadamente  $3.10^{-5}$ mientras que el formato DINT  $4,6.10^{-10}$ . La escogencia del formato depende de la aplicación deseada y de la velocidad de conversión. Para obtener una máxima velocidad de transferencia se debería programar un tipo de formato SINT.

Uno de los objetivos de este trabajo es mejorar la precisión, por lo que se opto por manejar los datos en formato DINT, esto trae consigo una disminución en la velocidad de transferencia de los datos pero mucha mayor exactitud.

## **5.2.1.2 Memoria Interna del HP3458A**

Este multímetro posee una memoria RAM interna de 20KBytes. Además se puede configurar para que almacene los datos en una memoria del tipo FIFO (primero en entrar es el primero en salir) ó LIFO (último en entrar es el primero en salir). Además tiene la posibilidad de expandirle la memoria con una externa.

Dependiendo del formato en que se almacenen los datos, ya sea SINT, permite almacenar 10240 muestras, mientras que para un formato DINT sólo permite almacenar 5120 muestras.

Existe la posibilidad de enviar cada muestra por separado a la PC a través de la interfase GPIB. Pero este proceso es bastante lento. Es por ello que se recurre a la memoria interna del multímetro para almacenar los datos temporalmente.

#### **5.2.1.3 Nivel de disparo**

En esta etapa de digitalización es importante siempre que se comienza a muestrear la señal de entrada, empezar desde un punto conocido. Esto se logra mediante un comando que se llama LEVEL y SLOPE, en el cual se le especifica un porcentaje de la señal y si se quiere que comience con una pendiente positiva o negativa respectivamente. En este proyecto se utilizó Level 0 y Slope pos. Este comportamiento se observa en la siguiente figura:

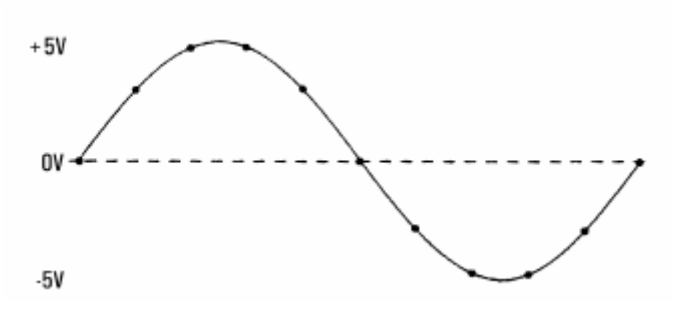

**Figura5.0.4 Nivel de disparo en 0V [22]** 

## **5.2.1.4 Sincronización con otros dispositivos**

Existe una señal que puede utilizarse para sincronizar equipo exterior con el multímetro HP3458a. Esta señal se llama EXTOUT, la cual esta inicialmente desactivada. Esta señal es una salida TTL. Esta señal puede configurarse para que se active o se desactive cada vez que se genere un evento en el convertidor A / D.

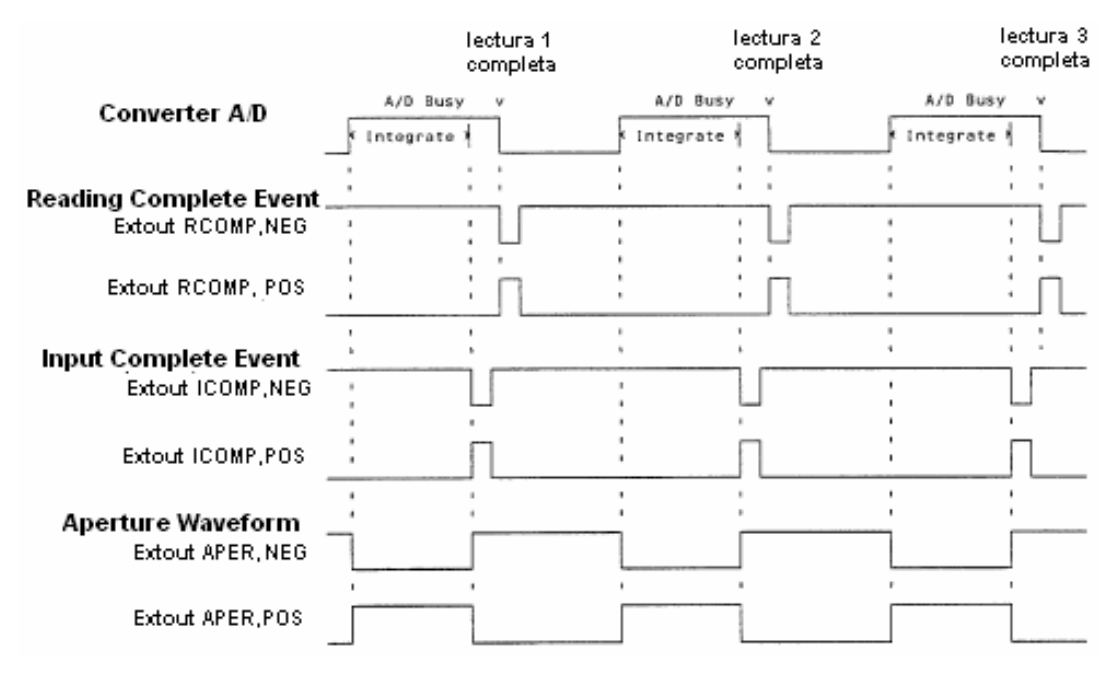

En la siguiente figura se observa el comportamiento de esta señal:

**Figura 5.0.5 Señales y comandos de Sincronización del HP3458a [22]** 

Para efectos de este proyecto y de la sincronización, se utilizó en el multímetro maestro la señal Extout Aper,neg. Esta señal va a ser la entrada del gatillo (trigger) del multímetro esclavo.

## **5.2.1.5 Métodos de Digitalización**

#### **a. DCV:**

En esta función el multímetro realiza el muestreo como si las mediciones fueran simplemente una medición en tensión en continua. En este caso el conversor A/D mide las muestras directamente, durante un tiempo de integración (tiempo de apertura) relativamente corto e intervalos pequeños entre las muestras (Ta). La mayor ventaja de este método es que se puede tener una resolución máxima de 28 bits y una velocidad de muestreo de 100.000 muestras/seg. Pero no ambos al mismo tiempo, esto se debe a que si se aumenta la velocidad de muestreo por ende la resolución disminuye y viceversa.

Una desventaja de este método es que el jitter(es un reboteo) del trigger es mucho mayor al resto y además el ancho de banda (150KHz) es menor comparado al sub-muestreo (12MHz). El tiempo de apertura mínimo es de 500ns mientras que para los otros modos de muestreo es de 2ns. La siguiente tabla muestra que aumentando el tiempo de apertura, eso implicara un límite en la frecuencia.

| Tiempo de apertura(Ta) | <b>Bits resolución</b> | Limite de la Frecuencia |
|------------------------|------------------------|-------------------------|
|                        |                        | (3dB de error)          |
| 500 <sub>ns</sub>      | 15                     | 400 KHz                 |
| 1µs                    | 16                     | 206 KHz                 |
| $3\mu$ s               | 17                     | 69 KHz                  |
| $6\mu s$               | 18                     | <b>35 KHz</b>           |
| $100\mu$ s             | 21                     | 2KHz                    |

**Tabla 5.2.1.5** Tiempo de apertura versus errores de amplitud y resolución para modo DCV

El modo de DCV permite una adquisición de 0.2 lecturas por segundo con una resolución de 28 bits ó también una velocidad de 100.000 lecturas por segundo a una resolución de 16 bits(con una exactitud de 0.01%). El tiempo de apertura puede ser programado de 500ns a 1s, en incrementos de 100ns. La tensión de entrada puede variar de 100mVp a 1000Vp.

#### **b. Muestreo Directo (direct sampling):**

La única diferencia entre este método y el anterior es que este posee un circuito track-and-hold. Eso implica que puede tomar muestras mucho más rápido y hasta con un tiempo de apertura de 2ns. Este circuito toma una muestra a una velocidad muy alta y la detiene, mientras el convertidor A/D la integra. En este modo el tiempo posible entre muestras es de 20 µs.

En la siguiente figura se observa el muestreo directo, en el cual se toman 20 muestras de una señal de entrada. Cada número indica el orden en el cual las muestran son tomadas.

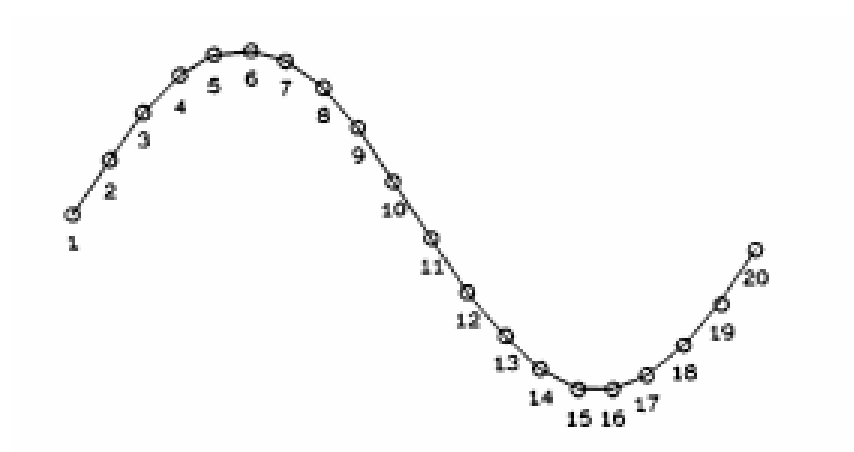

**Figura 5. 6 Muestreo Directo [22]** 

Una de las desventajas de este modo es que tiene una exactitud bastante limitada, ya que el tiempo de apertura brinda una resolución de 16 bits. Ahora,

esto tiene la ventaja de poder tomar impulsos muy cortos (40ns). La velocidad de muestreo puede ser de 50.000 muestras/seg (mientras que en DCV 100.000 muestras/seg). El jitter del trigger es menor a 2ns.

#### **c. SubMuestreo (sub-sampling):**

Este modo es muy similar al muestreo directo, ya que utiliza el circuito track-and-hold. La diferencia es que el muestreo se realiza a través de varios períodos de la señal de entrada, como se muestra en la siguiente figura:

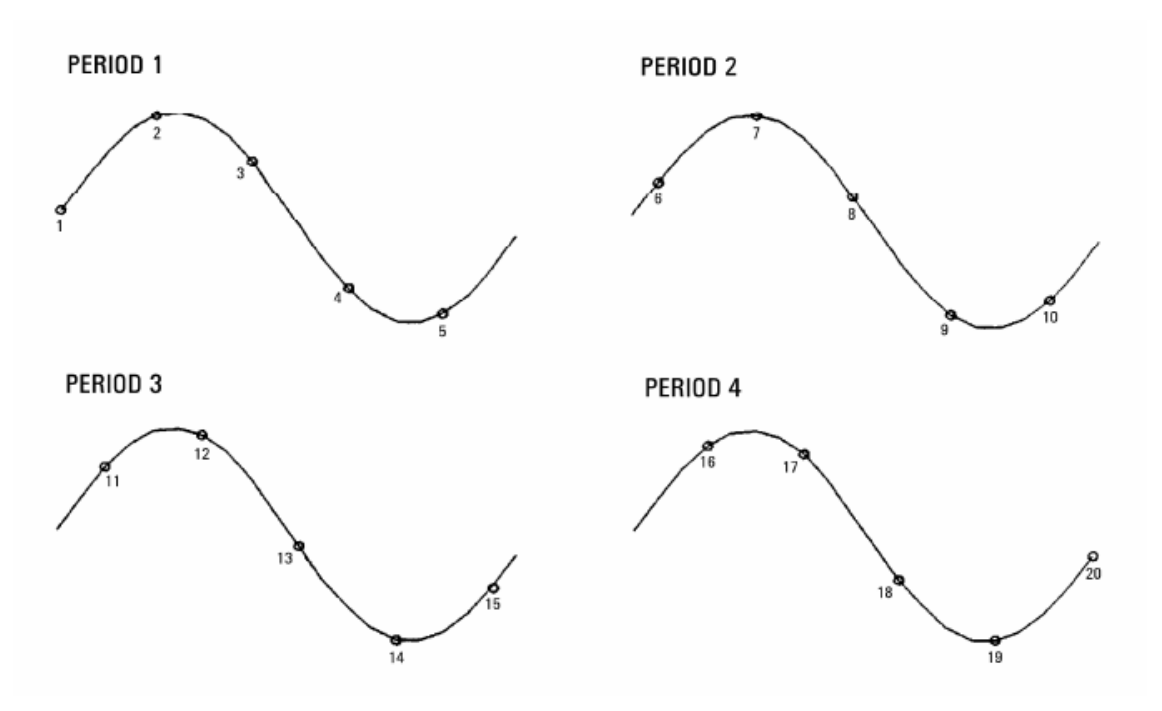

**Figura 5.7 Algoritmo de Submuestreo [22]**

En cada siguiente periodo, las muestras son desfasadas un cierto tiempo. Al completar el bloque de ciclos de las muestras, las muestras tomadas son reconstruidas internamente por el multímetro. El resultado de la reconstrucción se muestra en la siguiente figura:

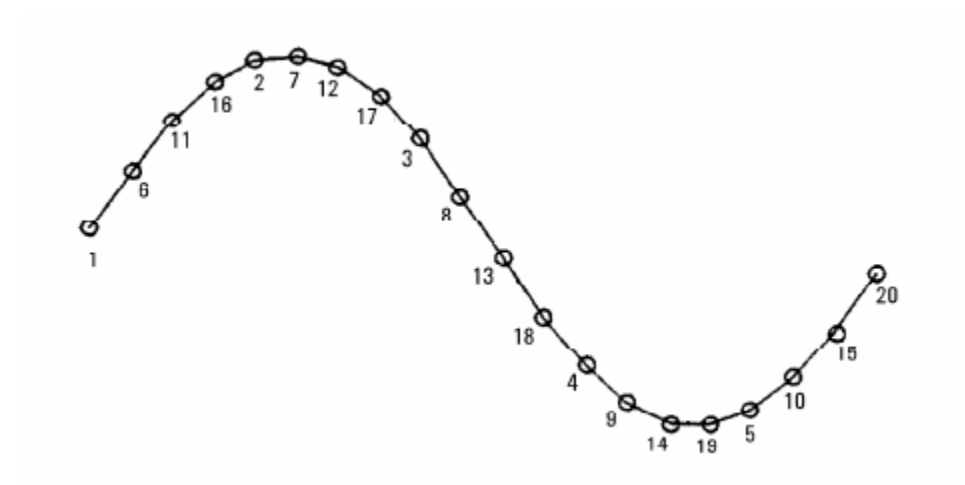

**Figura5..8 Forma de onda reconstruida aplicando submuestreo [22]** 

Una ventaja de este método es que se puede muestrear a velocidades altas, y el tiempo entre las muestras puede ser muy corto 10ns(versus 10 µs en DCV y 20 µs en directo). Lo que significa que se puede muestrear señales con componentes de frecuencia de hasta 12MHz. Una de las limitaciones es que la señal debe de ser periódica. Toda esta información, incluyendo las figuras se obtuvieron del manual de operación, programación y configuración del Multímetro HP3458

#### **5.2.2 Protocolo de comunicación GPIB**

GPIB es un estándar de conexión que permite la comunicación de un ordenador con instrumentos electrónicos de medida, como pueden ser generadores de funciones, osciloscopios, etc. Las siglas corresponden a General Purpose Interface Bus, pero a pesar de este nombre, fue diseñado específicamente para la conexión de instrumentos de medida. Fue creado en 1965 por la compañía Hewlett-Packard, que lo denominó originalmente HP-IB, y se popularizó con rapidez, debido a sus altas tasas de transferencia de datos (8 Mbytes/s). Para evitar la dispersión de características, los principales fabricantes acordaron la estandarización del GPIB en 1975 (IEEE 488.1), centrándose en las características eléctricas y mecánicas del bus. Una segunda estandarización (IEEE 488.2 de 1987) delimitó de forma más concreta la programación del GPIB, definiendo comandos de aparatos, formato de mensajes y estado de los instrumentos. Este resumen es extraído de [10].

#### **5.2.2.1 Estructura de un sistema GPIB**

Un sistema GPIB consiste en una serie de instrumentos de medida conectados a un bus, y controlados, normalmente, por un PC dotado de una tarjeta GPIB. Existe bastante libertad en la configuración topológica del bus, que, en general, es una combinación de disposiciones lineales y en estrella, como se muestra en la siguiente figura:

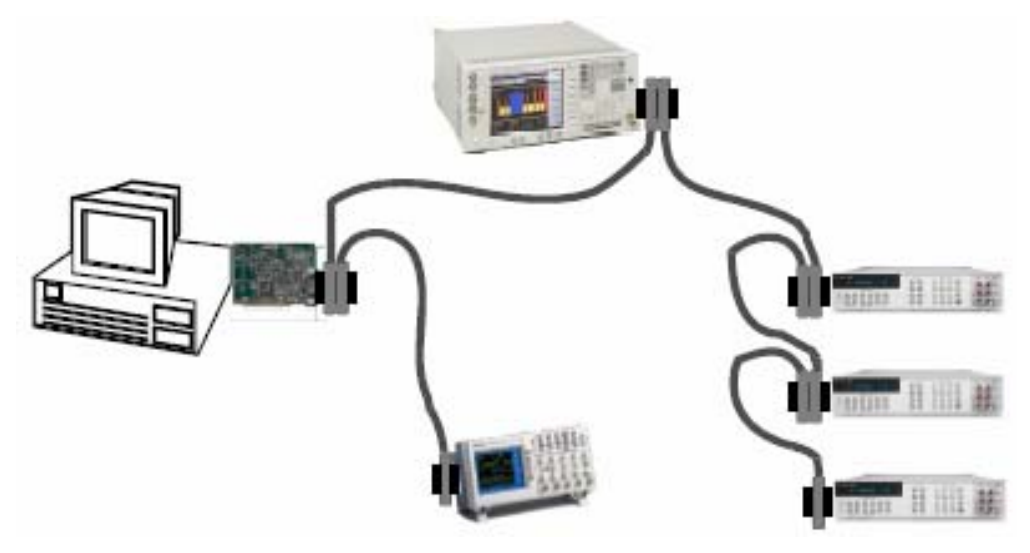

**Figura5.9 Configuración de un sistema GPIB [10]** 

## **5.2.2.2 Características eléctricas del GPIB**

El bus de transmisión de datos de GPIB es de 8 bits en paralelo, y lógica negativa con niveles TTL estándar (cierto si el voltaje es 0.8 V y falso si el voltaje es 2.0 V). Los cables y conectores tienen el aspecto típico mostrado en la siguiente figura:

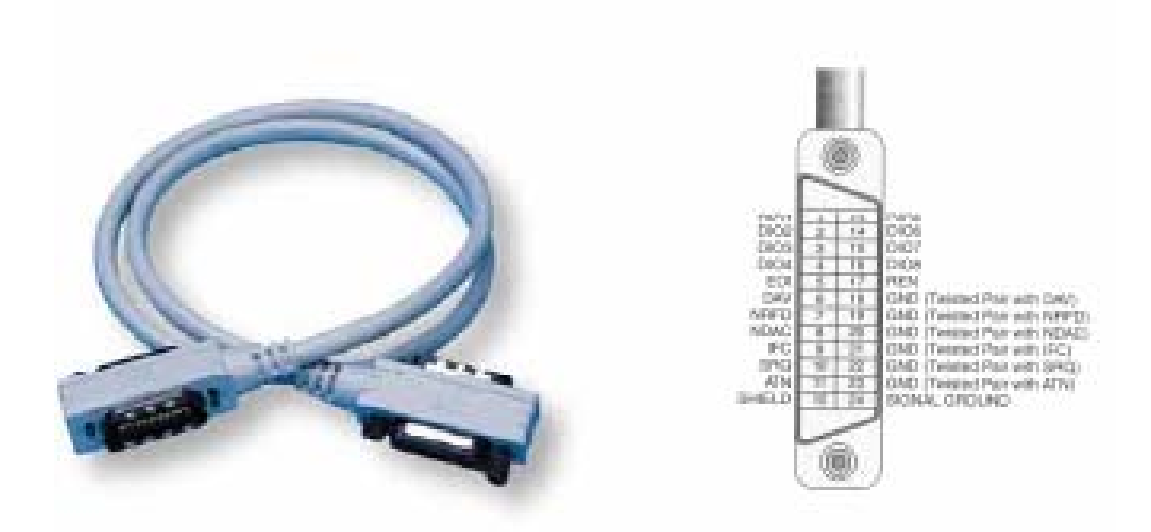

**Figura5. 10 Cable de conexión GPIB: aspecto físico y distribución de señales [10]** 

El bus consta de 24 pines, repartidos de la siguiente forma:

• 8 líneas de transmisión de datos (DIO1-DIO8)

• 3 líneas para el control asíncrono de la comunicación (NRFD, NDAC y NRDAV).

Mediante estas líneas se verifica la correcta transmisión de los datos, que es una de las fortalezas del GPIB.

• 5 líneas que gestionan la transmisión de comandos (ATN, IFC, REN, SRQ y EOI).

• El resto componen las tierras de las diferentes líneas.

Para que el bus GPIB alcance la velocidad de transmisión para el que fue diseñado (hasta 8 Mbytes/s), deben cumplirse los siguientes requisitos:

• Puede haber un máximo de 15 dispositivos conectados al bus, y al menos dos tercios de ellos deben estar encendidos.

• La separación máxima entre dos dispositivos es 4 m, y la separación promedio en toda la red debe ser menor de 2 m.

• La longitud total de la red no debe1 exceder los 20 m.

## **5.2.2.3 Programación en GPIB**

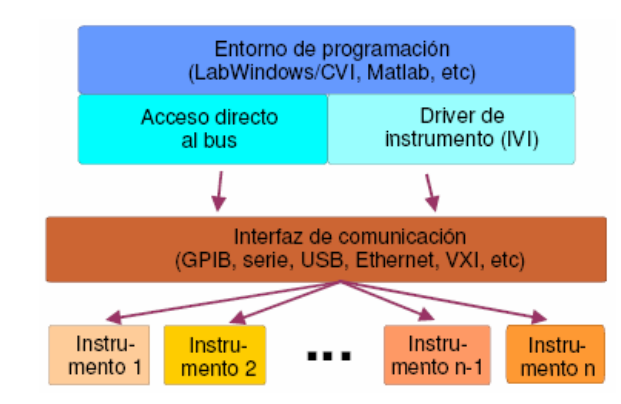

La estructura genérica de programación de un sistema GPIB se muestra en la siguiente figura:

**Figura 5. 11 Estructura del protocolo GPIB [10]** 

Los dispositivos se identifican en la red GPIB por su dirección numérica (asignada en el instrumento y leída por el driver GPIB instalado en nuestro sistema), aunque mediante el lenguaje de programación le podremos dar un handler alfanumérico más descriptivo. La interfaz de comunicación que se utilizó en este proyecto fue GPIB/USB. Permite la conexión simultánea de hasta 127 dispositivos en un puerto, con una velocidad de transferencia de datos de hasta 60 Mbytes/s (estándar USB 2.0). USB es un sistema de comunicación barato y está implementado en cualquier PC moderno. En la siguiente figura se muestra este dispositivo.

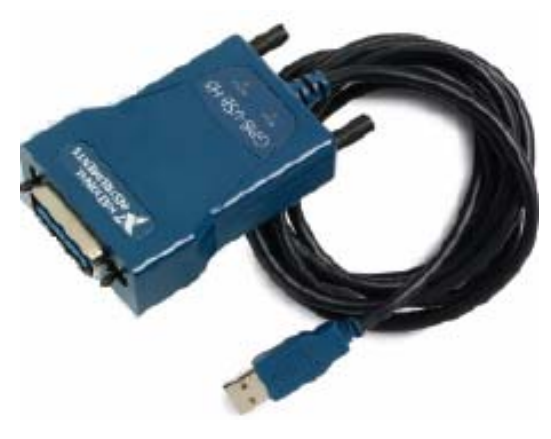

**Figura5. 12 Cable GPIB/USB [10]** 

# **5.2.3 Fuente Trifásica CALSOURCE 200**

El equipo portátil de prueba de cargas Calsource200 es una fuente de voltaje y corriente trifásica para múltiples pruebas en el sitio o en el laboratorio. El Calsource 200 puede utilizarse para probar instrumentos de medición eléctrica. Esta fuente es la encargada de generar una salida 120Vrms y una corriente de 5A. En el apéndice A1 se muestra el procedimiento para su uso.

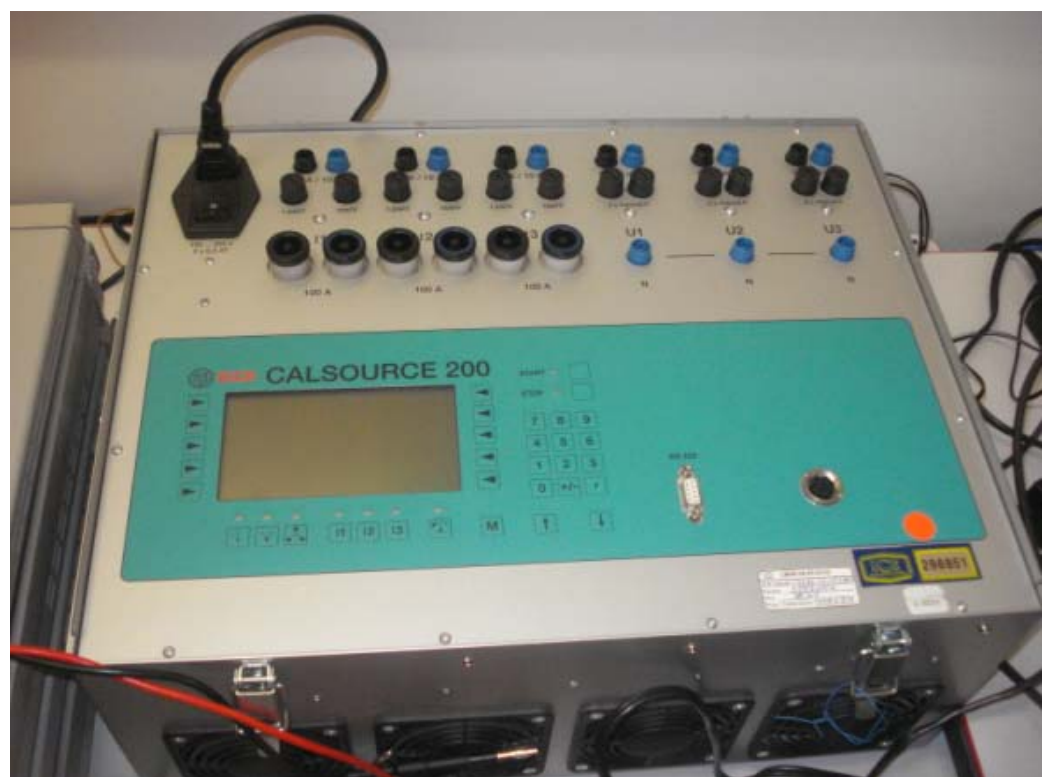

**Figura 5. 13 Fuente Trifásica Calsource 200** 

## **5.2.4 Transformador de Corriente**

Este transformador fue hecho en CALIN electronics limited en Hungaria. No están a la venta en el mercado. Este fue solicitado y hecho para uso de este laboratorio. Este transformador fue hecho para medidas de potencia con muy altos niveles de precisión ya que este transformador desfasa la señal de entrada con respecto a la de salida en 1.1ppm, mientas que posee una incertidumbre en amplitud de 5ppm. Este posee una relación de transformación de 50:1. En el anexo B.1 se observa la calibración de este transformador junto con sus respectivas incertidumbres en amplitud y fase.

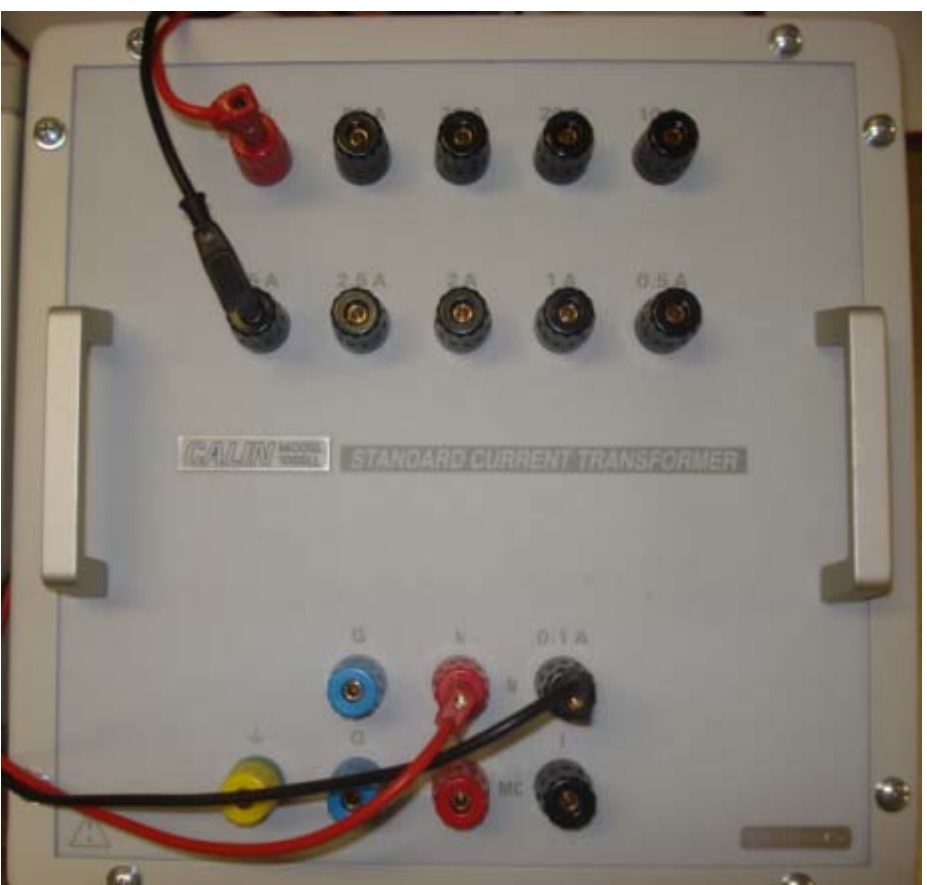

**Figura 5. 14 Trasformador de corriente CALIN** 

## **5.2.5 Transformador de Voltaje**

Al igual que el transformador de voltaje, este no esta a la venta en el mercado. Este fue solicitado y hecho para uso de este laboratorio. Este transformador fue hecho para medidas de potencia con muy altos niveles de precisión ya que este transformador desfasa la señal de entrada con respecto a la de salida en 3ppm, mientas que posee una incertidumbre en amplitud de 4ppm. Este posee una relación de transformación de 20:1. En el anexo B.2 se observa la calibración de este transformador junto con sus respectivas incertidumbres en amplitud y fase.

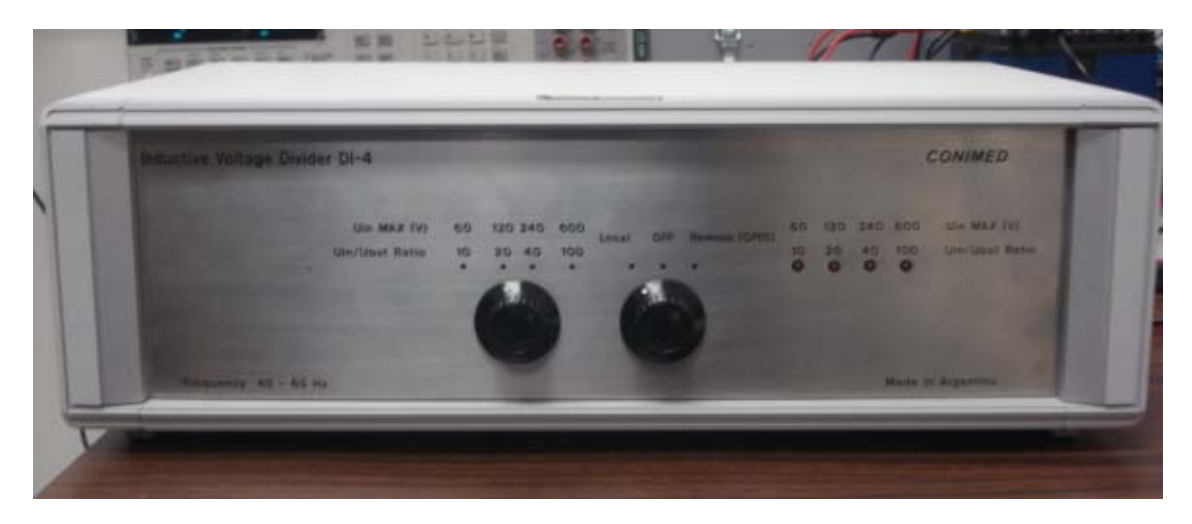

**Figura 5. 15 Trasformador de Voltaje** 

## **5.2.6 Patrón de potencia RM-11 y RM-110**

El estándar primario de watts-hora, Rm11 es el más preciso de los de los estándares primarios de watts-hora portátiles con precisiones típicas de 0.003% del rango y repetitivas en el 0.001% del rango. El RM –11 es un medidor de energía eléctrica en unidades de Watts-Hora. En el apéndice A.1 se observa el procedimiento para medir la potencia en este dispositivo.

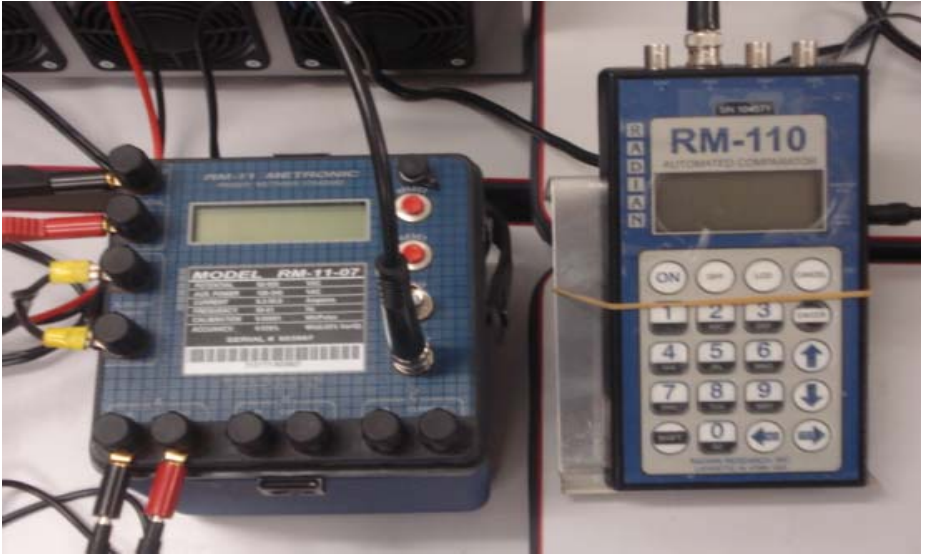

**Figura 5. 16 Patrón monofásico de Potencia** 

## **CAPÍTULO 5 DESCRIPCIÓN DEL SOFTWARE DEL SISTEMA.**

#### **5.3 Explicación del Software**

LabVIEW (Laboratory Virtual Instrument Engineering Workbench) es un lenguaje de programación gráfico para el diseño de sistemas de adquisición de datos, instrumentación y control. Labview permite diseñar interfaces de usuario mediante una consola interactivo basado en software. Se puede diseñar especificando su sistema funcional, su diagrama de bloques o una notación de diseño de ingeniería. Labview es a la vez compatible con herramientas de desarrollo similares y puede trabajar con programas de otra área de aplicación, como por ejemplo Matlab. Tiene la ventaja de que permite una fácil integración con hardware, específicamente con tarjetas de medición, adquisición y procesamiento de datos incluyendo adquisición de imágenes).

Entre las aplicaciones Labview tiene su mayor aplicación en sistemas de medición, como monitoreo de procesos y aplicaciones de control, un ejemplo de esto pueden ser sistemas de monitoreo en transportación, Laboratorios para clases en universidades, procesos de control industrial.

Labview es muy utilizado en procesamiento digital de señales (wavelets, FFT, Total Distorsion Harmonic TDH), procesamiento en tiempo real de aplicaciones biomédicas, manipulación de imágenes y audio, automatización, diseño de filtros digitales, generación de señales, entre otras, etc. Además posee numerosas librerías las cuales poseen los recursos básicos para comunicación con ciertos instrumentos de medición, entre ellos el HP3458a.

Debido a estas ventajas que posee, fue que se escogió este lenguaje de programación.

A continuación se explicara el software del programa implementado.

El programa se compone básicamente por 3 partes:

- 1- Etapa de Sincronización
- 2- Etapa de Muestreo
- 3- Etapa de cálculos de potencia y correcciones

## **5.3.1 Etapa de sincronización:**

En esta etapa lo que se busca es seguir el diagrama de flujo que se muestra en la siguiente figura:

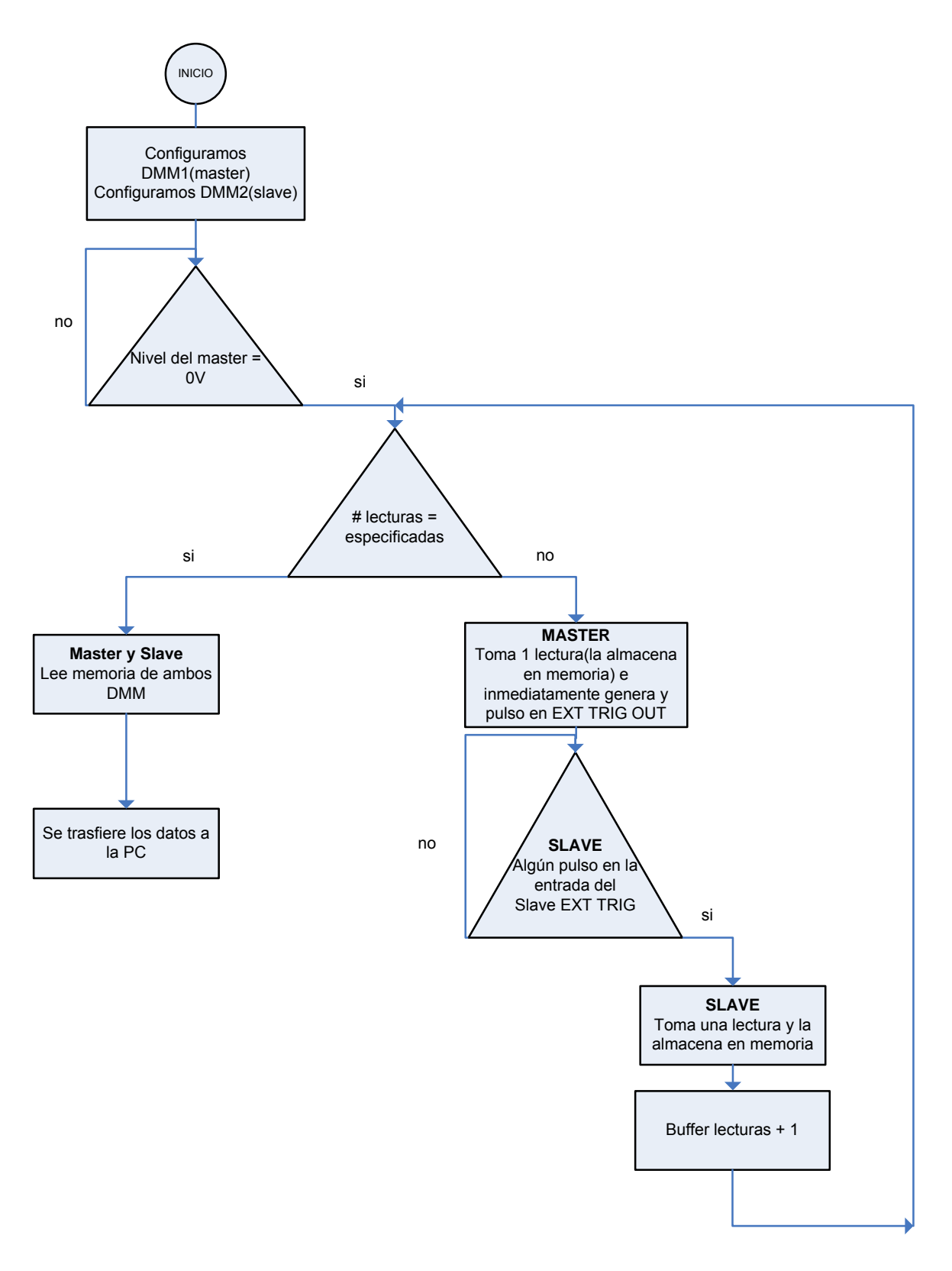

**Figura 5.17 Diagrama de flujo de la etapa de sincronización** 

Para esta etapa, se utilizó lo que se conoce en Labview como frames. En la siguiente figura se configura al multímetro maestro:

- 1- Trig hold: detenga la toma de mediciones.
- 2- Extout aper,neg: con cada flanco positivo del A/D convertidor, este levanta una bandera con pendiente negativa.
- 3- Aper 667e-6 : el tiempo de integración se fija en 667 micro segundos.
- 4- Delay 0: ningún delay asociado al master.
- 5- Lfilter on: previene componentes de alta frecuencia las cuales pueden causar activaciones falsas.
- 6- Math off: deshabilita todo proceso matemático, esto con el fin de evitar retrasos indeseables por procesamientos internos del multímetro.
- 7- Azero off: si autozero está on, eso implica que dobla el tiempo requerido por cada lectura.
- 8- Arange off : deshabilita el autorango, esto con el fin de manejar la escala del multímetro en 10V DC que es donde posee su mayor precisión.

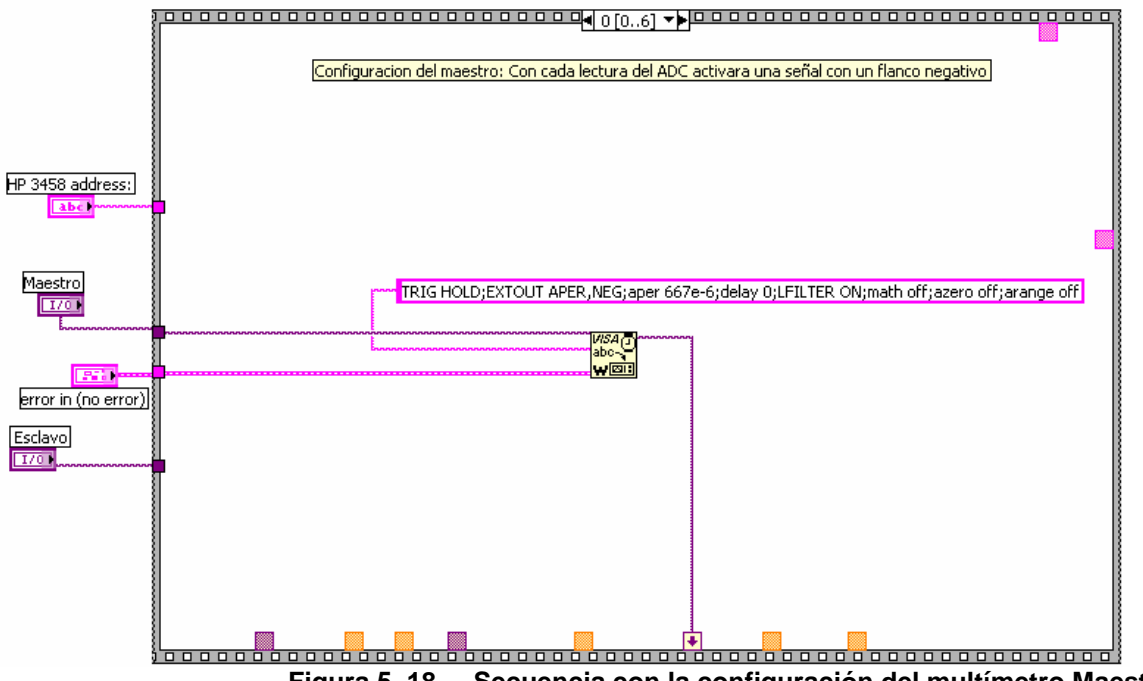

**Figura 5. 180.2Secuencia con la configuración del multímetro Maestro** 

En la secuencia de la figura 5.3.1.3 se observa la configuración del multímetro slave. Los parámetros que se envían al multímetro son necesarios para la sincronización entre master-slave. Además se indica al esclavo que con cada flanco negativo en la entrada externa, este tomará una lectura y la almacenará en la memoria interna fifo.

Vale la pena mencionar que este multímetro posee una memoria RAM de 20KBytes lo cual restringe el almacenamiento de datos en la memoria (dependiendo del formato en que se almacene los datos, en el más simple el máximo de lecturas que se pueden almacenar son 10.000).

A continuación se explicaran los parámetros enviados al esclavo:

- 1- Tarm hold, trig ext: tarm hold detiene al multímetro y trig ext le indica al multímetro que el evento que lo activara (disparo) será externo.
- 2- Mem fifo: Almacenara los datos en memoria Fifo (primero en entrar, primero en salir)
- 3- Azero off, mmath off, disk off, math off: se apagan todas las funciones del multímetro que no necesitamos para evitar retrasos.
- 4- Aper 667e-6: el tiempo de integración se fija en 667 micro segundos.
- 5- DCV 10V: ubica al slave en un rango de 10V en DC.
- 6- Nrdgs 1,auto: toma 1 lectura con cada evento(externo)
- 7- Lfilter ON: previene componentes de alta frecuencia las cuales pueden causar activaciones falsas.
- 8- Mformat sreal, Oformat Sreal: Estos comandos son para el manejo de los datos de entrada y salida los cuales van a ser de 4bytes cada uno.
- 9- Inbuf ON: Permite liberar el HP-IB bus cuando el mensaje de transmisión esta completo.
- 10- Delay 500e-9: este pequeño delay es para generar un retraso entre cada disparo con el fin de evitar que algún dato se pierda.
- 11- Tbuff ON: previene el error (trigger too fast) que puede ocurrir durante una lectura.
- 12- Tarm auto: el multímetro queda listo para que con cada trig externo tome una medida.

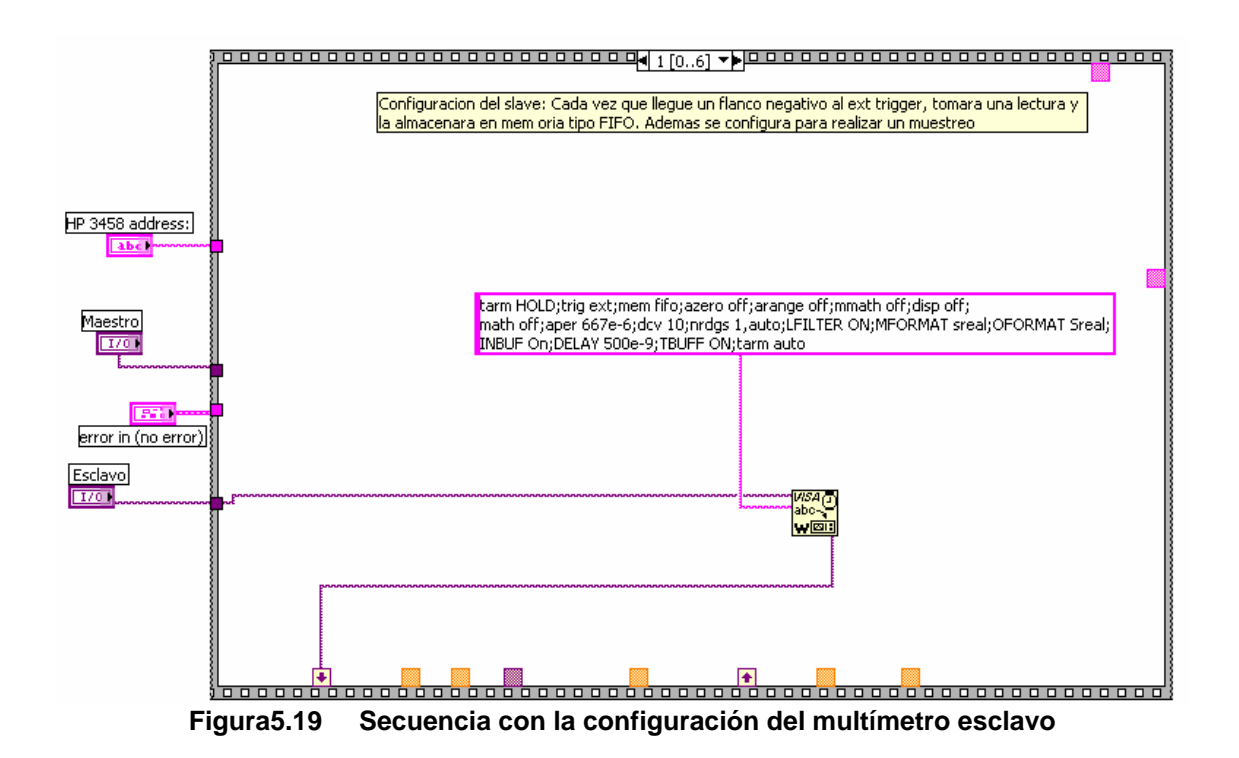

#### **5.3.2 Etapa de muestreo:**

En esta etapa de muestreo se puede explicar la solución utilizando la metodología conocida como diseño modular, en la cual se divide el problema a resolver en bloques funcionales conocidos como módulos. La segmentación del sistema se efectúa progresivamente por medio de niveles. Esta es una de las ventajas que posee labview al poder unir un determinado sistema en un simple bloque (llamado en labview VI) con entradas y salidas como el que se muestra a continuación, y en el cual dentro del mismo puede existir más VIs si fuera el caso .

Los VI son jerárquicos y modulares. Se pueden usar como programas de alto nivel ó como subprogramas dentro de otros programas. Un VI dentro de otro programa es llamado subVI. El icono y los conectores de un VI trabajan como una lista de parámetros gráficos con lo que otros VIs pueden pasar información a los subVI.

## **5.3.2.1 Diagrama del Primer Nivel**

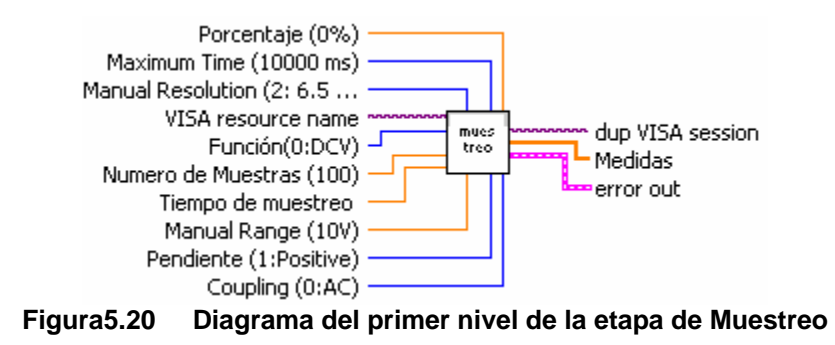

Entre las entradas de este módulo se detallan los parámetros que son necesarios para realizar el muestreo.

## Entradas:

- Las entradas se observan en la figura 5.3.2.1, las cuales corresponden a los parámetros principales para realizar el muestreo.

## Salidas:

- Las medidas tomadas las cuales serán desplegadas posteriormente.
- Error out me indica si hubo algún error en el multímetro.
- Dup Visa session es la dirección del multímetro que se esta usando.

Explicación General: Este módulo es el encargado de recibir los parámetros de muestreo (tiempo de apertura, número de muestras, velocidad de muestreo etc) que permite realizar la digitalización del multímetro maestro. Cada muestra que toma la almacenara en la memoria para posteriormente graficarla. Y además muestra el posible error en la toma de datos si existiese alguno.

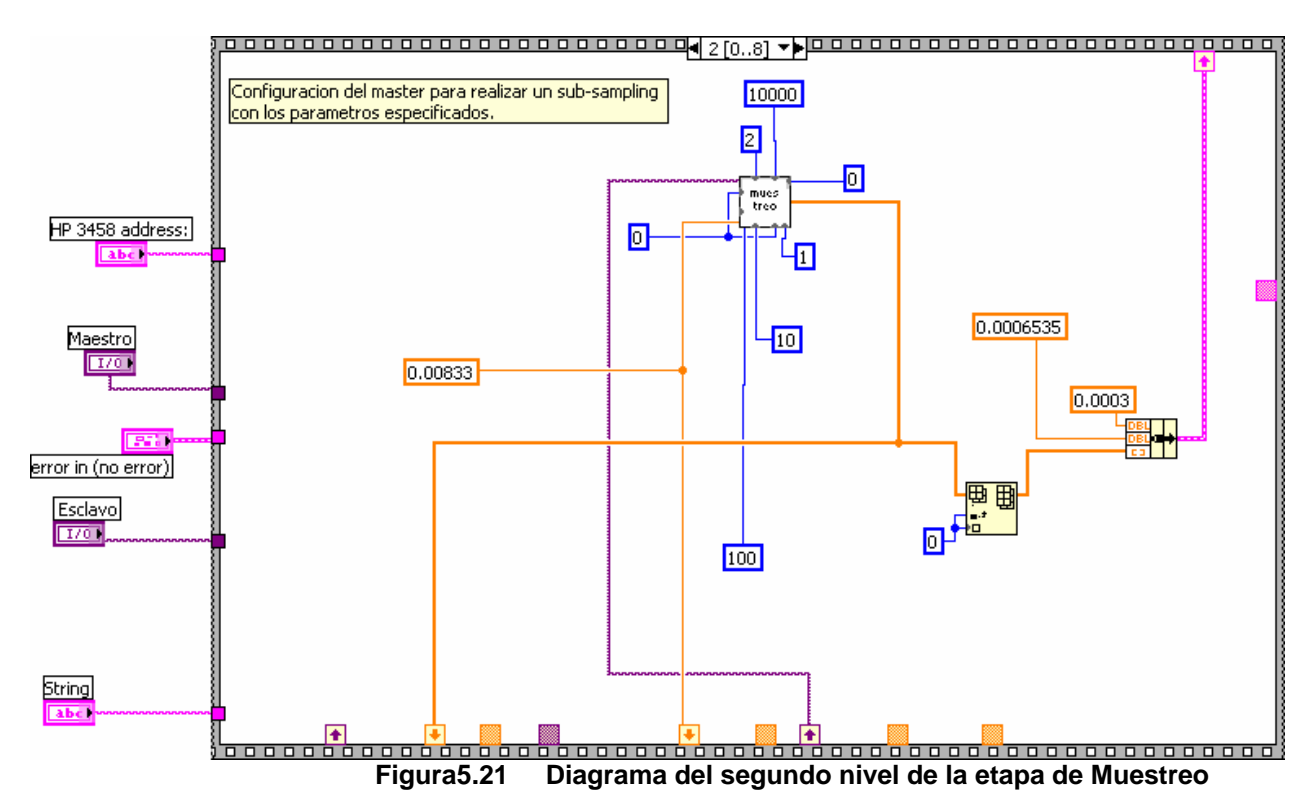

## **5.3.2.2 Diagrama del Segundo Nivel**

## Entradas:

- Porcentaje: de la señal de entrada el nivel se activara en 0V.

- Tiempo máximo: es el tiempo máximo que puede durar este módulo en procesar los datos y si se excede genera un error.

- Manual resolución: 6.5 dígitos.
- Visa resource name: es la dirección del multímetro que se esta accesando (el usuario selecciona esta dirección)
- Función: DCV
- Número de muestras: 100
- Tiempo de muestreo: 0.00833s
- Rango Manual: 10V que es en la que posee menor incertidumbre.
- Pendiente: Negativa
- Acoplamiento: CD

#### Salidas:

- Las medidas tomadas desde el multímetro las cuales serán desplegadas posteriormente.
- Error out me indica si hubo algún error en el multímetro.
- Dup Visa session es la dirección del multímetro que se esta usando.

Explicación General: El módulo que se muestra en la figura 5.3.2.1 es el mismo de la figura 5.3.2.2, nada mas que se le indican los valores numéricos en cada una de sus entradas. Posteriormente este almacenara los datos de salida en un bundle (función de labview para graficar en un mismo gráfico dos señales) para poder posteriormente observar las señales del maestro y esclavo y así poder observar el respectivo desfase.

#### **5.3.2.3 Diagrama del Tercer y Cuarto Nivel**

Vale la pena mencionar que Labview posee librerías para manejar los multímetros HP3458A [8], en las cuales se pueden configurar ciertas funciones del multímetro. Algunas de estas librerías fueron parcial o completamente modificadas para ajustarse a las necesidades de la sincronización y por consiguiente del proyecto.

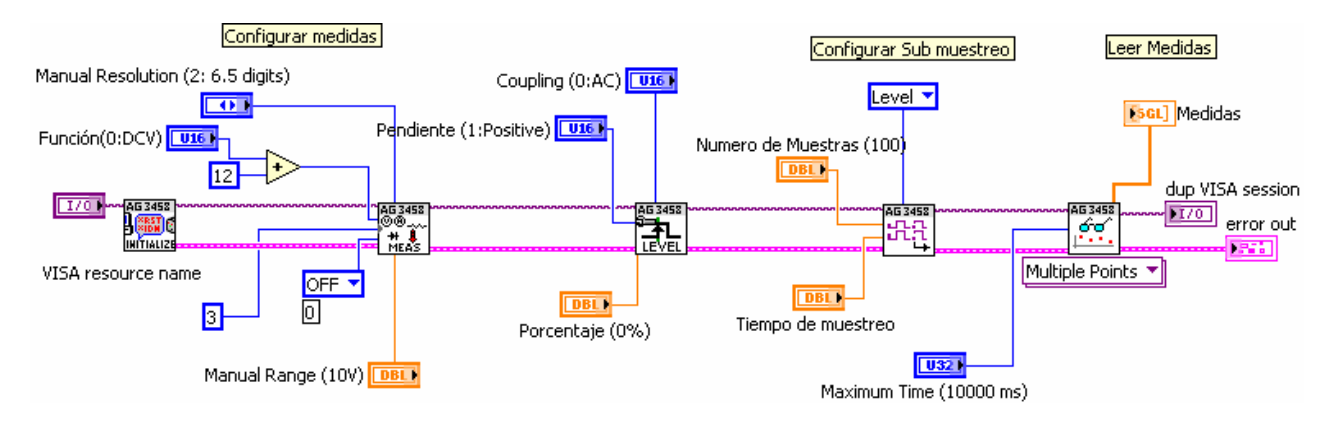

#### **Figura5.22.0.6Diagrama del tercer y cuarto nivel de la etapa de Muestreo (a) Inicialización**

El bloque funcional de esta etapa se muestra en la siguiente figura:

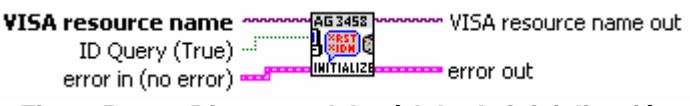

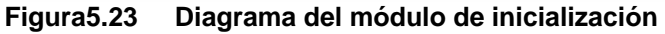

Esta etapa es la encargada de inicializar el multímetro maestro en un estado conocido cada vez que se inicia un ciclo de toma de datos. Además si existe un error se cierra la conexión con el protocolo GPIB. Los parámetros que se le envían al multímetro se muestran en la figura 5.3.2.5.

Este bloque de inicialización configura al multímetro master con los siguientes comandos (la utilidad de estos comandos se pueden observan en el manual de operación de los HP3458a) :

- Mformat Sreal, Oformat Sreal, Inbuf Off, csb, delay 0, mem fifo, tbuff on, NPLC 0, NDIG 8.

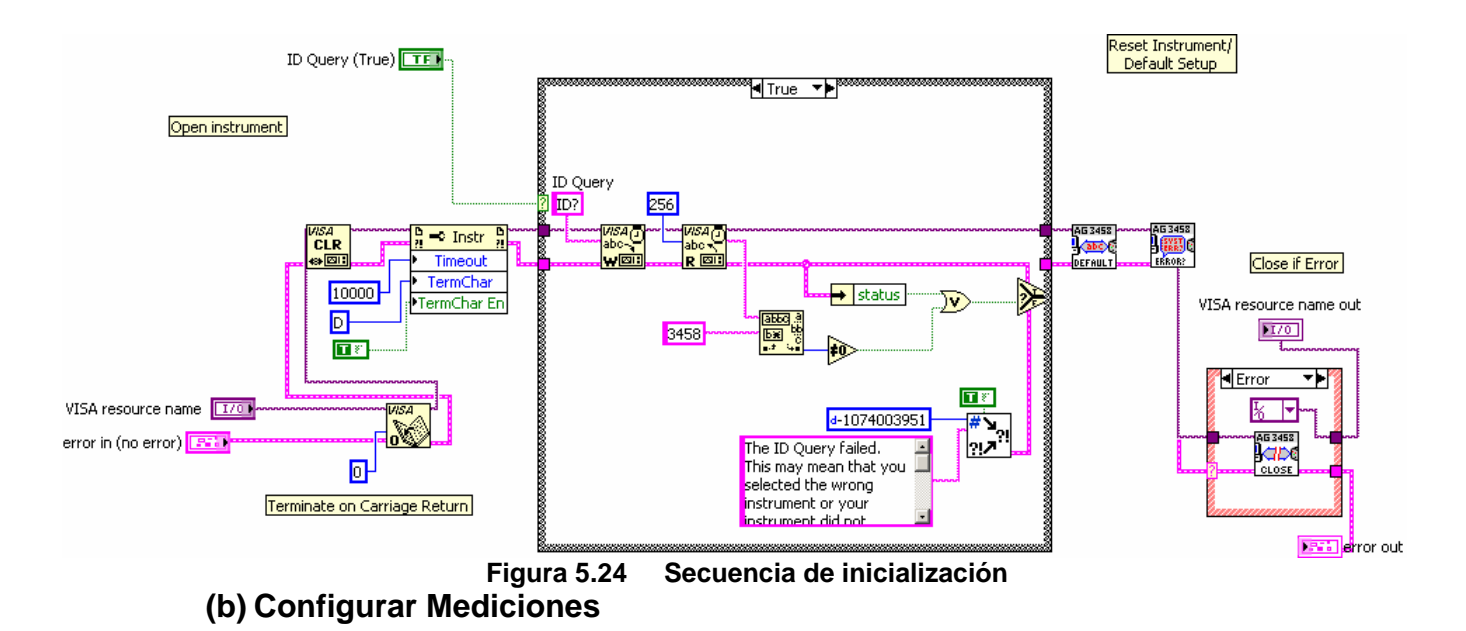

El bloque funcional de esta etapa se muestra en la figura.

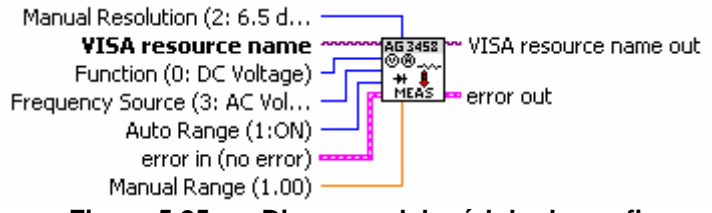

**Figura 5.250.9 Diagrama del módulo de configuración de la medición** 

Esta etapa es la encargada de configurar el multímetro maestro con ciertos parámetros antes de comenzar el muestreo. Además si existe un error se cierra la conexión con el protocolo GPIB. Los parámetros que se le envían al multímetro se muestran en la figura 5.3.2.7.

Este bloque de mediciones configura al multímetro master con los siguientes comandos:

- Trig hold; arrange off; SSDC 10; fsource acv;Res 0.000001;trig auto.

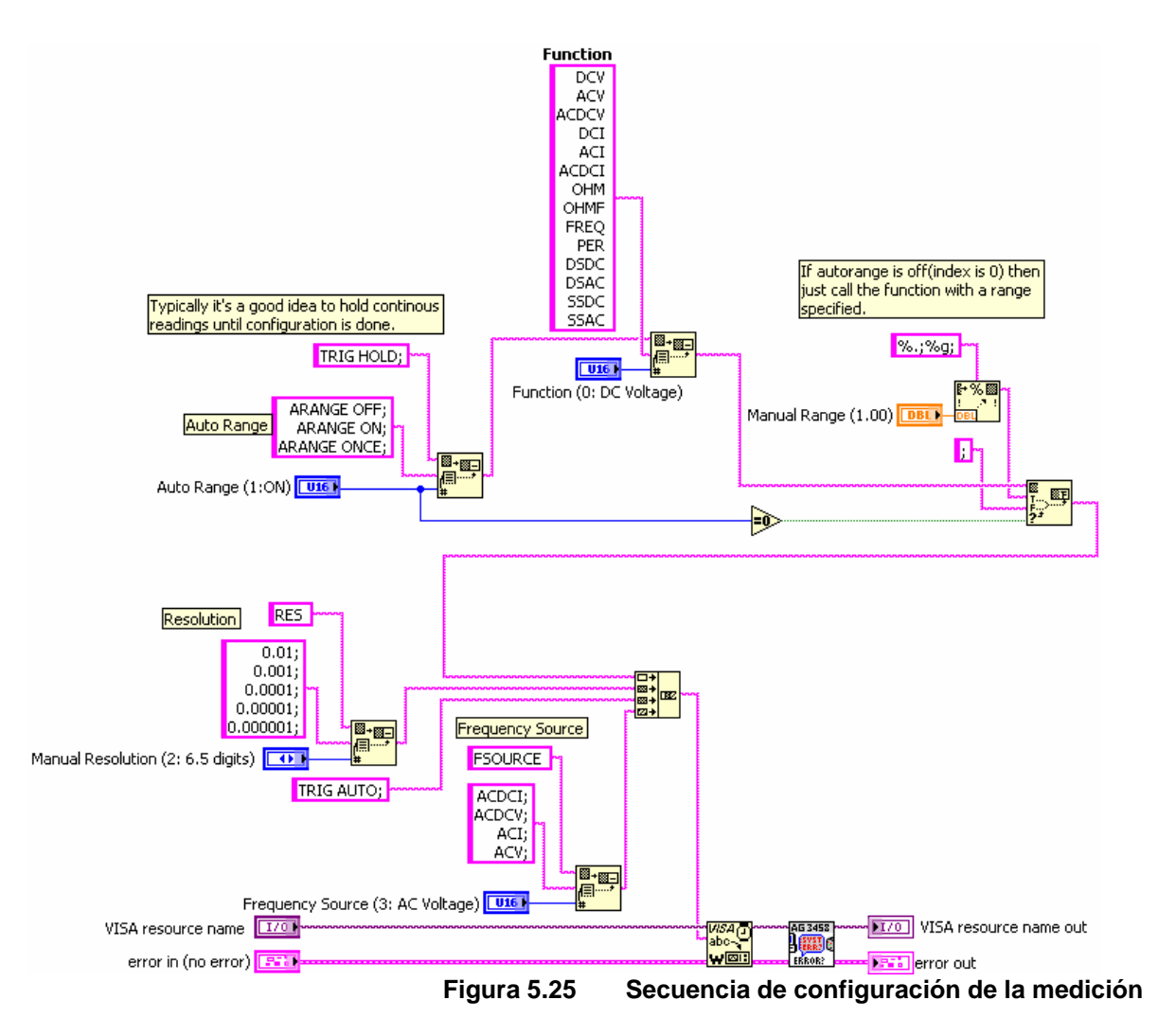

# **(c) Configurar Nivel del Trigger**

El bloque funcional de esta etapa se muestra en la siguiente figura:

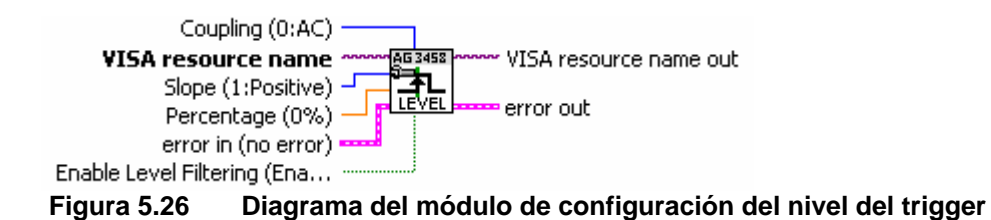

Esta etapa es la encargada de configurar el multímetro maestro para que se active (trigger) por medio del nivel deseado proveniente de la señal de entrada. Es importante cuando se comienza a muestrear, arrancar desde un punto conocido, por ello es que es necesaria esta etapa. Además si existe un error se cierra la conexión con el protocolo GPIB. Los parámetros que se le envían al multímetro se muestran en la figura 5.3.2.9. Este bloque de nivel configura al multímetro master con los siguientes comandos:

- Lfilter ON; Slope POS; Level 0,AC.

El comando Lfilter ON es importante ya que previene componentes de frecuencias indeseadas. El comando Nivel 0 y slope pos, lo que realizan es que cuando la señal de entrada pase por cero voltios y tenga una pendiente positiva, este se active y comience a muestrear. Este comportamiento fue explicado en el apartado del hardware del HP3458a.

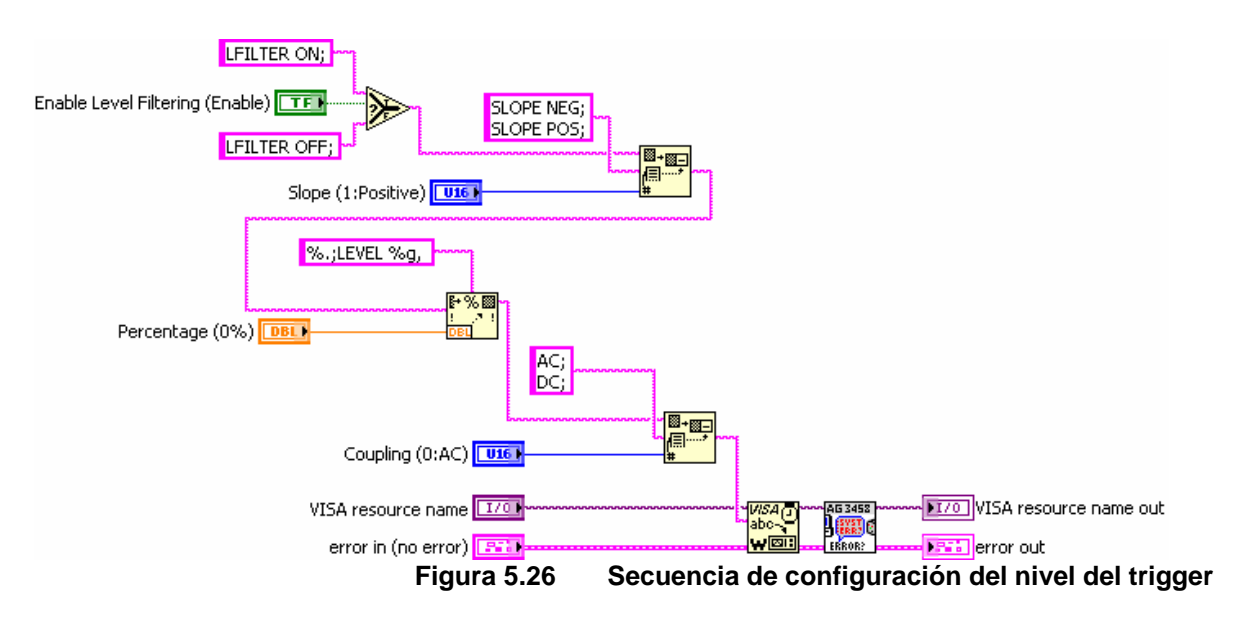

## **(d) Configurar Sub-muestreo**

El bloque funcional de esta etapa se muestra en la siguiente figura:

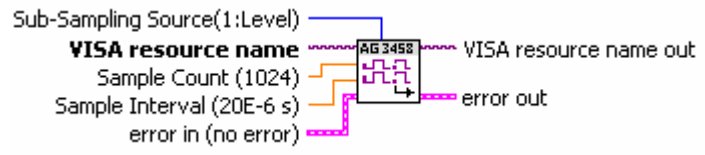

**Figura 5.270.13Diagrama del módulo de sub-muestreo** 

Esta etapa es la encargada de configurar el multímetro maestro para que digitalice por medio de sub-muestreo. Esta es una de las funciones que tiene el HP3458a, la cual fue explicado en. Este modo de muestreo recibe 2 parámetros, los cuales corresponde al número de muestras y la velocidad de muestreo. El multímetro internamente realiza el muestreo y ordena cada muestra que realizó, con su respectivo valor en el tiempo, y al final lo que hace es guardar este valor en la memoria interna que posee. Los parámetros que se le envían al multímetro se muestran en la figura 5.3.2.11.

Este bloque de muestreo configura al multímetro master con los siguientes comandos:

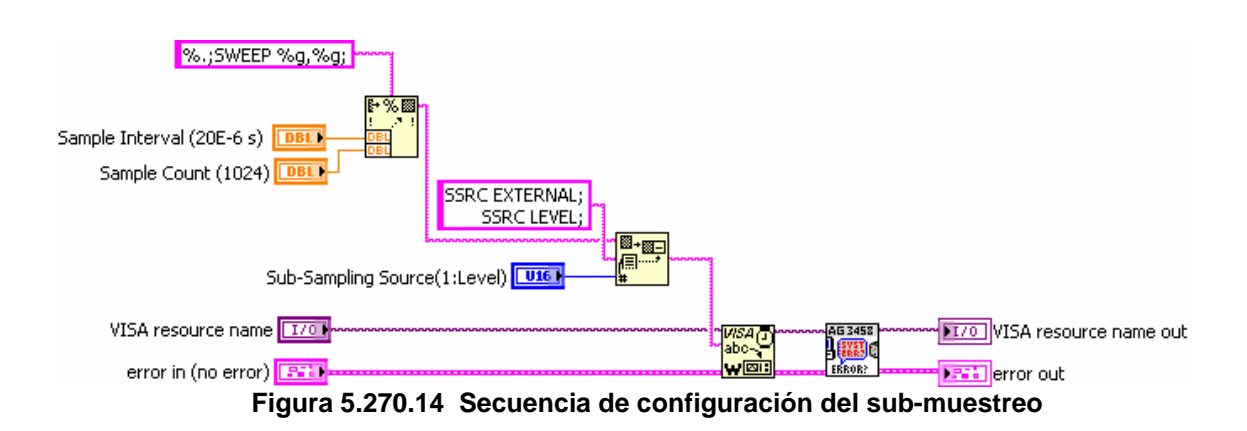

- SSRC Level; Sweep 0.00833,100.

## **(e) Leer de la Memoria del multímetro**

El bloque funcional de esta etapa se muestra en la siguiente figura:

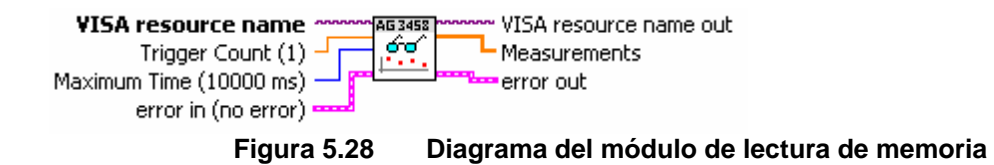

Esta etapa es la encargada de configurar el multímetro maestro para realice la lectura de los datos.

El comando Mcount?, se utiliza para verificar cuantos datos contiene la memoria, que en nuestro caso es FIFO.

Con el comando RMEM 1, el hp3458a devuelve todos los datos que contenía la memoria.

 Los parámetros que se le envían al multímetro se muestran en la figura 5.3.2.13.

Este bloque de lectura configura al multímetro master con los siguientes comandos:

- Tarm sgl; mem off; math off; mmath off; mcount?; RMEM 1..

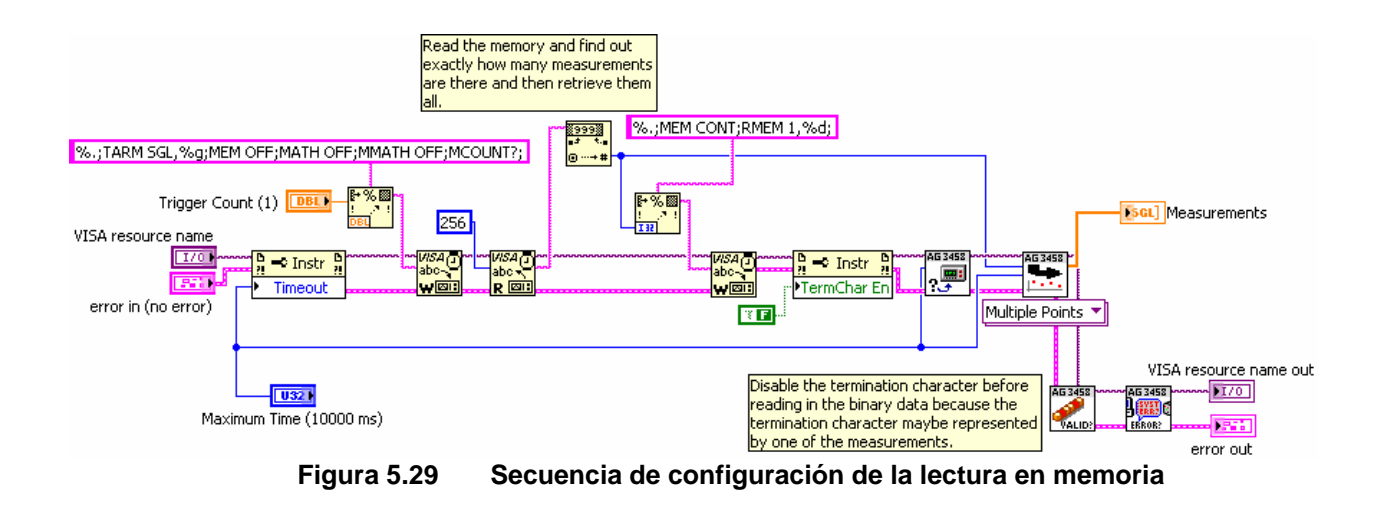

## **5.3.3 Etapa de cálculo de voltaje RMS, potencia y corrección de errores:**

El bloque funcional de esta etapa se muestra en la figura 5.3.3.1. Este módulo es el encargado de calcular el voltaje rms del maestro y del esclavo con una gran precisión, la cual depende de los parámetros de muestreo que se utilicen.
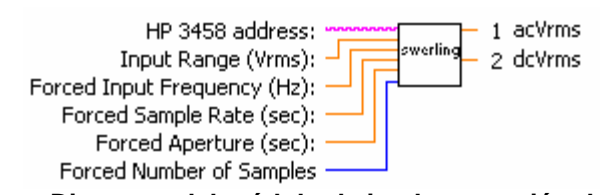

**Figura 5.300.17Diagrama del módulo de implementación del algoritmo de Swerlein** 

Este módulo desarrolla el algoritmo de Swerlein (cuya idea es determinar el valor eficaz de una función sinusoidal a partir del muestreo de la función). Este módulo se encarga de darle al voltímetro los parámetros de medida (rangos de voltaje, de frecuencia, tiempo de muestreo, tasa de muestro…), de recolectar los datos y de procesarlos. Además se seleccionan los parámetros de entrada que me provoquen menor error en las mediciones.

Este módulo usa la función DCV (DC voltaje) del HP3458A para digitalizar una forma de onda a baja frecuencia (desde 0.1Hz a 1kHz) y muestra como salidas el valor del voltaje ACV y ACDCV RMS. Además este módulo corrige ciertos errores generados por los multímetros (todos estos errores se discuten en el análisis de resultados).

Un aspecto importante es que se quieren obtener el mayor número posible de muestras para disminuir el error, además el muestreo debe de ser asíncrono (es decir que el período de muestreo no debe de ser divisor del período de la señal medida), y además el período del muestreo debe de ser inferior a la mitad del período de la señal (teorema de Nyquist). Este apartado fue explicado en el marco teórico.

Este módulo esta compuesto internamente por un conjunto de series de secuencias (llamados en labview frames) los cuales tienen funciones diferentes. Se explicaran las secuencias más relevantes en el programa en el cual se muestre el resultado del voltaje RMS y el funcionamiento del mismo.

En este algoritmo se procesan matemáticamente los datos, es por ello que es importante usar los comandos que posee este multímetro. Se utilizaron la desviación estándar y la media para cada toma de datos. En la figura 5.3.3.2 se muestra un frame donde se le indica al multímetro que calcule la desviación estándar del muestreo del multímetro maestro para posteriormente usar este valor para calcular los valores RMS.

En este módulo se produce un error llamado ripple, el cual se minimiza tomando varias estimaciones del valor eficaz de la misma señal desplazando el punto donde comienza el muestreo por un valor (delay=1 µs) de los valores anteriores. Las secuencias de datos se llaman bursts.

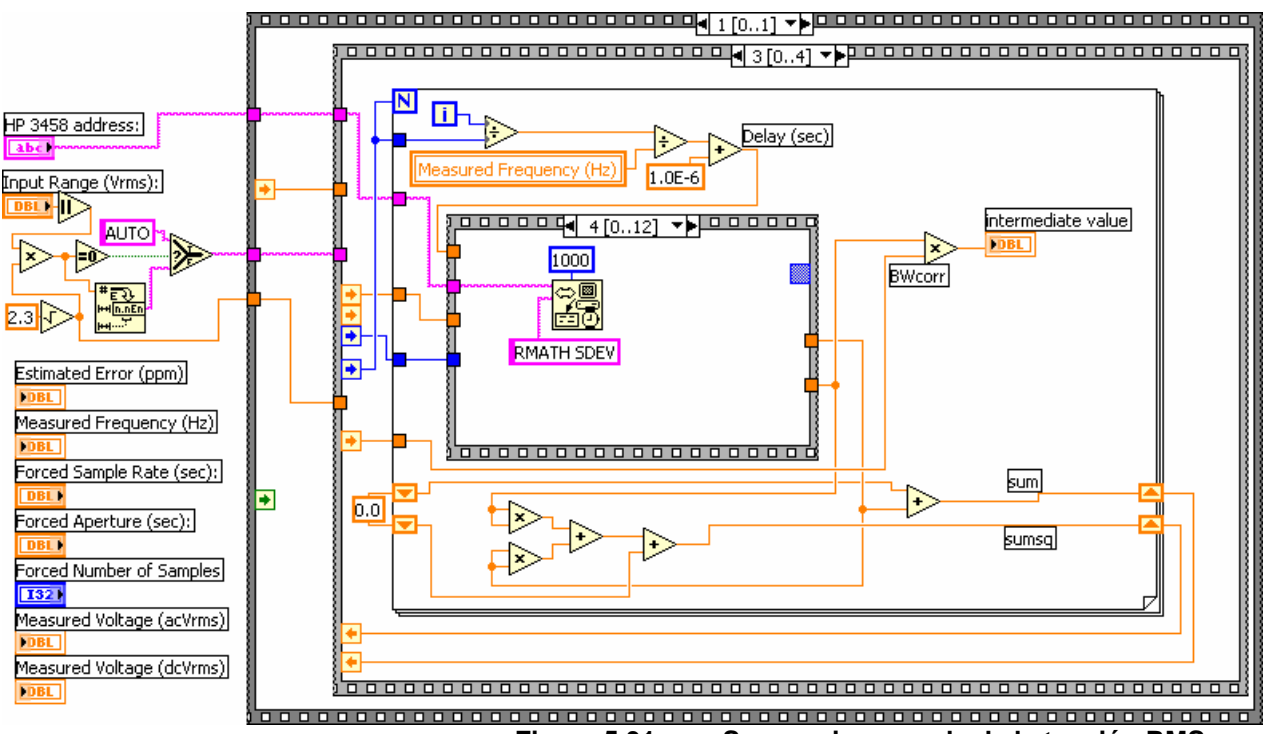

**Figura 5.310.18 Secuencia que calcula la tensión RMS**  La figura 5.3.3.3, es un frame que realiza el cálculo del voltaje ACRMS y DCRMS, el análisis Todo el análisis para el cálculo del voltaje RMS se muestra en el apéndice A.2. En las ecuaciones 5.3.3.1 y 5.3.3.2 se muestran los 2 resultados principales en las cuales se obtiene el valor rms en AC y DC respectivamente.

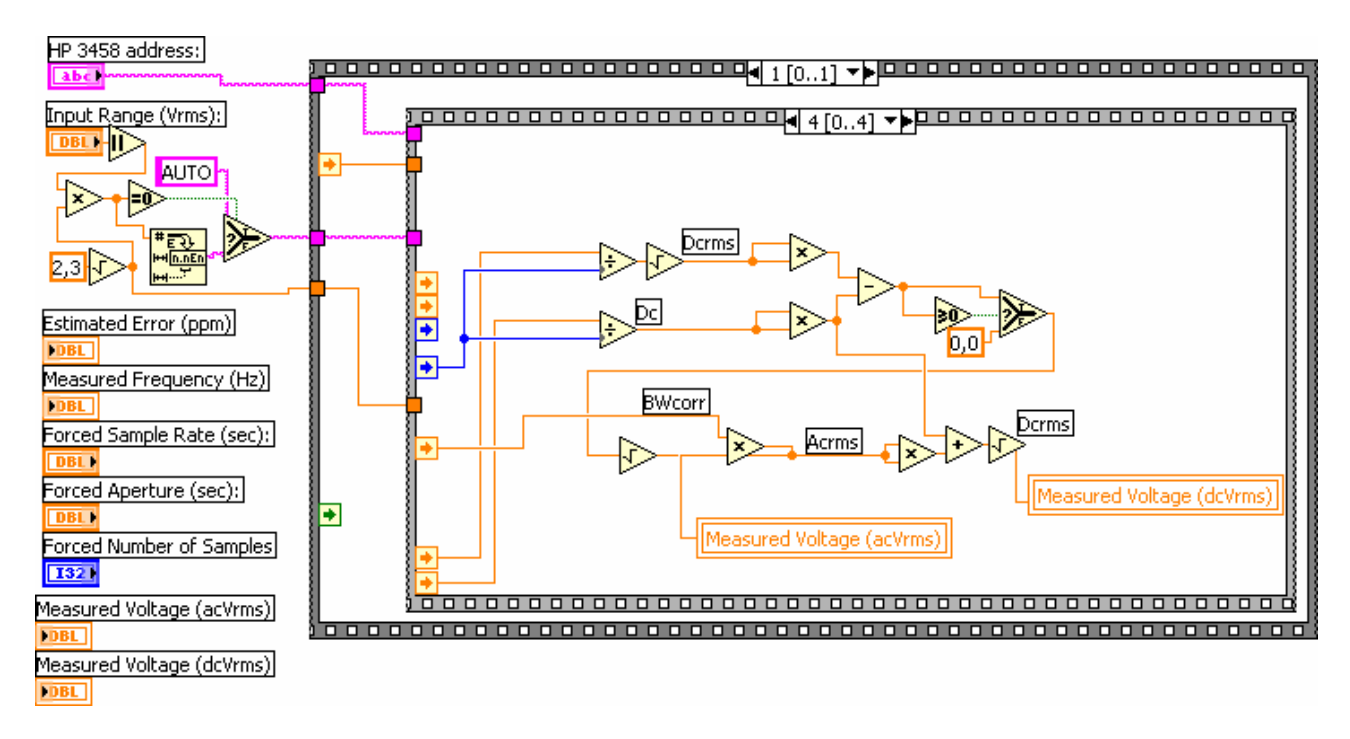

**Figura 5.320.19Secuencia que calcula el voltaje rms** 

En la ecuación, se muestra la variable BWcorr, la cual se explicara en el siguiente apartado.

$$
acVrms = BWcorr \sqrt{\left(\sqrt{\frac{sum\_desv}{n}}\right)^2 - \left(\frac{sum\_media}{n}\right)^2 (5.3.3.1)}
$$

$$
dcVrms = \sqrt{(acVrms)^2 + \left(\frac{sum\_media}{n}\right)^2}
$$
 (5.3.3.2)

### **5.3.3.1 Módulo de corrección del error provocado por el ancho de banda de los multímetros:**

El módulo de la figura se encarga de realizar la corrección del ancho de banda debido al efecto de los circuitos de entrada de los Hp3458a. Estos poseen un filtro pasa baja con un único polo en 120KHz. El valor de la corrección aumenta con la frecuencia y depende del rango en el que este trabajando el multímetro.

Este error depende del tiempo de apertura, rango de entrada, y de la frecuencia de la señal.

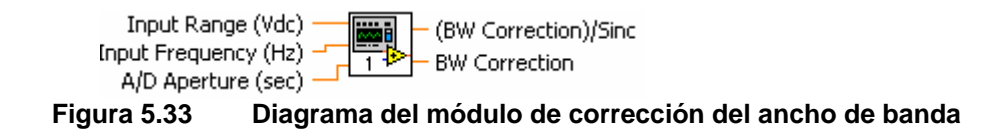

Este error es dominante en el rango de 1V a 10V. Este error puede ser expresado como:

$$
bwcorr = \frac{1}{\sqrt{1 + \left(\frac{f}{120kHz}\right)^2}} - 1
$$
\n(5.3.3.1)

Este error es corregido en el módulo antes mencionado y se ve reflejado en el valor RMS de la señal. En la ecuación 5.3.3.1 se corrige la salida.

## **5.3.3.2 Interfaz Final:**

En la siguiente figura se muestra la interfaz gráfica final del programa:

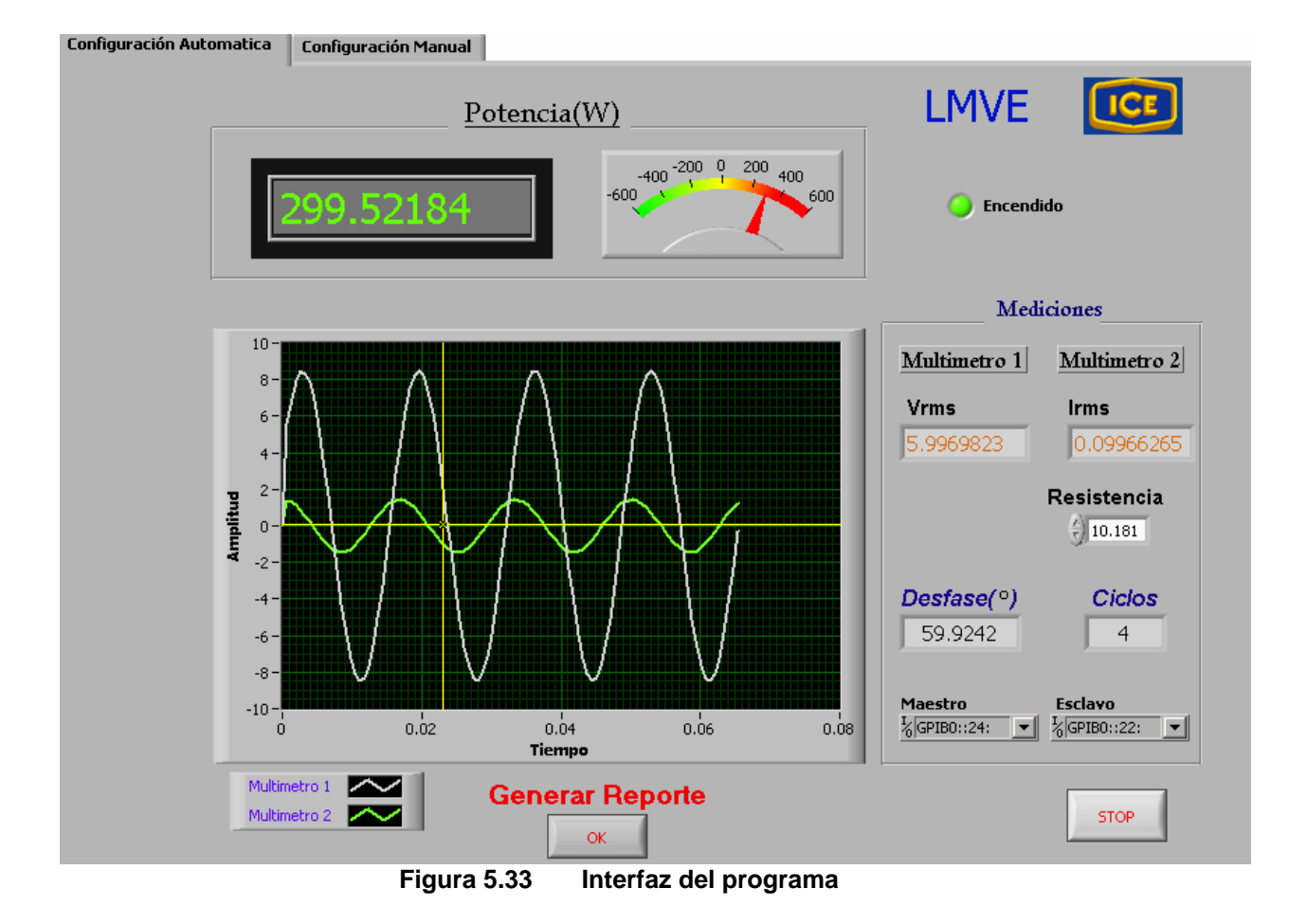

# **CAPÍTULO 6 ANÁLISIS DE RESULTADOS**

## **6.1 Resultados Experimentales**

La siguiente figura muestra la etapa de sincronización. Se programó el multímetro maestro para que levantara un pulso en (EXTOUT) cada vez que tomara una lectura, mientras que en el multímetro esclavo se programó lo mismo.

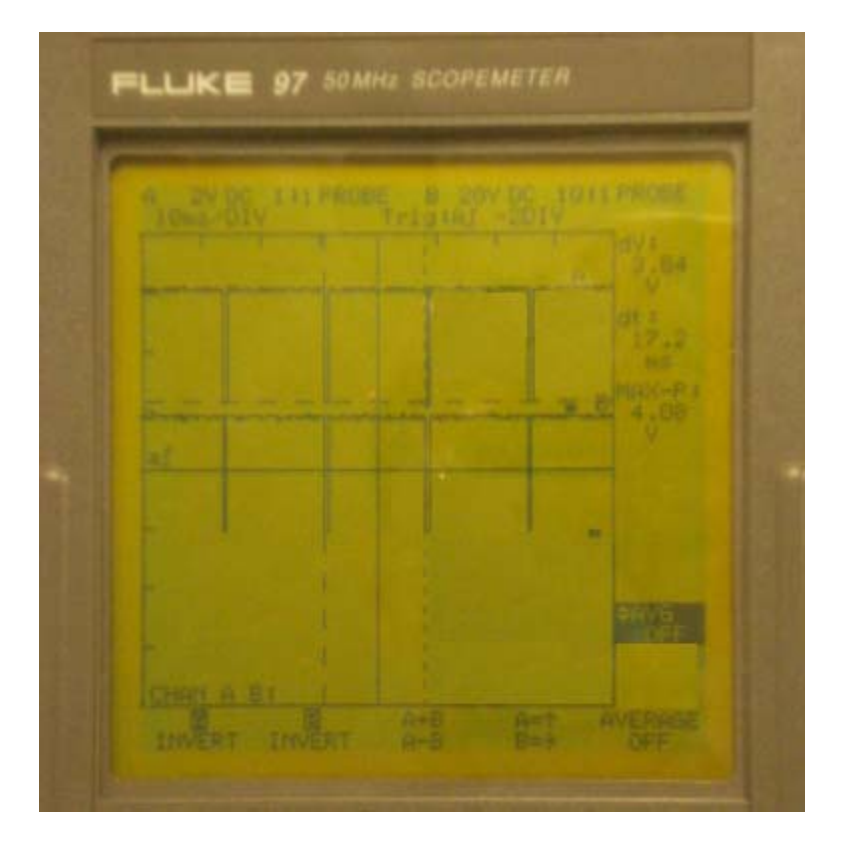

**Figura 6.1 Multímetro FLUKE (canal superior salida multímetro maestro, canal inferior salida multímetro esclavo)**

## **6.1.1 Cálculo del desfase antes y después de la corrección:**

Vale la pena mencionar que el equipo utilizado como fuente (CALSOURCE 200) tiene una incertidumbre en el desfase de  $\pm$  0.1 grados.

| <b>Fuente Calsource 200</b> | Desfase medido     | Desfase corregido  |
|-----------------------------|--------------------|--------------------|
| Desfase $\varphi$ (grados)  | $\varphi$ (grados) | $\varphi$ (grados) |
| $-180$                      | $-179.51$          | $-179.9501$        |
| $-150.5$                    | $-148.9$           | $-149.8810$        |
| $-120.5$                    | $-120.079$         | $-120.559$         |
| $-90.5$                     | $-90.0391$         | $-90.5191$         |
| $-60$                       | $-59.5306$         | $-60.0106$         |
| $-30$                       | $-29.5291$         | $-30.0091$         |
| 0                           | 0.363086           | 0.008086           |
| 30                          | 30.3447            | 29.9897            |
| 60                          | 60.359             | 60.004             |
| 90.5                        | 90.8947            | 90.5397            |
| 120.5                       | 120.819            | 120.464            |
| 150.5                       | 150.71             | 150.465            |
| 180                         | 180.182            | 179.927            |

**Tabla 6.1.1** Mediciones experimentales del desfase antes y después de la corrección

## **6.1.2 Mediciones de los valores RMS en el multímetro maestro:**

Vale la pena mencionar que para cada valor de tensión de entrada el equipo utilizado (CALSOURCE 200) posee incertidumbres diferentes.

| Voltaje<br>Nominal(V)<br><b>Fuente</b><br><b>Calsource 200</b> | <b>Medición</b> | <b>Voltaje RMS</b><br><b>Experimental</b> |                                  |         | % Error<br>promedio |
|----------------------------------------------------------------|-----------------|-------------------------------------------|----------------------------------|---------|---------------------|
|                                                                |                 | <b>Maestro</b>                            | <b>Esclavo</b><br><b>Maestro</b> |         | <b>Esclavo</b>      |
|                                                                | 0               | 1.00001                                   | 1.00003                          |         |                     |
| 1                                                              |                 | 1.00001                                   | 1.000012                         | 0.0014  | 0,0021              |
|                                                                | $\overline{2}$  | 1.000022                                  | 1.000021                         |         |                     |
|                                                                | 3               | 3.000015                                  | 3.00001                          |         |                     |
| 3                                                              | 4               | 3.000046                                  | 3.000044                         | 0,00081 | 0,0016              |
|                                                                | 5               | 3.000012                                  | 3.00009                          |         |                     |
|                                                                | 6               | 6.000102                                  | 6.000111                         |         |                     |
| 6                                                              | 7               | 6.000082                                  | 6.000076                         | 0.00114 | 0,00114             |
|                                                                | 8               | 6.000022                                  | 6.000019                         |         |                     |
|                                                                | 9               | 9.000055                                  | 9.00005                          |         |                     |
| 9                                                              | 10              | 9.000034                                  | 9.000041                         | 0,00045 | 0,00045             |
|                                                                | 11              | 9.000032                                  | 9.000031                         |         |                     |

**Tabla 6.1.2** Prueba midiendo ambos canales de los multímetros con la misma señal de entrada.

## **6.1.3 Cálculo de la potencia para el sistema completo:**

El diagrama del sistema completo se muestra en la figura 5.1.1. La resistencia de prueba es de 10.181Ω . Esta resistencia fue medida con 2 equipos distintos los cuales se detallan en la siguiente tabla:

| <b>Equipo</b>       | Valor de resistencia     |  |  |  |
|---------------------|--------------------------|--|--|--|
|                     | experimental( $\Omega$ ) |  |  |  |
| Agilent 4284 a      | Rs=10.179                |  |  |  |
| $(Ls-Rs, 60Hz, 1V)$ | Ls=4 $\mu$ H             |  |  |  |
| HP3458a             |                          |  |  |  |
| Función Resistencia | 10.1811                  |  |  |  |

**Tabla 6.1.3.1** Medición de la resistencia de prueba.

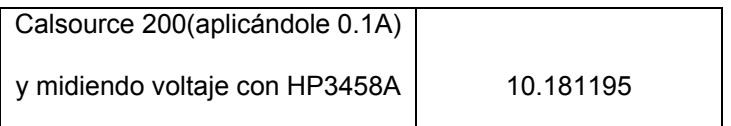

Además de estos valores de resistencia anteriormente tomados experimentalmente se tiene un error por parte de los instrumentos de medición. El fabricante indica, por ejemplo que para medir voltajes de 100mV en DC existe un error asociado en la medición tomada de  $\pm$  52ppm (en el apéndice A.2 se explicará como se interpreta este valor).

Ya que ambos multímetros lo que realizan es el cálculo de las tensiones rms, se procede a hacer la conversión a corriente para el multímetro esclavo como

$$
I_{RMS} = \frac{V_{RMS}}{R_{prueba}}
$$

En la siguiente tabla, se muestra lo sensible que es nuestro sistema a ligeros cambios en la resistencia.

| Valor de                 | <b>Potencia Sistema</b><br>% de Error |                |
|--------------------------|---------------------------------------|----------------|
| resistencia ( $\Omega$ ) | en Labview                            |                |
| 10                       | 608.5557244                           | 1.769345898    |
| 10.1811                  | 597.7308193                           | $-0.040913165$ |
| 10.5                     | 579.5768804                           | -3.076813431   |
| 11                       | 553.2324768                           | -7.48241282    |

**Tabla 6.1.3.2** Pruebas realizadas para un desfase de 0 grados variando la resistencia de prueba.

Las relaciones de transformación del transformador de voltaje y corriente son 20:1 y 50:1 respectivamente. Eso implica que si la fuente CALSOURCE 200 genera 120Vrms y 5 A en la salida, los transformadores tendrán en su salida 6V y 0.1A.

Suponiendo todo el equipo ideal y que por lo tanto no existan perdidas en nuestro sistema. Los valores teóricos deberían ser los que se muestran en la siguiente tabla:

| <b>Valores Teóricos</b> |     |   |                                           |  |  |  |
|-------------------------|-----|---|-------------------------------------------|--|--|--|
|                         |     |   | Desfase   Vrms(V)   Irms(A)   Potencia(W) |  |  |  |
| $-150$                  | 120 | 5 | $-519.61$                                 |  |  |  |
| $-110$                  | 120 | 5 | -205.2120                                 |  |  |  |
| -50                     | 120 | 5 | 385.6725                                  |  |  |  |
| 0                       | 120 | 5 | 600.0                                     |  |  |  |
| 60                      | 120 | 5 | 300                                       |  |  |  |
| 90                      | 120 | 5 |                                           |  |  |  |
| 120                     | 120 | 5 | $-300$                                    |  |  |  |
| 170                     | 120 | 5 | -590.8846                                 |  |  |  |

**Tabla 6.1.3.3** Potencia Teórica para componentes ideales **Valores Teóricos** 

En la siguiente tabla, para diferentes ángulos de desfase se obtuvo la potencia. Esta potencia se comparo con el patrón primario de potencia (RM-11). Los valores experimentales de corriente y voltaje son la salida de los transformadores. Si se quisiera medir en la entrada de los transformadores se debería de multiplicar cada valor de voltaje y corriente por 20 y 50 respectivamente que son las relaciones de transformación de cada uno.

| <b>TUDIU OF INCITE VAIOTOO OADOITHIOHAAIOO UO FORDIOIU</b> |             |                               |           |                    |               |        |
|------------------------------------------------------------|-------------|-------------------------------|-----------|--------------------|---------------|--------|
| <b>Valores Nominales</b><br>(RM11 + RM110)                 |             | <b>Valores Experimentales</b> |           |                    |               |        |
| Desfase                                                    | Potencia(W) | <b>Desfase</b>                | Vrms(V)   | $\mathsf{lrms}(A)$ | Potencia(W)   | %Error |
| -60                                                        | 296.712     | $-60.0344$                    | 5.9968781 | 0.099735608        | 298.7403      | 0.68   |
| $-50$                                                      | 382.41      | $-50.039$                     | 5.997117  | 0.099748           | 384.5158      | 0.55   |
| 0                                                          | 597.9204    | 0.004                         | 5.997044  | 0.099681           | 597.79567684  | 0.02   |
| 30                                                         | 519.1488    | 30.0644                       | 5.996933  | 0.099622098        | 517.05102     | 0.4    |
| 60                                                         | 301.2192    | 60.0096                       | 5.9967336 | 0.099590228        | 298.52094     | 0.81   |
| 80                                                         | 106.3656    | 80.040                        | 5.996955  | 0.099536           | 103.24520928  | 2.1    |
| 90                                                         | 1.7172      | 90.083                        | 5.9968516 | 0.09956889         | $-0.86502475$ | 48     |

**Tabla 6.1.3.4** Valores experimentales de Potencia

En la siguiente figura se muestra la fuente trifásica la cual esta generando un voltaje rms de 120V, una corriente de 5 A y un desfase de 0 grados entre ambas señales.

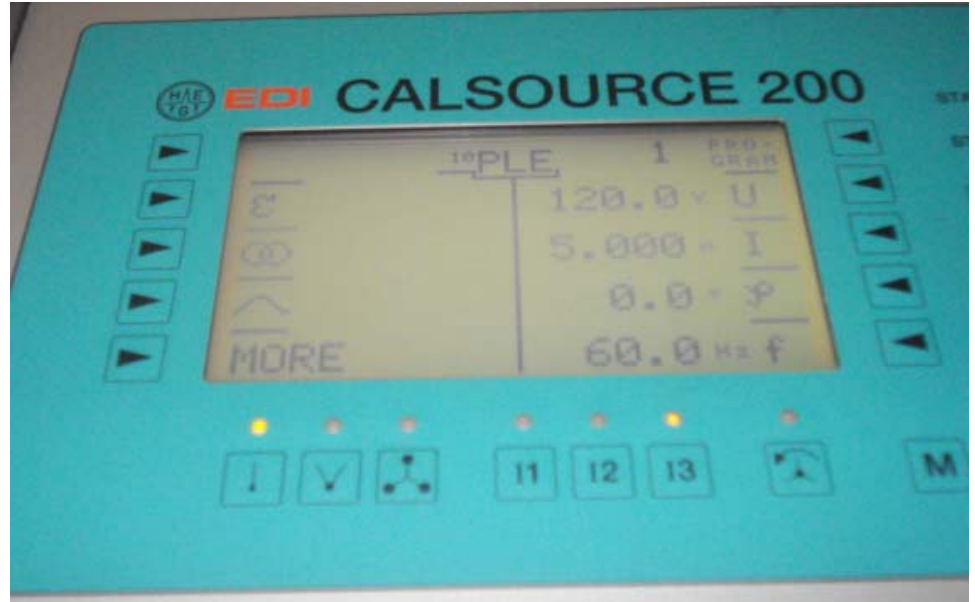

**Figura6.2 Fuente trifásica Calsource (120V,5A y 0 grados )** 

El sistema en labview por su parte mide una potencia de 598.01658W, con un ángulo de desfase de 0.004656 grados y una corriente de 5.997044V (119.95Vrms en la entrada del transformador de voltaje) y 0.0997 A(4.985 A en la entrada del transformador de corriente). Los valores se muestran en la siguiente figura:

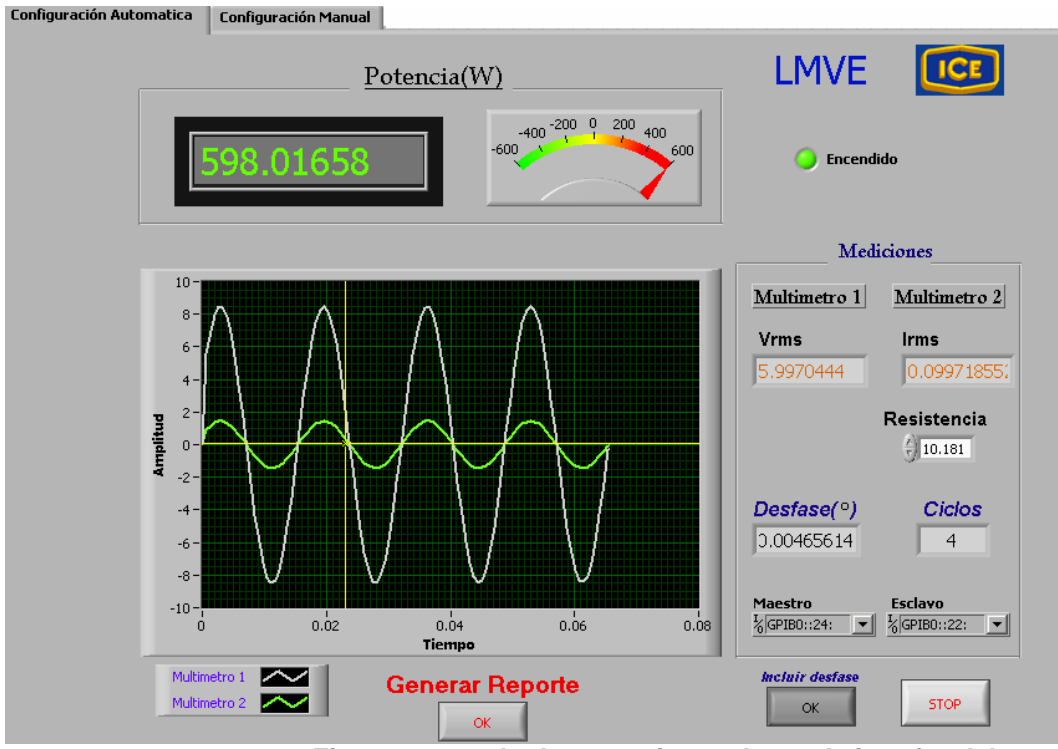

**Figura 6.3 esultados experimentales en la interfaz del programa** 

## **6.2 Análisis de Resultados**

En la figura 6.1 se observa la sincronización de ambos multímetros. Esta etapa fue una de las más laboriosas, debido a la dificultad de sincronizar ambos multímetros. En esta se etapa se tuvo dificultades debido a los retardos (delays) que podían generarse en nuestro sistema los cuales son muy difíciles de predecir. Estos retardos podían deberse entre otras cosas a: los cables, la resistencia, la temperatura, la humedad etc.

En esta etapa de sincronización, el tiempo de apertura del ADC era de gran importancia. Entre las consideraciones que se debían tomar en cuenta, es que este tiempo debía ser aproximadamente unos 100ns menor al tiempo entre muestra y muestra. Este tiempo de integración uno lo ajustaba manualmente, y este variaba de 500ns a 1s, pero entre menor tiempo de integración se tenia menor resolución pero mayor velocidad en la salida y viceversa. Fue por ello que en esta etapa, por el método de prueba y error fue que se ajustaron ambos valores

(velocidad de muestreo y tiempo de apertura) para que se diera un correcto funcionamiento. Uno de los grandes problemas de esta etapa, era cuando se muestreaba a una velocidad mayor a 1KHz. El problema era en el multímetro esclavo, ya que cuando el multímetro maestro le enviaba el tren de pulsos, al multímetro esclavo no le daba tiempo y en ciertas ráfagas sólo tomaba la mitad de muestras de las que le envió el multímetro maestro. Este problema fue solventado, muestreando con un tiempo de muestreo de aproximadamente 8.33ms para el multímetro maestro.

En la tabla 6.1.1 se muestran los valores de los desfases antes y después de haber realizado la sincronización de los multímetros digitales. Cuando se montó todo el sistema, cada dispositivo contribuye a generar un retardo en las señales provenientes de la fuente y por ende un desfase el cual se veía reflejado en nuestro sistema. El desfase experimental sin haberle efectuado ninguna corrección era aproximadamente de 0.4 grados. El sistema posterior a la corrección en el desfase, presentaba una incertidumbre de  $\pm 0.1$  grados. Lo cual corresponde a la incertidumbre en el desfase de nuestro sistema.

En la tabla 6.1.2 se observa la precisión de nuestro sistema en el cálculo de tensión rms. En esta tabla se observa que cuando la fuente Calsource 200 genera 9 Vrms, nuestro sistema en 3 mediciones realizadas tiene un promedio de 9.00004 para el maestro y 9.00004 para el esclavo. Lo cual corresponde a un porcentaje de error asociado de 0.00045%. Lo cual satisface el objetivo planteado de que la precisión en el cálculo del voltaje rms debía ser de 100  $\mu$ V.

Para la etapa final del proyecto, fue necesario indagar en la literatura, manuales de operación del HP3458A, con el fin de evaluar las posibles fuentes de error en las mediciones.

Para la compensación de los errores, fue necesario saber cuales podían ser las principales fuentes que provocarán desviaciones en los cálculos de la potencia.

Algunos tipos de errores y la corrección de los mismos se obtuvieron de [5][16] [17].Entre las posibles fuentes de error se tienen:

Los errores en la amplitud, entre ellos:

1- El manual del DMM establece exactitudes diferentes que dependen del período de calibración y de los rangos usados. Dicho de otra forma, para cada rango se tiene una incertidumbre diferente.

Para conseguir incertidumbres bajas, se propone en este trabajo usar el mismo rango para ambas medidas (no cambiar el rango entre las dos medidas de voltaje. Los errores de escala desaparecen en medidas de relación, donde ambos voltajes tendrán el mismo error porcentual. Se asume que se realiza la rutina de auto calibración, y que la variación de temperatura ambiente es menor que 1 °C durante la medida.

2- El tiempo de apertura juega un papel muy importante en nuestro sistema ya que, si se utiliza el ADC con tiempos de apertura (ta) muy pequeños para conseguir una señal prácticamente constante durante el tiempo que dura la conversión, llevará a grandes errores en el ADC. Por otro lado, si se usa un tiempo de la apertura grande, la señal sinusoidal variará durante el tiempo de la medida. El valor de este error depende de ta y f (frecuencia de la señal), y ambas variables dependen de la base de tiempos interna del DMM [18]. Este error se muestra en la siguiente ecuación:

$$
e = \frac{sen(\pi \cdot f \cdot Ta)}{\pi \cdot f \cdot Ta}
$$
 (6.2.1)

Este error se corrige directamente desde el programa en la parte de cálculo del voltaje rms.

3- Variación del ruido con el tiempo de apertura.

El ruido aumenta al disminuir la apertura. En el rango de 10 V, con un ta=100 μs, el ruido de cada muestra individual puede ser tan grande como 40 μV/V. Sin embargo, cuando se toman 3000 medidas para cada cálculo del valor rms, el efecto del ruido está por debajo de 0.7 μV/V, pero obviamente que tomar 3000 muestras traerá consigo gran tiempo para la adquisición de los datos y el procesamiento de los mismos. No es conveniente reducir el tiempo de apertura por debajo de 100 μs porque el número de dígitos efectivos del ADC se reduce de  $6\frac{1}{2}$  a 5  $\frac{1}{2}$ .

4. Errores por el ancho de banda del circuito interno del DMM

Los circuitos de entrada de los HP3458A tienen un filtro pasa bajos de un polo con un ancho de banda nominal de 120 kHz en los rangos de 1 V y 10 V, y 30 kHz para los rangos superiores. En el rango de 100 mV se agrega otro polo a 80 kHz, aproximadamente. Este comportamiento afecta las medidas absolutas (-22 μV/V para rangos de 1 V y 10 V con 1 kHz, y errores más grandes en los otros rangos). Este error es proporcional a la frecuencia de la señal de entrada y la frecuencia del filtro [18]. Este error es igual a la siguiente ecuación:

*bwcorr* = 
$$
\frac{1}{\sqrt{1 + \left(\frac{f}{fc}\right)^2}} - 1
$$
 (6.2.2)

Fc corresponde a la frecuencia del ancho de banda del filtro

#### 5. Errores por periodo de muestreo

Si el tiempo entre las muestras Ts multiplicado por el número de muestras n no es un número entero del período de la señal, aparecerá un error. Este error puede reducirse, aumentando el número de muestras; pero esto tiene sus limitaciones debido a la memoria interna del multímetro (5120 muestras que ocupan 4 bytes pues los datos se guardan como enteros en doble precisión). El cálculo de este error se muestra en [16]. Para f=1 kHz y Ts=100 μs, este error puede alcanzar 100 μV/V. Para reducir este valor, el algoritmo [16] propone desfasar los sucesivos trenes de lecturas, mostrando que el valor medio de seis trenes sucesivos e igualmente espaciados eliminan este error para la fundamental y la segunda armónica.

Ahora bien, también se tienen errores en fase, entre las señales, entre estos errores o posibles fuentes están:

Estos errores son bastante difíciles de corregir, ya que cambios hasta en la temperatura y humedad pueden presentar márgenes de error.

1. Existe un error el cual se puede observar el manual de operación del multímetro, el cual es llamado tiempo de latencia (latency time). Este tiempo es un atraso que se da en los multímetros en el inicio de la medición y puede ser de 175ns lo cual provoca un error de 114ppm. Este error se corrigió directamente en el programa.

2. Los multímetros HP3458a, al tener un circuito en las entradas, provocan un desfasamiento entre la entrada y la salida, el cual depende del rango de tensión. El manual de operación específica que por ejemplo para un rango de 1000V en la entrada, provocará un desfasamiento de 200 µrad. Sólo este error puede provocar en el resultado final de la potencia un error de 350ppm. Ahora bien, ya que este error es en la fase, no es tan relevante en el resultado final de potencia.

3. Errores debido a los transformadores de voltaje y corriente son también posibles fuentes de error en el desfase. El manual de usuario indica que el error en el desfase es de 3ppm y 2ppm en el transformador de voltaje y corriente respectivamente. Lo cual es aproximadamente 10 µrad.

78

4. La resistencia de prueba puede generar un retardo en la corriente lo cual se vera relacionado con un desfase entre ambas señales. Este desfase no fue posible corregirlo debido a la inestabilidad de la resistencia de prueba.

Se comprobó que una de las principales fuentes de error en la precisión en la potencia es la resistencia de prueba. Se utilizó una resistencia la cual no era apta para este proyecto ya que su variación con la temperatura, y su inestabilidad eran grandes. En la tabla 6.1.3.2 se observa lo sensible que el sistema ante ligeros cambios en la resistencia. Esta resistencia fue medida con 3 métodos distintos y con 2 equipos de alta precisión, y mediante los 3 métodos daba un valor con un margen de diferencia significativo, lo cual implica que no era estable. Se consideró en el programa una resistencia de prueba con un valor intermedio de 10.18Ω . En la tabla 6.1.3.1 se observa que esta resistencia presenta una componente inductiva de 4 <sup>μ</sup>*H* , lo cual genera un desfase en la señal, lo cual afectará la precisión del sistema.

Debido a esto se realizó una investigación en la cual, se averiguó cual sería la resistencia que presenta mejores características para este proyecto y que este en venta en el mercado. Esta resistencia es del tipo "shunt", la cual es necesaria para convertir la intensidad de corriente eléctrica en tensión eléctrica.

Estas resistencias presentan un bajo coeficiente de temperatura, inferior a  $1\mu \cdot \Omega/\Omega$  por °C. Los shunts utilizados deben tener un bajo valor de inductancia, inferior a 1 nH, y presentar una alta estabilidad con la temperatura, humedad y el tiempo. El tipo de "shunt" más adecuado en este proyecto es la resistencia shunt coaxial. Recientemente el D. I.Mendelejev del instituto de Metrología, en St. Petersburg, Rusia, ha desarrollado una resistencia coaxial de estas características. Su diseño esta basado en una perfecta simetría y en el uso de resistencias de valor discreto.

El propósito del diseño es minimizar la inductancia mutua entre la salida del "shunt" y los conductores de conexión de las resistencias y, por otra parte, los lazos de intensidad de corriente eléctrica externos que se puedan originar. Su estructura interna está basada en placas recubiertas de cobre por ambos lados, como las utilizadas para las placas de circuito impreso. Se disponen de manera que las corrientes eléctricas a ambos lados de las placas sean de igual valor y de sentido contrario. Al ser delgadas las placas, se establecen áreas de lazos de corrientes pequeñas siendo, por consiguiente, de muy pequeño valor los campos magnéticos originados por dichos lazos en el interior del "shunt". El diseño en simetría cilíndrica y la pantalla metálica, minimizan la influencia de campos magnéticos originados por lazos de corriente externos [14].

# **CAPÍTULO 7 CONCLUSIONES Y RECOMENDACIONES**

## **CAPITULO 7**

## **CONCLUSIONES Y RECOMENDACIONES**

## **7.1 Conclusiones**

1. Lograr una sincronización con un desfase de 0 grados es sólo posible con componentes ideales. En la práctica esto no es posible ya que la temperatura, humedad y hasta los cables utilizados pueden generar retardos.

2. El estudio de los manuales de operación, programación, configuración de los instrumentos:

- a. Multímetro HP3458, Agilent 3458
- b. Fuente Calsource200
- c. Estándar primario de medición RM11-07

permitió conocer la forma de operación correcta de estos.

a. La exactitud del cálculo de la potencia, está determinada por la precisión de los equipos utilizados y la resistencia de prueba principalmente.

4. Para mejorar la exactitud en el cálculo de la potencia se debe de implementar el sistema con resistencias que tengan una incertidumbre en el desfase menor a 0.01%.

5. Para elevar la competitividad de los laboratorios Metrológicos, se deben de eliminar las barreras derivadas de la dependencia tecnológica con el exterior. Es por ello, que es importante invertir en este tipo de proyectos.

## **7.2 Recomendaciones**

- Las recomendaciones que se podrían hacer van dirigidas a que en futuros proyectos de graduación, se cuente con la infraestructura con la que se ha contado para este proyecto.
- En este tipo de proyectos en donde la precisión en las mediciones es de vital importancia. Se recomienda utilizar equipo con la menor incertidumbre posible para así obtener mucha mayor precisión a la hora de depurar los errores.
- Existen equipos con una incertidumbre en el desfase de hasta  $\pm 0.02$ grados. Lo ideal sería depurar el desfase del software con un equipo como estos.
- La disposición tanto del asesor Dr. Harold Sánchez como de los funcionarios del Laboratorio de Electrónica, ha facilitado el desarrollo del proyecto.
- Seria recomendable para un proyecto posterior, deducir todas las posibles fuentes de incertidumbre y probar el sistema con una resistencia adecuada, para posteriormente depurarlo aún más y así mejorar el sistema creado.
- Se podría crear un sistema ya sea en Excel u otro programa el cual permita almacenar varias lecturas de potencia del patrón primario de energía Radiam-Rm-11. Para posteriormente aplicar la estadística, para comparar el patrón primario con el sistema en labview.

## **REFERENCIAS BIBLIOGRÁFICAS**

[1]. Svensson, S.; Rydler, K.-E, Mendelejev,. "A measuring system for the calibration of power analyzers", IEEE Transactions on Volume 44, Issue 2, Apr 1995 Page(s):316 - 317

[2].http://www.asifunciona.com/electronica/af\_conv\_ad/conv\_ad\_4.htm

[3].Kampik M., Laiz H., Klonz., "Comparison of Tree Accurate Methods to Measure ac Voltage at low Frecuencies", IEEE Instrumentatión and Measurement Technology Conference, Venecia 1999.

[4]. Lapuh R.,Svetik Z., Evaluation of low Frecuency AC Voltaje Measurement Using Integrating Sampling Technique 1998.

[5].R.L SWERLEIN, "A 10ppm Accurate Digital AC Measurement Algorithm", Aug.1991.

[6].http://iie.fing.edu.uy/publicaciones/2005/TS05/

[7]. ieeexplore.ieee.org/iel5/19/30128/01381845.pdf

[8].www.ni.com

[9].Hewlett-Packard, Tutorial Description of the Hewlett-Packard Interface Bus Hewlett-Packard, Nov. 1987

[10]. http://www.iai.csic.es/lopsi/static/gpib.pdf

[11] http://es.wikipedia.org/wiki/Frecuencia de muestreo

[12] Hsu H. P., "Análisis de Fourier" Río de Janeiro, pp 151-155, 1973

[13] A.M.C. Serra, "Características de los conversores analógicos a digitales", Metrología- 2000, IV semestre-2000, pp 198-207

[14[\]http://www.lpi.tel.uva.es/~santi/slweb/muestreo.pdf](http://www.lpi.tel.uva.es/%7Esanti/slweb/muestreo.pdf)

[15]. http://es.wikipedia.org/wiki/Frecuencia\_de\_muestreo

- [16]. [http://www.home.agilent.com/upload/cmc\\_upload/All/Swerleins\\_Algorithm.pdf](http://www.home.agilent.com/upload/cmc_upload/All/Swerleins_Algorithm.pdf)
- [17]. [http://findarticles.com/p/articles/mi\\_m0HPJ/is\\_n2\\_v40/ai\\_7179996](http://findarticles.com/p/articles/mi_m0HPJ/is_n2_v40/ai_7179996)
- [18]. [www.ice.co.cr](http://www.ice.co.cr/)
- [19]. <http://www.grupoice.com/esp/serv/empresa/tele/gran/lmve.html>
- [20]. www.ctr.unican.es/asignaturas/instrumentacion 5 IT/GPIB2 04.pdf -
- [21]. [www.asifunciona.com/electronica/af\\_conv\\_ad/conv\\_ad\\_5.htm](http://www.asifunciona.com/electronica/af_conv_ad/conv_ad_5.htm)
- [22]. cp.literature.agilent.com/litweb/pdf/5965-4971E.pdf

## **BIBLIOGRAFÍA**

- 1. Karcz, Andrés. Fundamentos de metrología eléctrica. Barcelona, España.: Paraninfo, 1981.
- 2. Waltrip, Bryan. " Wideband Wattmeter Based on RMS Voltage Measurements" IEEE Trans. Instrum. Meas., v. 46: 781 -783, Ago., 1997.

3. Gray, C. B. Maquinas eléctricas y sistemas Acondicionadores. México, D.F, México: Alfaomega, 1993.

- 4. FLUKE, Manual de uso 93/95/97 50MHz Scopemeter, Holanda,1993
- 5. Hewlett Packard, Manual de operación, programación y configuración del Multímetro HP3458, USA 1994.Tercera edición.

6. Grainger J. J. y Stevenson W. D. Análisis de sistemas de potencia. México: Mc-Graw Hill, 1996.

7. Kosow, Irving. Máquinas eléctricas y transformadores. 2 ed. México: Prentice may, 1993.

- 8. Micrometals, "Micrometals Iron Power Cores", v. J: 5-29, ene. 2001.
- 9. Gourishankar, Vembu. Conversión de energía electromecánica. México: Alfaomega, 1975.

**CAPÍTULO 8 APÉNDICES Y ANEXOS**

## **APENDICES**

## **Apéndice A.1: Operación de los instrumentos utilizados**

## **OPERACIÓN DEL MULTÍMETRO HP3458**

La figura A.1.1 muestra el panel frontal del multímetro HP3458

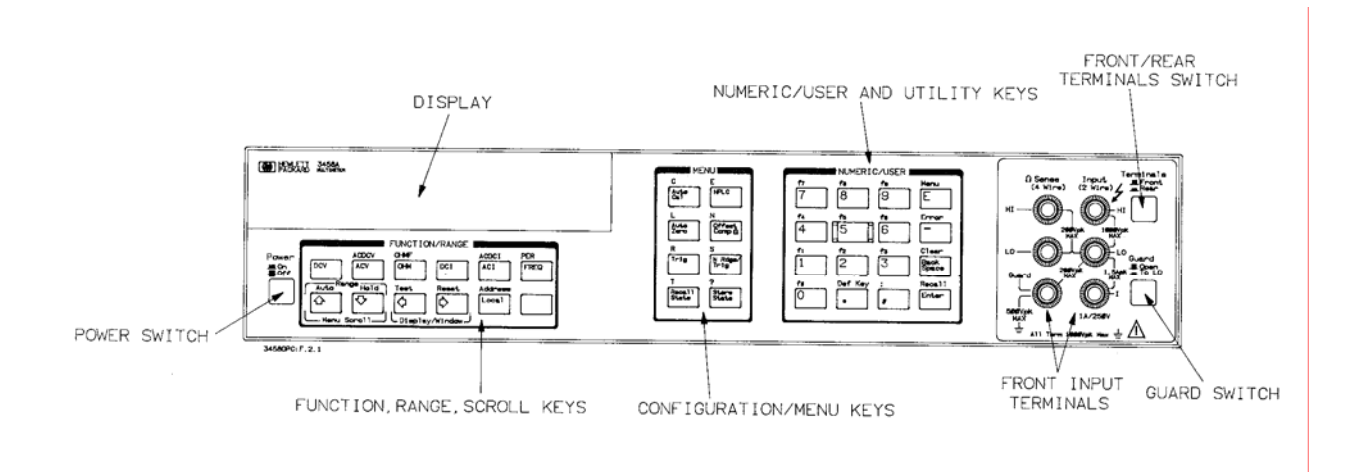

**Figura A.1.1** Panel frontal del multímetro HP 3458

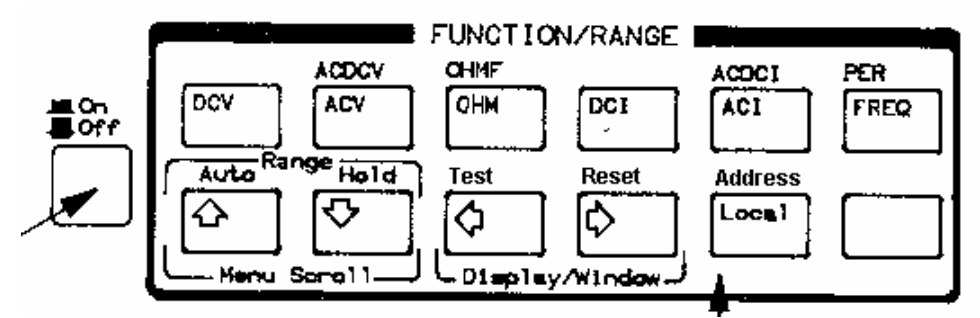

**Figura A.1.2** Grupo de teclas de función/rango del multímetro HP3458

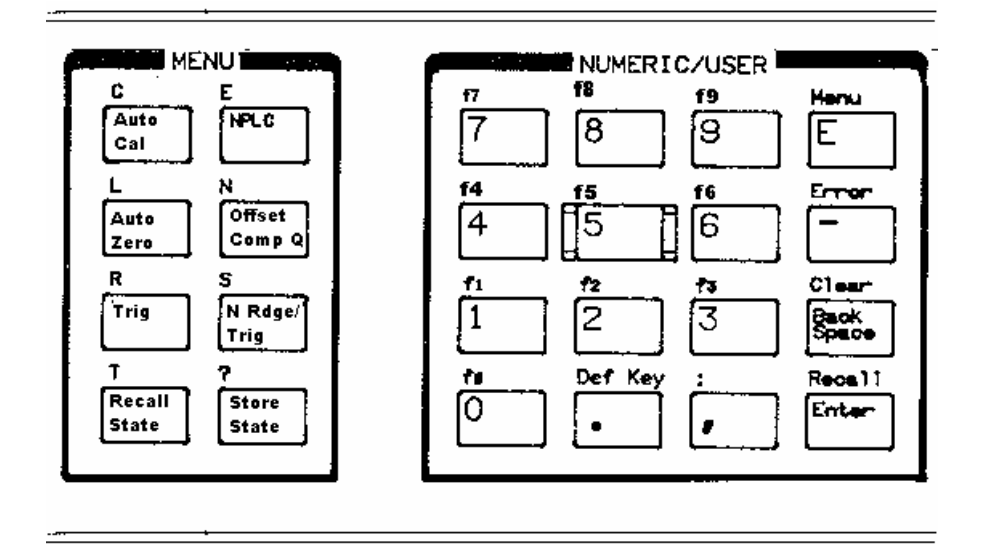

**Figura A.1.3** Grupo de teclas menú y numéricas/usuario del multímetro HP3458.

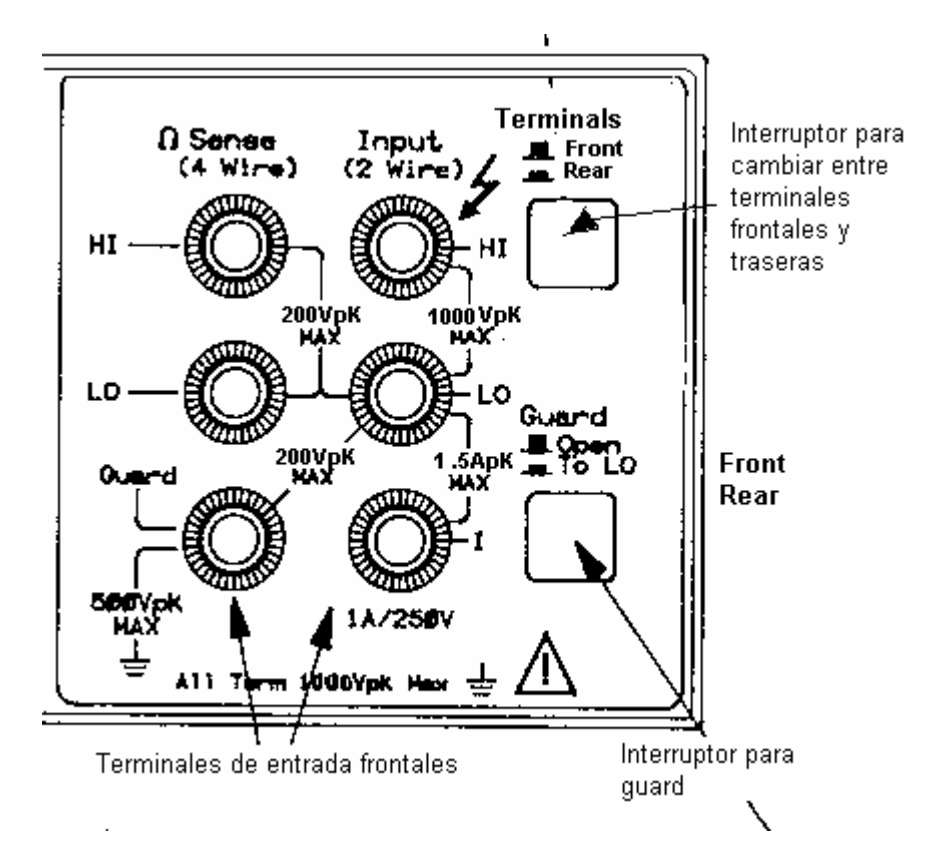

**Figura A.1.4** Terminales del multímetro HP3458.

Medición de voltajes AC o AC + DC

Se pueden hacer mediciones de voltaje AC o AC + DC usando uno de los tres métodos disponibles mostrados en la tabla A.3.1. Cada método tiene 6 rangos 10mV, 100mV, 1V,10V,100V y 1000V y una resolución de 6 ½ dígitos como máximo.

| Método de<br>medición | Rango de         | <b>Mejor</b><br>precisión<br>nto de señal<br>frecuencia<br>repetitiva. | <b>Requerimie</b> | Lecturas por segundo |     |
|-----------------------|------------------|------------------------------------------------------------------------|-------------------|----------------------|-----|
|                       |                  |                                                                        |                   | Mín                  | Máx |
| <b>Síncrono</b>       | 1Hz-10MHz        | 10.01%                                                                 | si                | 0.025                | 10  |
| Analógico             | $10Hz - 2MHz$    | $0.03\%$                                                               | <b>No</b>         | 0.8                  | 50  |
| <b>Aleatorio</b>      | 20Hz-10MHz 0.10% |                                                                        | <b>No</b>         | 0.025                | 45  |

**Tabla A.3.1** Método de medición

## **OPERACIÓN DEL VATÍMETRO RM 11-07**

Procedimiento para medir energía (kilowatt hora)

- a. Conectar el voltaje a las terminales etiquetadas como POTENTIAL
- b. Conectar la corriente a las terminales etiquetadas como A
- c. Alimentar el RM11 con 110Vac en las terminales AUXILIARY POWER
- d. El resultado de la energía acumulada hasta el momento se muestra en el display del RM11-07.

## **OPERACIÓN DEL LA FUENTE CALSOURCE 200**

## **Tabla A.3.4** Procedimiento para usar el Calsource 200 como fuente de voltaje de 120Vrms, corriente 5 Arms y un desfase de 0 grados.

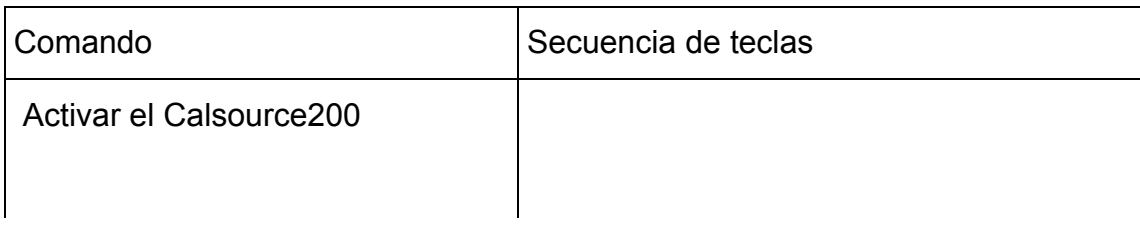

START

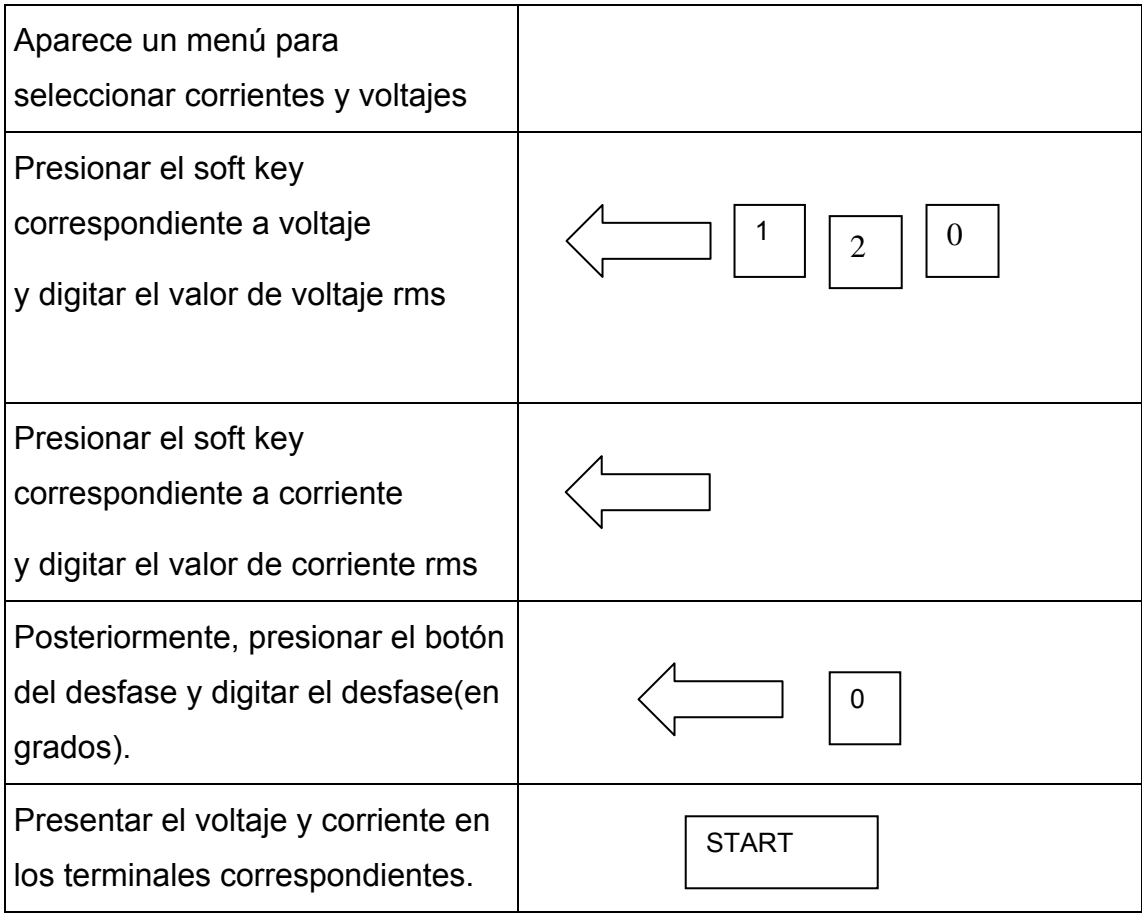

## **Apéndice A.2: Fórmulas**

#### **A.2.1 Cálculo del % de error en las mediciones:**

% error = 
$$
\frac{valor\_no\min al - valor\_experimental}{valor\_no\min al} * 100
$$
 (a.2.1)

## **A.2.2 Partes por millón (ppm):**

Para entender este concepto se utiliza un ejemplo.Supóngase que se tiene un error de 3ppm para el rango de 10V. El error asociado es de:

$$
valor = \frac{3\,pm m}{10^6} \times 10V = 30\,\mu V \tag{a.2.2}
$$

## **A.2.3 Cálculo del Voltaje RMS:**

Para calcular el voltaje rms, se configuran los multímetros para que calculen la desviación estándar y la media de un conjunto de mediciones. Posteriormente se tiene que:

$$
\sum_{0}^{n} desv = (sdesvia)^{2} + (media)^{2} = sum\_desv
$$
 (a.2.3)

$$
\sum_{0}^{n} media = sum\_media
$$
 (a.2.4)

Para el cálculo del valor DC y DC\_rms (esto no corresponde al voltaje rms) se tiene que:

$$
DC_{rms} = \sqrt{\frac{sum_{d}}{n}}
$$
 (a.2.5)

$$
DC = \frac{sum\_media}{n}
$$
 (a.2.6)

Por último el cálculo de voltaje acVrms y dcVrms es igual a la ecuación a.2.7 y a.2.8 respectivamente.

 $\overline{a}$ 

$$
acVrms = BWcorr\sqrt{(DC_{rms})^2 - (DC)^2}
$$
 (a.2.7)

$$
dcVrms = \sqrt{(acVrms)^2 + (DC)^2}
$$
 (a.2.8)

 $\overline{\phantom{a}}$ 

En donde la expresión final es igual a:

$$
acVrms = BWcorr\sqrt{\left(\sqrt{\frac{sum\_desv}{n}}\right)^2 - \left(\frac{sum\_media}{n}\right)^2}
$$
 (a.2.9)

## **Apéndice A.3: Hoja de información**

## **Información del estudiante Nombre:** Rafael Madrigal Corrales **Cédula:** 1-1191-0991 **Carné ITCR:** 200204371 **Dirección de su residencia en época lectiva:** San José, Hatillo 8, 50 metros al oeste de las escuela Jorge Debravo. **Dirección de su residencia en época no lectiva:** San José, Hatillo 8, 50 metros al oeste de las escuela Jorge Debravo. **Teléfonos en época lectiva:** 88139287 **Teléfonos en época no lectiva:** 88139287-22313148 **Email:** enrique.madrigal@gmail.com **Fax:** 22313148

#### **Información del Proyecto Contractes Duración en meses: Duración en meses:** 4

**Nombre del Proyecto:** Desarrollo de un patrón de potencia, aplicando un muestreo dual de tensión y corriente

**Área del Proyecto:** Control Automático

**Profesor Asesor:** Ing. Julio Stradi

## **Horario de trabajo del estudiante**

Indique su horario de trabajo en la empresa y su horario de clases en el ITCR

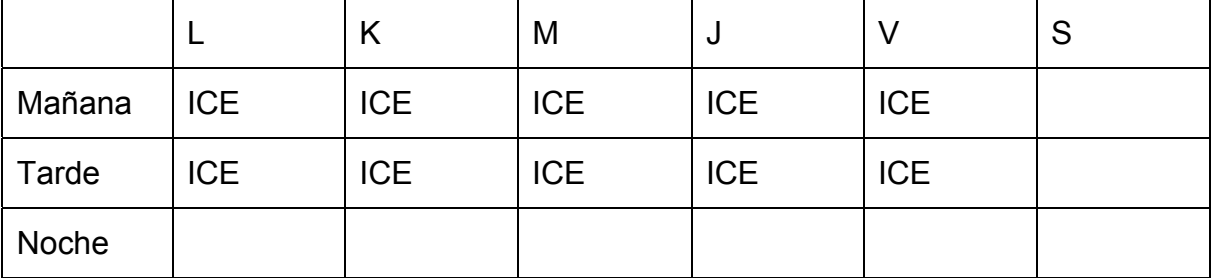

## **Información de la Empresa**

**Nombre:** Instituto Costarricense de Electricidad

**Zona:** Provincia: San José, Cantón: Montes de Oca, Distrito: San Pedro

**Dirección en la cual se ubica Ud. dentro de la empresa :** 100 m sur de la fuente de la Hispanidad, San Pedro, San José . CUARTO PISO

**Su teléfono en la empresa** 22834622 22061227 **Fax:** 22348514

**Apartado:** 10 032-1000 San José

**Actividad Principal de la empresa:** Desarrollar, ejecutar, producir y comercializar todo tipo de servicios públicos de electricidad y telecomunicaciones.

**Información del asesor en la empresa Nombre:** Harold Sánchez> **Puesto que ocupa:** Jefe **Departamento:** Laboratorio Metrología **Profesión:** Ing. Eléctrico **Grado académico:** Dr **Teléfono:** 22061227 **Email:** hsanchez@ice.co.cr

## **ANEXOS**
# **Anexo B.1: Especificaciones transformador de corriente**

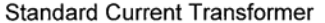

Model 1000LL

### **SPECIFICATIONS**

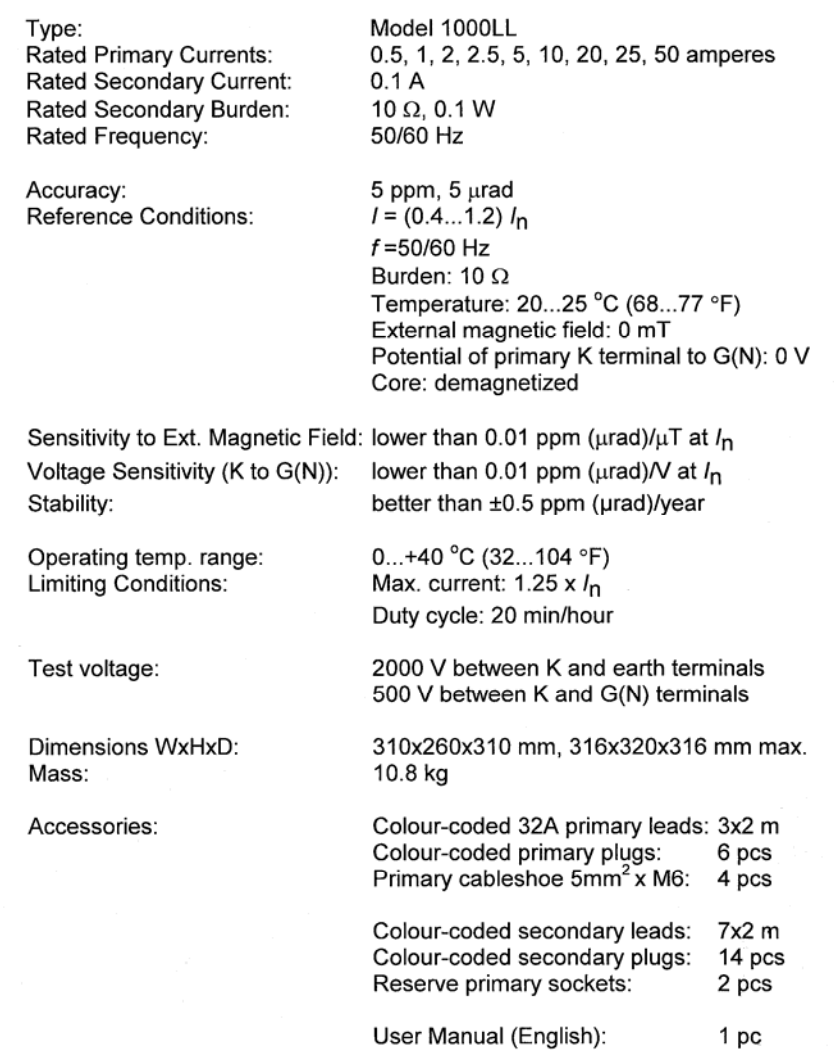

 $5\phantom{a}$ 

# **CALIN**

 $\sim 10^{-11}$ 

### WORKS MEASUREMENT CERTIFICATE OF PRIMARY IMPEDANCES

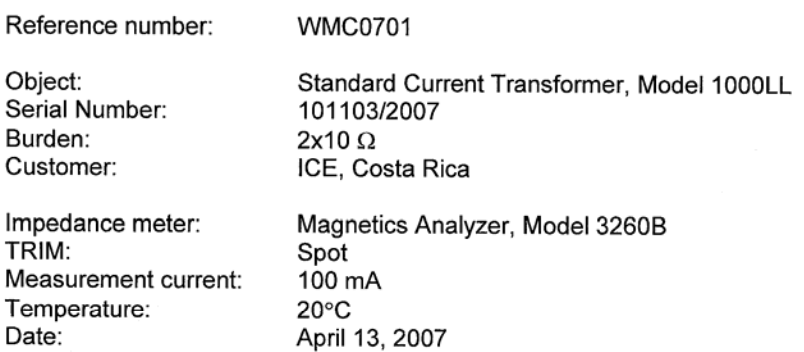

#### **Measured values**

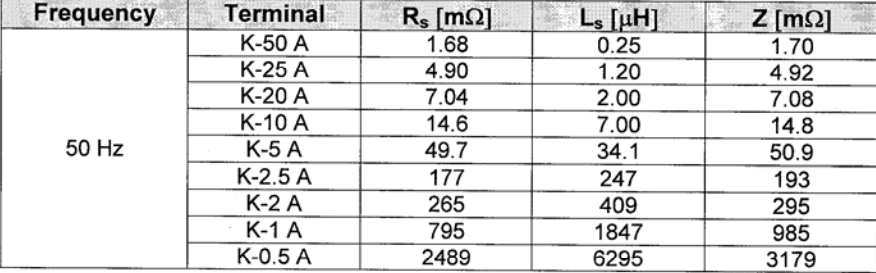

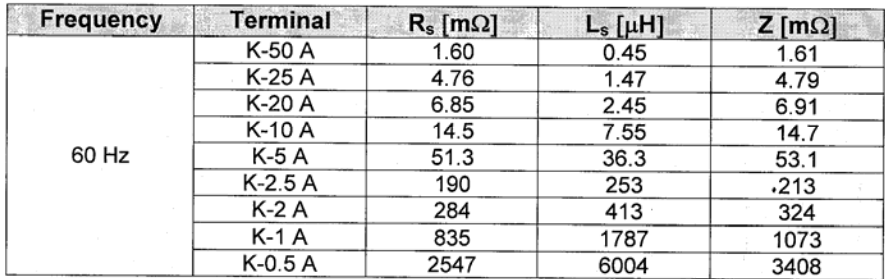

Approved by:

 $\sqrt{\frac{1}{2}}$ 

dr. I. Zoltan **Managing Director** 

CALIN Electronics Limited, Kapás u. 31, Budapest, H-1027, Hungary

# **CALIN**

### WORKS MEASUREMENT CERTIFICATE OF CAPACITANCES

Reference number: **WMC0702** 

Object: Standard Current Transformer, Model 1000LL Serial Number: 101103/2007 Burden: 2x10 Ohm Customer: ICE, Costa Rica Impedance meter: Precision Component Analyzer, Model 6440A

Temperature: Date:

 $20^{\circ}$ C April 16, 2007

#### **Measured values**

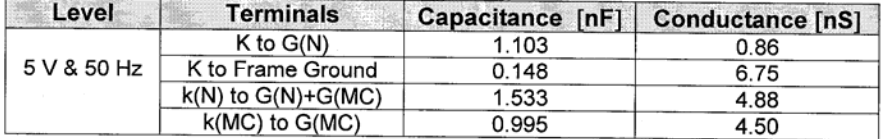

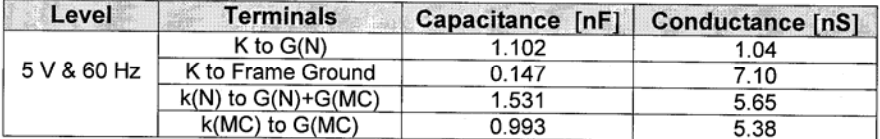

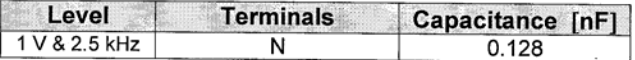

Approved by:

Del 1 dr. I. Zoltan

**Managing Director** 

CALIN Electronics Limited, Kapás u. 31, Budapest, H-1027, Hungary

# **CALIN**

### CALCULATED ERRORS AND UNCERTAINTIES OF STANDARD CT

CE0701

Reference number:

Standard Current Transformer, Model 1000LL Object: 101103/2007 Serial Number:  $2x10$  Ohm Burden: Frequency: 60 Hz ICE, Costa Rica Customer:

Date:

May 24, 2007

#### **Calculated values**

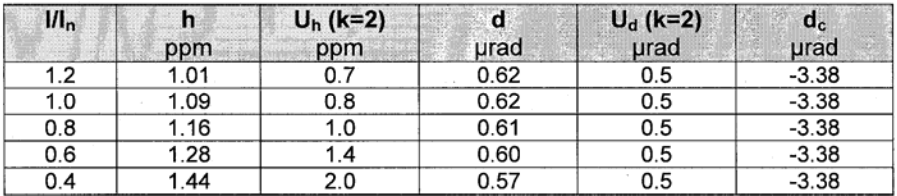

 $1/I_n$ : relative current level

ratio error h:

 $\mathsf{U}_{\mathsf{h}}$ extended uncertainty of ratio error

phase error d:

 $U_d$ : extended uncertainty of phase error

correction of phase error d<sub>c</sub>:

Calculated Ratio Error:  $h \pm U_h$ 

**Calculated Phase Error:**  $d \pm U_{d} + d_{c}$ 

Temperature Coefficient: +0.0106 1/°C for h and d

Approved by:

Jefer Lui

 $\sim$ 

dr. I. Zoltan **Managing Director** 

CALIN Electronics Limited, Kapás u. 31, Budapest, H-1027, Hungary

#### Especificaciones del transformador de voltaje Anexo B.2:

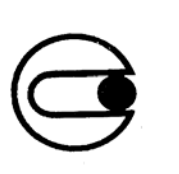

## **CONIMED**

Model  $DI-4$ **Inductive Voltage Divider** 

### **Features and Specifications:**

Model DI-4 is a two stages high accuracy inductive voltage divider that accepts input voltage up to 600 V @ 50 or 60 Hz.

The following voltage ratios are easily selectable: 60 - 120 - 240 - 600 V / 6 V Local and Remote (GPIB) ratio selection is included.

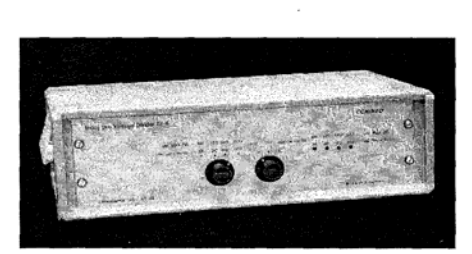

Ratio error:  $\pm 3$  ppm Phase error:  $\pm$  5 µradian Max. load: 1 MΩ - 1 000 pF Calibration frequency: 50 or 60 Hz

### Rear Panel of DI-4:

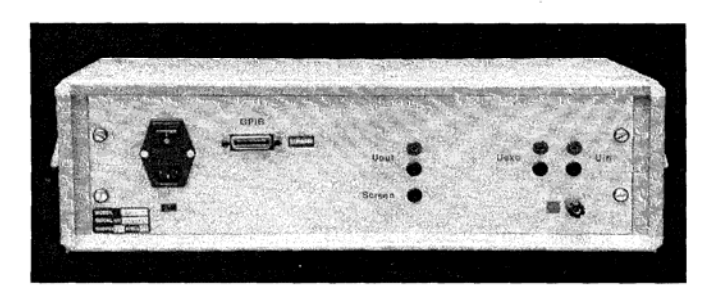

### **CONIMED S.A.**

Cantilo 1620 - (1620) Santos Lugares - Pcia. de Buenos Aires - Argentina<br>Tel: ++54 11 4757 0383 - Fax: ++ 54 11 4859 6200 E-Mail: sales @ conimed.com Website: www. conimed. com